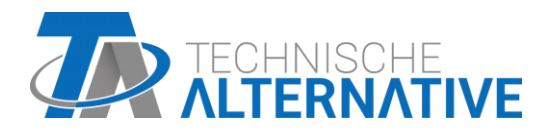

# **RSM610** Regel- en schakelmodule

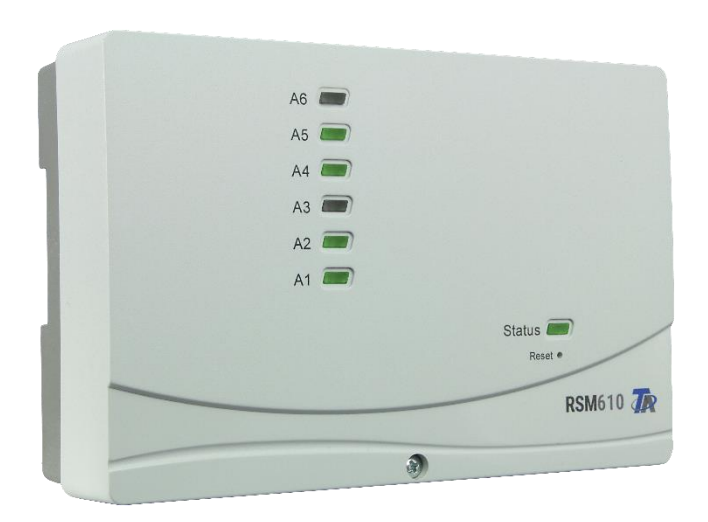

# Programmering Algemene informatie

# Inhoudsopgave

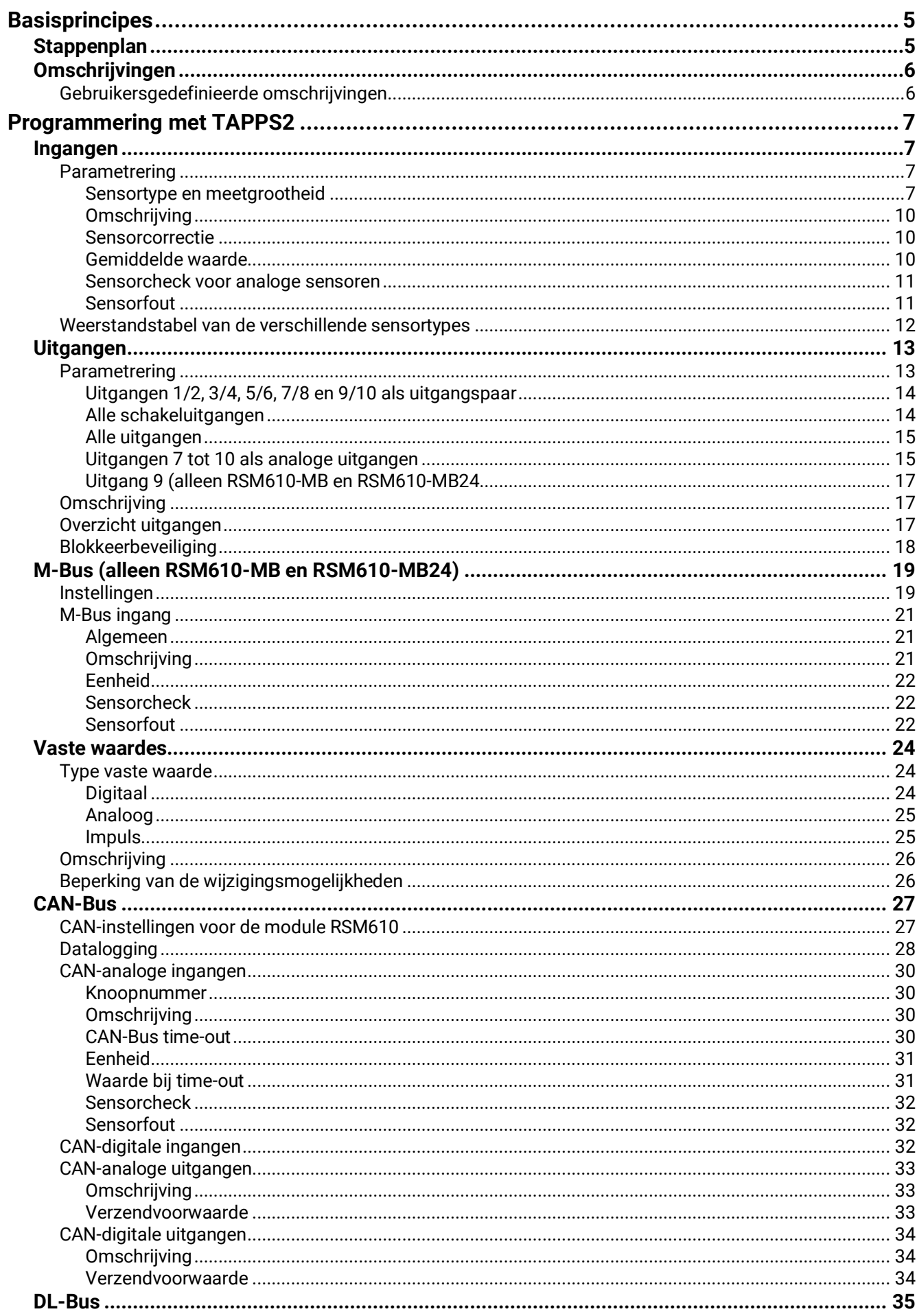

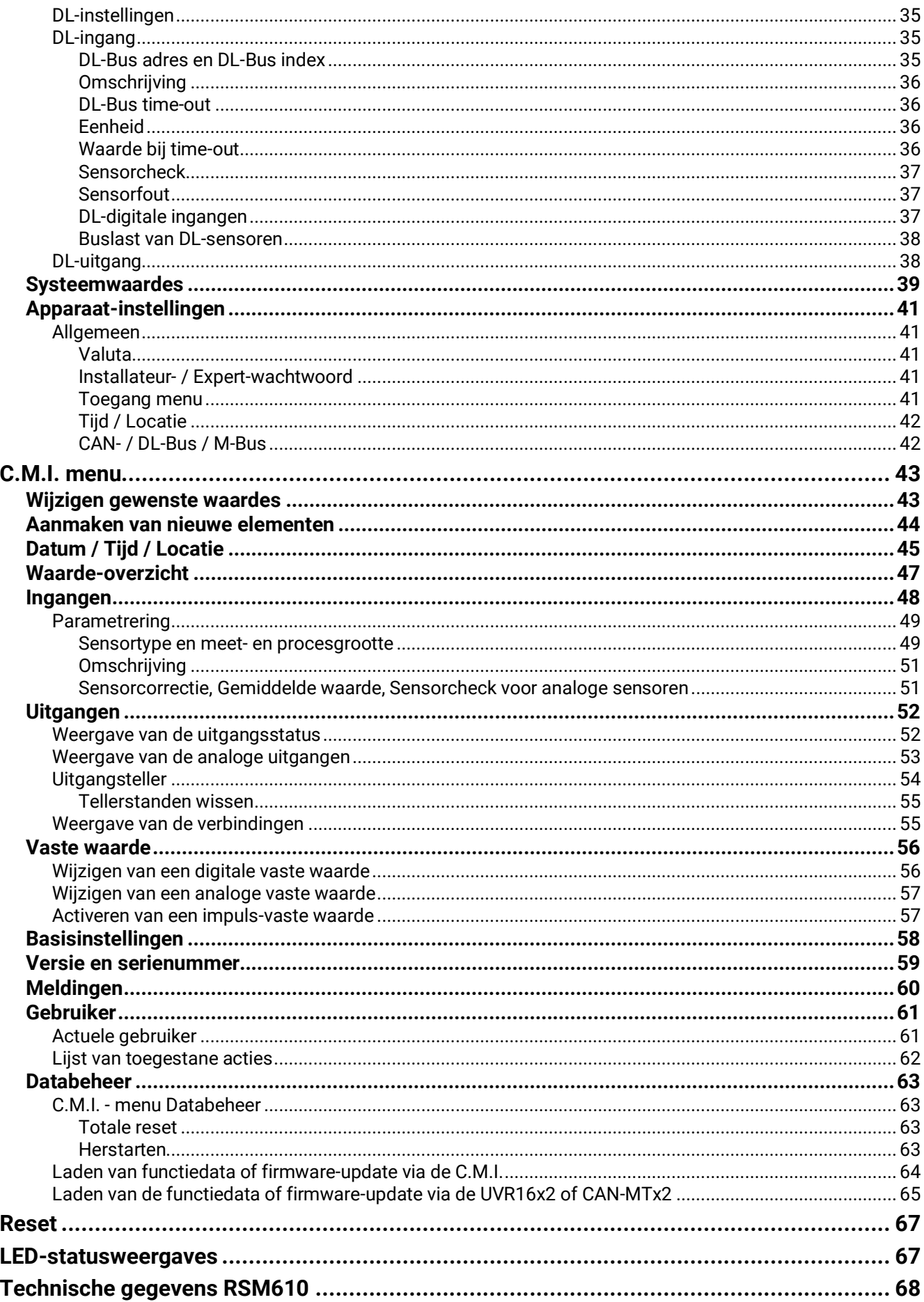

# <span id="page-4-0"></span>**Basisprincipes**

De Regel- en schakelmodule RSM610 kan als uitbreidingsmodule voor de vrijprogrammeerbare regelingen UVR16x2 en UVR1611 maar ook als zelfstandig regelapparaat worden ingezet.

De programmering van de RSM610 geschiedt met de programmeersoftware TAPPS2, maar kan ook vanuit de UVR16x2 of vanuit de CAN-MTx2 geschieden.

Er staan alle functiemodules van de regelaar UVR16x2 ter beschikking. De programmering kan uit maximaal 44 functies bestaan.

De overdracht van functiedata of een firmware-update geschiedt via de C.M.I., vanuit de UVR16x2 of vanuit de CAN-MTx2.

De RSM610 kan via een regelaar UVR16x2, de CAN-monitor CAN-MTx2 of via de interface C.M.I. worden bediend.

Voor iedere taal is een eigen firmware-versie beschikbaar.

Deze handleiding dient als programmeerhulp **direct op het apparaat**, maar geldt ook als belangrijke verklaring van de elementen, welke voor de programmering met de programmeersoftware **TAPPS 2** benodigd zijn (functies, in- en uitgangen, etc.).

In de basis is de programmering met **TAPPS 2** aan te bevelen. Daardoor kan de programmeur de gehele functionaliteit op de PC als grafisch logisch plan tekenen (= programmeren) en parametreren.

Het is echter belangrijk om ook het "programmeer-mechanisme" op het apparaat zelf te kennen om ter plaatse wijzigingen te kunnen uitvoeren.

# **Voorbeeld met TAPPS 2:**

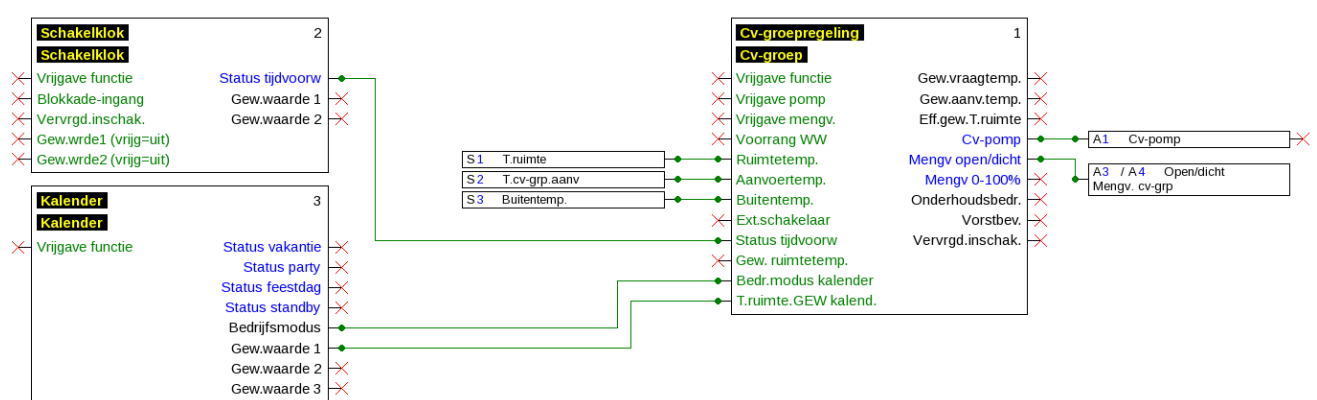

# <span id="page-4-1"></span>**Stappenplan**

Om een efficiënte programmering uit te voeren, dient een vaste volgorde te worden aangehouden:

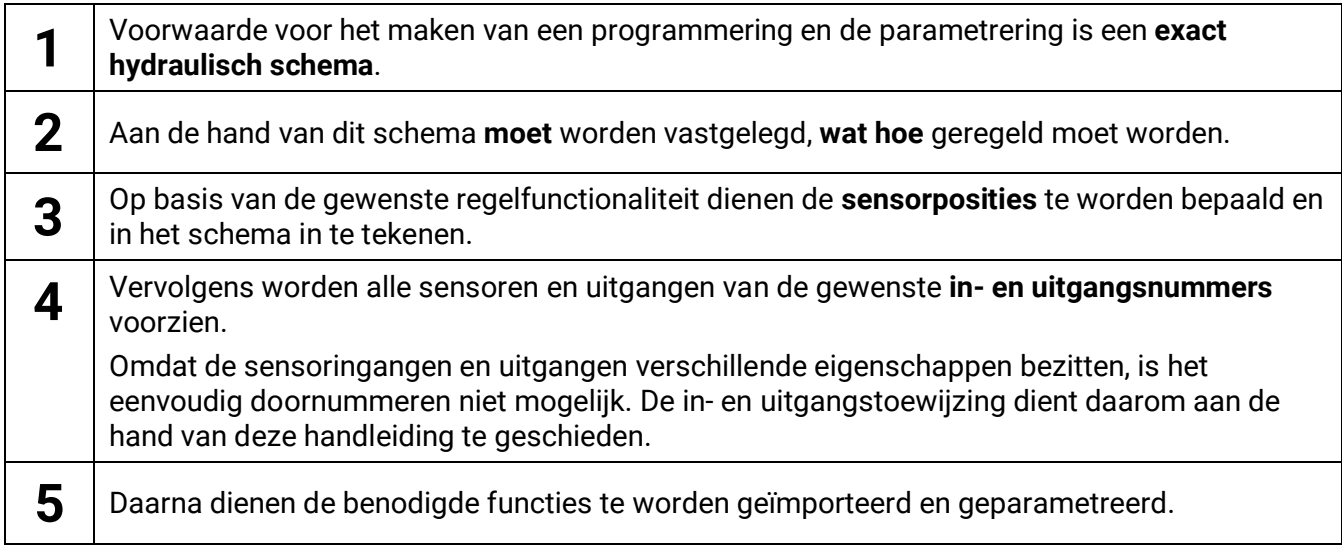

#### **Basisprincipes**

# <span id="page-5-0"></span>**Omschrijvingen**

Voor het beschrijven van de elementen kunnen vooringestelde omschrijvingen uit verschillende betekenisgroepen of gebruikersgedefinieerde omschrijvingen worden gekozen.

Daarnaast kan aan iedere omschrijving een getal 1 – 16 worden toegewezen.

# <span id="page-5-1"></span>**Gebruikersgedefinieerde omschrijvingen**

Er kunnen **tot 100 verschillende** omschrijvingen door de gebruiker worden gedefinieerd. Het maximale tekenaantal per omschrijving bedraagt **24**.

De reeds gedefinieerde omschrijvingen staan voor alle elementen (ingangen, uitgangen, functies, vaste waardes, Bus- in- en uitgangen) ter beschikking.

#### **Voorbeeld:**

Aan ingang 1 dient een gebruikersgedefinieerde omschrijving te worden toegekend.

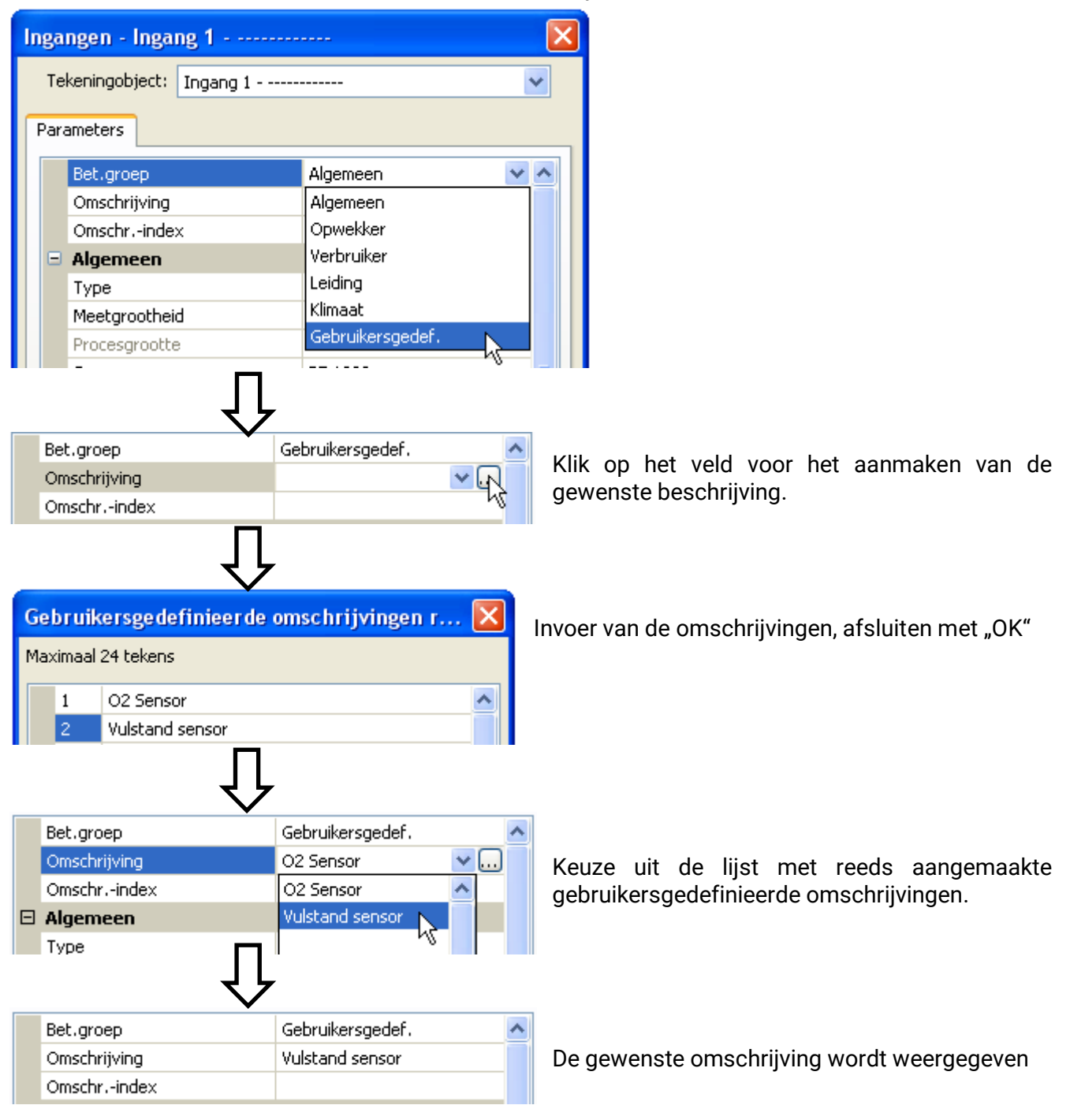

# <span id="page-6-0"></span>Programmering met TAPPS2

Hierna wordt voor alle elementen de parametrering in de programmeersoftware TAPPS2 beschreven.

# <span id="page-6-1"></span>**Ingangen**

De module beschikt over **6 ingangen** voor analoge (meetwaardes), digitale (AAN/UIT) signalen of inpulsen.

# <span id="page-6-2"></span>**Parametrering**

### <span id="page-6-3"></span>**Sensortype en meetgrootheid**

Na de selectie van de gewenste ingang wordt het sensortype vastgelegd.

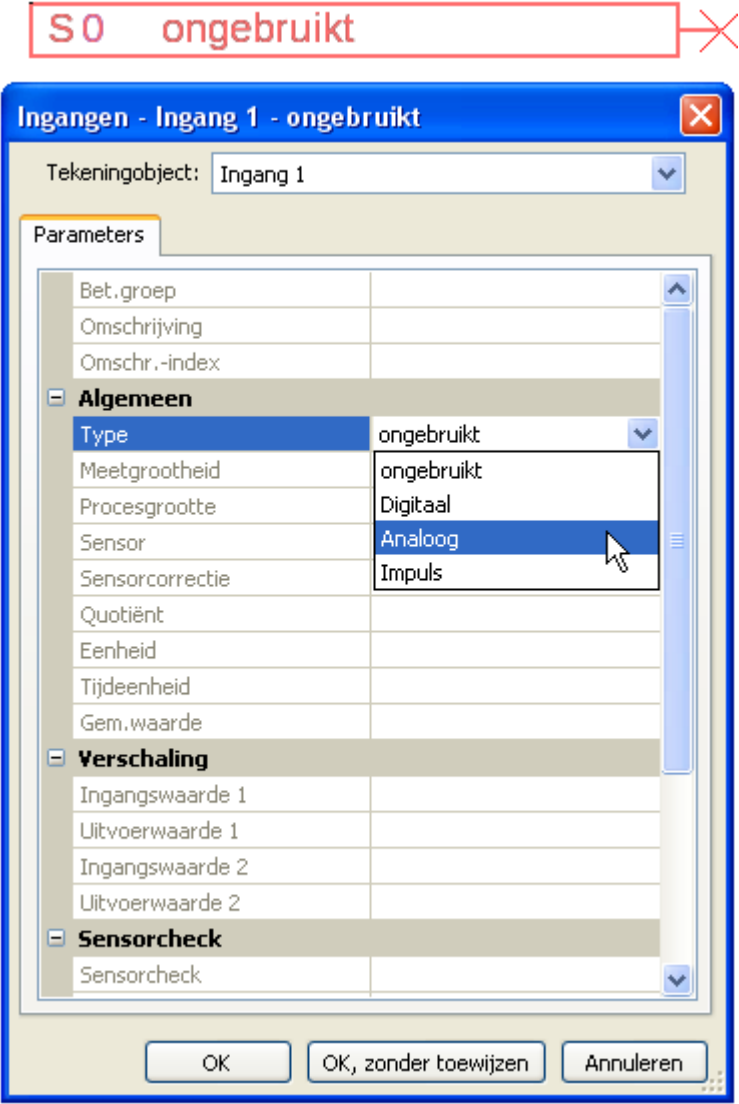

Er staan 3 typen ingangssignalen ter beschikking:

- **Digitaal**
- **Analoog**
- **Impuls**

### **Programmering met TAPPS2 / Ingangen**

### **Digitaal**

Keuze van de **meetgrootheid**:

- **Uit / Aan**
- **Nee / Ja**

### **Analoog**

Keuze van de **meetgrootheid**:

- **Temperatuur**
	- Selectie van het sensortype: **KTY** (**2 kΩ/25°C** = vroeger standaardtype van Technische Alternative), **PT 1000** (= actueel standaardtype), ruimtesensoren: **RAS**, **RASPT**, thermoelement **THEL**, **KTY** (**1 kΩ/25°C**)**, PT 100, PT 500, Ni1000**, **Ni1000 TK5000**
- **Solarstraling** (sensortype: **GBS01**)
- **Spanning (Ingangen 1-3 en 6: max. 3,3 V, ingangen 4 en 5: max. 10V)**
- **Weerstand**
- **Vochtigheid** (sensortype: **RFS**)
- **Regen** (sensortype: **RES**)
- Aanvullende keuze van de **procesgrootte**

voor de meetgrootheden **spanning en weerstand**:

- **Dimensieloos**
- **Dimensieloos (,1)**
- **Rendement**

• **Liter** • **Kubieke meter**

• **Absolute vochtigheid** • **Druk bar, mbar, Pascal**

- **Dimensieloos (,5)** • **Temperatuur °C**
- **Globale straling**
- **CO2-gehalte ppm**
- **Procent**
- **Debiet (l/min, l/h, l/d, m³/min, m³/h, m³/d)**
- **Vermogen**
- **Spanning**
- - **Stroomsterkte mA**
	- **Stroomsterkte A**
	- **Weerstand**
	- **Snelheid km/h**
	- **Snelheid m/s**
	- **Graden (hoek)**

Aansluitend dient het waardebereik met de verschaling worden vastgelegd.

**Voorbeeld** Spanning/ globale straling:

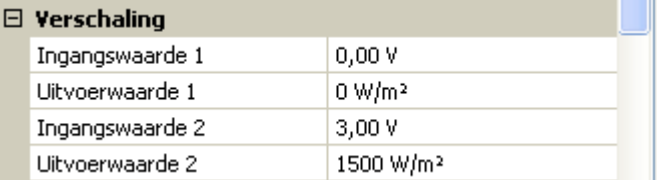

0,00V betekent 0 W/m², 3,00V geeft 1500 W/m².

- **Uit / Aan (invers)**
- **Nee / Ja (invers)**

#### **Impulsingang**

Ingang **6** kan impulsen met **max. 20 Hz** en ten minste **25 ms** impulsduur verwerken (**S0**-impulsen). De ingangen **1 - 5** kunnen impulsen met **max. 10 Hz** en ten minste **50 ms** impulsduur verwerken.

#### **Keuze van de meetgrootheid**

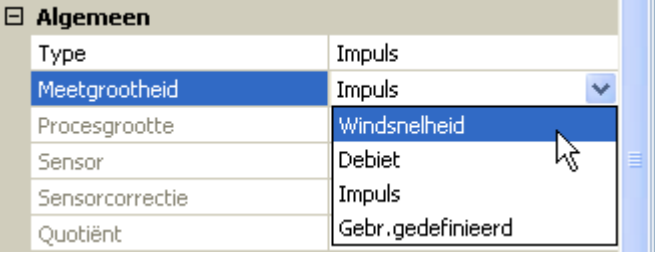

#### **Windsnelheid**

Voor de meetgrootheid "**Windsnelheid**" dient een quotiënt te worden opgegeven. Dat is de signaalfrequentie bij **1 km/h**.

**Voorbeeld:** De windsensor **WIS01** geeft bij een windsnelheid van 20 km/h iedere seconde een impuls uit (= 1Hz). Daarom is de frequentie bij 1 km/h dus 0,05Hz.

Ouotiënt  $0.05$  Hz

Instelbereik: 0,01 – 1,00 Hz

#### **Debiet**

Voor de meetgrootheid "**Debiet**" dient een quotiënt te worden opgegeven. Dat is het debiet in liter per impuls.

Quotiënt  $0,5$  L/imp

Instelbereik: 0,1 – 100,0 l/impuls

#### **Impuls**

Deze meetgrootheid dient als ingangsvariabele voor die functie "Teller", impulsteller met eenheid "impulsen".

#### **Gebruikersgedefinieerd**

Voor die meetgrootheid "**Gebruikersgedefinieerd**" dienen een quotiënt **en** de eenheid opgegeven te worden

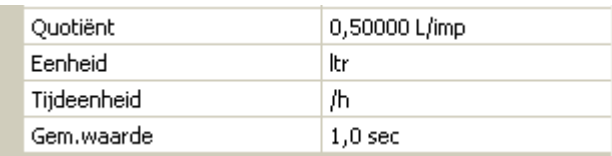

Instelbereik quotiënt: 0,00001 – 1000,00000 Eenheden/impuls (5 kommaposities) Eenheden: I, kW, km, m, mm, m<sup>3</sup>.

Voor l, mm en m³ dient daarnaast de tijdseenheid te worden gekozen. Voor km en m zijn de tijdseenheden vast ingesteld.

Voorbeeld: Voor de functie "Energiemeter" kan de eenheid "kW"worden gebruikt. In bovenstaand voorbeeld is 0,00125 kWh/impuls gekozen, hetgeen 800 impulsen/kWh betekent.

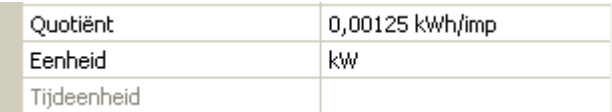

#### **Programmering met TAPPS2 / Ingangen**

# <span id="page-9-0"></span>**Omschrijving**

Invoer van de ingangsomschrijving door keuze uit de vooringestelde omschrijvingen uit verschillende betekenisgroepen of gebruikersgedefinieerde omschrijvingen.

Sensortype analoog / temperatuur:

- **Algemeen**
- **Opwekker**
- **Verbruiker**
- **Leiding**
- **Klimaat**
- **Gebruiker** (gebruikersgedefinieerde omschrijvingen)

Daarnaast kan aan iedere omschrijving een getal 1 – 16 worden toegewezen.

#### <span id="page-9-1"></span>**Sensorcorrectie**

Voor de meetgrootheden temperatuur, solarstraling, vochtigheid en regen van het sensortype analoog bestaat de mogelijkheid voor een sensorcorrectie. De gecorrigeerde waarde wordt voor alle berekeningen en weergaves gebruikt.

**Voorbeeld**: Temperatuursensor Pt1000

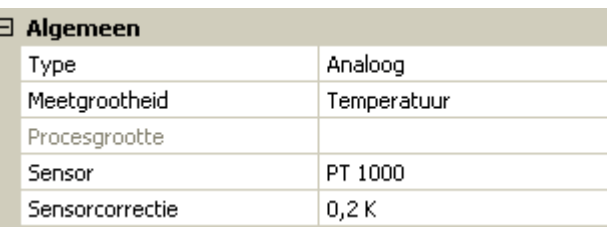

#### <span id="page-9-2"></span>**Gemiddelde waarde**

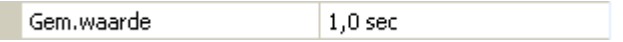

Deze instelling betreft de **periodieke** middeling van de meetwaarde.

Een gemiddelde waardetijd van 0,3 seconden leidt tot een zeer snelle reactie van de weergave en het apparaat, echter er dient met schommelingen van de waarde te worden gerekend.

Een hoge gemiddelde waardetijd leidt tot traagheid en is alleen voor sensoren voor gebruik bij warmtemetingen aan te bevelen.

Bij eenvoudige meetopgaves dient tussen 1-3 seconden te worden gekozen, bij de hygiënische tapwaterbereiding met de ultrasnelle sensor 0,3–0,5 seconden.

### <span id="page-10-0"></span>**Sensorcheck voor analoge sensoren**

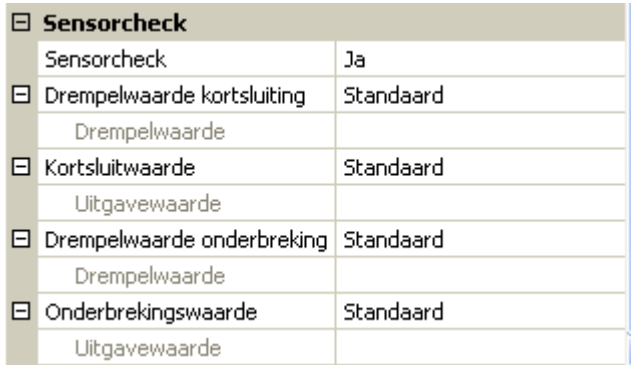

Een geactiveerde "**Sensorcheck**" (invoer: "**Ja**") genereert bij een kortsluiting cq. een onderbreking **automatisch** een foutmelding: In de bovenste statusbalk van de C.M.I. wordt een **waarschuwingsdriehoek** weergegeven, in het menu "**Ingangen**" krijgt een defecte sensor een rode rand.

#### **Voorbeeld:**

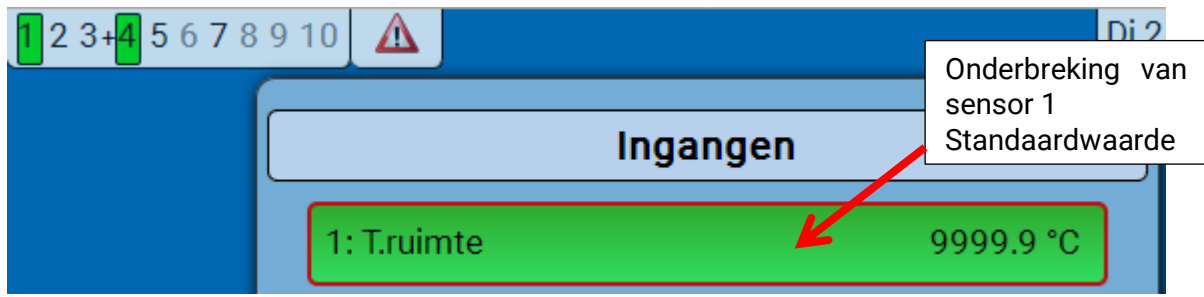

### <span id="page-10-1"></span>**Sensorfout**

Bij geactiveerde "**Sensorcheck**" staat de **sensorfout** als ingangsvariabele van functies ter beschikking: Status "**Nee**" voor een correct werkende sensor en "**Ja**" voor een defecte (kortsluiting of onderbreking). Hiermee kan bv. op de uitval van een sensor worden gereageerd.

In de Systeemwaardes/ Algemeen staat de sensorfout **van alle** ingangen ter beschikking.

Worden de **standaard** drempelwaardes gekozen, dan wordt een kortsluiting bij onderschrijden van de onderste **meetgrens** en een onderbreking bij overschrijden van de bovenste **meetgrens** weergegeven.

De **standaard**waardes voor temperatuursensoren zijn bij kortsluiting -9999,9°C en bij onderbreking 9999,9°C. Deze waardes worden in geval van een fout voor de interne berekening gebruikt.

Door een goede keuze van drempelwaardes en waardes kan bij uitval van een sensor aan de regelaar een vaste waarde worden opgegeven, waarmee een functie in noodbedrijf verder kan functioneren.

Voorbeeld: Wordt de drempelwaarde van 0°C (= "Drempelwarde") onderschreden, wordt een waarde van 20,0°C (= "Uitgavewaarde") voor deze sensor weergegeven en uitgegeven (vaste hysterese: 1,0°C). Tegelijkertijd wordt de status "Sensorfout" op "Ja" gezet.

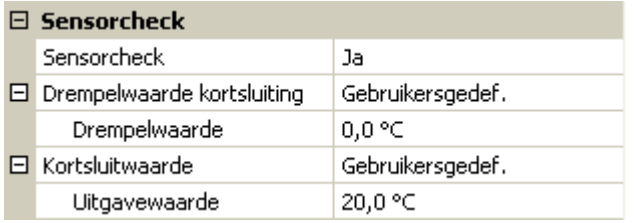

# 1: T.ruimte

 $20.0 °C$ 

Heeft de sensor 0°C onderschreden, wordt daarom meetwaarde 20°C uitgegeven, tegelijkertijd wordt een

sensorfout (rode rand) weergegeven.

De kortsluitwaarde kan alleen onder de onderbrekingswaarde worden gedefinieerd..

#### **Programmering met TAPPS2 / Ingangen**

Bij de **spanningsmeting** van de ingangen 1-3 en 6 (max. 3,3V) dient erop te worden gelet, dat de interne weerstand van de **spanningsbron** 100 Ohm niet mag overschrijden, om de nauwkeurigheid volgens de technische gegevens niet te onderschrijden.

**Spanningsmeting** ingangen 4 en 5: de ingangsimpedantie van de regelaar bedraagt 30kOhm. Er dient erop te worden gelet, dat de spanning nooit boven de 10,5V stijgt, omdat anders de andere ingangen extreem negatief beïnvloed worden.

Weerstandsmeting: bij de instellingen van de procesgrootte "dimensieloos" is de meting alleen tot 30kOhm mogelijk. Bij instelling procesgrootte "weerstand" en meting van weerstanden >15kOhm dient de gemiddelde waardetijd te worden verhoogd, omdat de waardes licht schommelen.

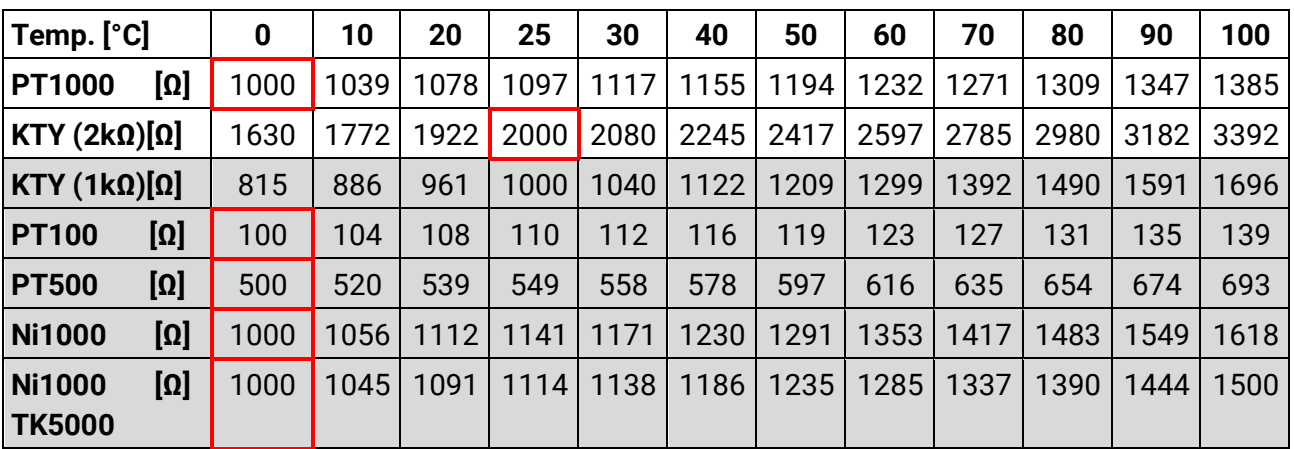

# <span id="page-11-0"></span>**Weerstandstabel van de verschillende sensortypes**

Het standaardtype van Technische Alternative is **PT1000**.

**PT100, PT500**: omdat deze sensoren vanwege externe storingsinvloeden gevoeliger zijn, dienen de sensorkabels te zijn **afgeschermd** en dient de **gemiddelde waardetijd** te worden verhoogd. Desondanks kan de voor de PT1000-sensoren geldende nauwkeurigheid volgens de technische gegevens **niet gegarandeerd** worden.

#### **NTC-voeler**

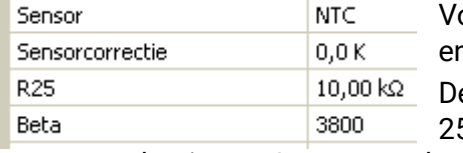

oor de verwerking van NTC-sensoren is de opgave van de R25n van de Beta-waardes noodzakeliik.

e nominale weerstand R25 heeft altijd betrekking op de waarde 25°C. De Beta-waarde bepaalt de karakteristiek van een NTC-

sensoren op basis van 2 weerstandswaardes.

Beta is een materiaalconstante en kan uit de weerstandstabel van de fabrikant middels de volgende formule worden berekend:

$$
B = \frac{\ln \frac{R1_{(NT)}}{R2_{(HT)}}}{\frac{1}{T1_{(NT)}} - \frac{1}{T2_{(HT)}}}
$$

Omdat de Beta-waarde geen constante over het totale temperatuurverloop is, dienen de te verwachten grenzen van het meetbereik te worden vastgelegd (bv. voor een buffersensor van +10°C tot +100°C, of voor een buitenvoeler van -20°C tot +40°C).

Alle temperaturen in de formule dienen als **absolute temperaturen in K** (Kelvin) te worden opgegeven  $(bv. +20°C = 273.15 K + 20 K = 293.15 K)$ 

- ln Natuurlijke logaritme
- $R1_{(NT)}$  Weerstand bij de laagste temperatuur van het temperatuurbereik
- R2<sub>(HT)</sub> Weerstand bij de hoogste temperatuur van het temperatuurbereik
- T1<sub>(NT)</sub> Laagste temperatuur van het temperatuurbereik
- T2(HAT) Hoogste temperatuur van het temperatuurbereik

# <span id="page-12-0"></span>**Uitgangen**

De regelaar beschikt over **10 uitgangen.**

Er zijn de volgende uitgangstypes beschikbaar, welke echter niet bij alle uitgangen te selecteren zijn:

- **Schakeluitgang**
- **Uitgangspaar**
- **0-10V**
- **PWM**

De uitgangen 1 t/m 6 kunnen alleen als schakeluitgangen of als uitgangsparen worden geparametreerd.

De uitgangen 7 t/m 10 zijn in principe als 0-10V- of PWM-uitgangen voor de toerentalregeling van pompen of modulatie van opwekkers voorzien. Men kan echter met behulp van een aanvullend hulprelais (bv. HIREL16x2) deze uitgangen als schakeluitgangen of uitgangspaar gebruiken.

In de modules RSM610-**24** en RSM610-**MB24** dient de **uitgang 7** als voeding voor 24V-apparaten. In de modules RSM610-**MB** en RSM610-**MB24** dient de **uitgang 9** als M-Bus-ingang voor tot maximaal 4 M-Bus-meters.

# <span id="page-12-1"></span>**Parametrering**

Na selectie van de gewenste uitgang volgt het vastleggen van het uitgangstype.

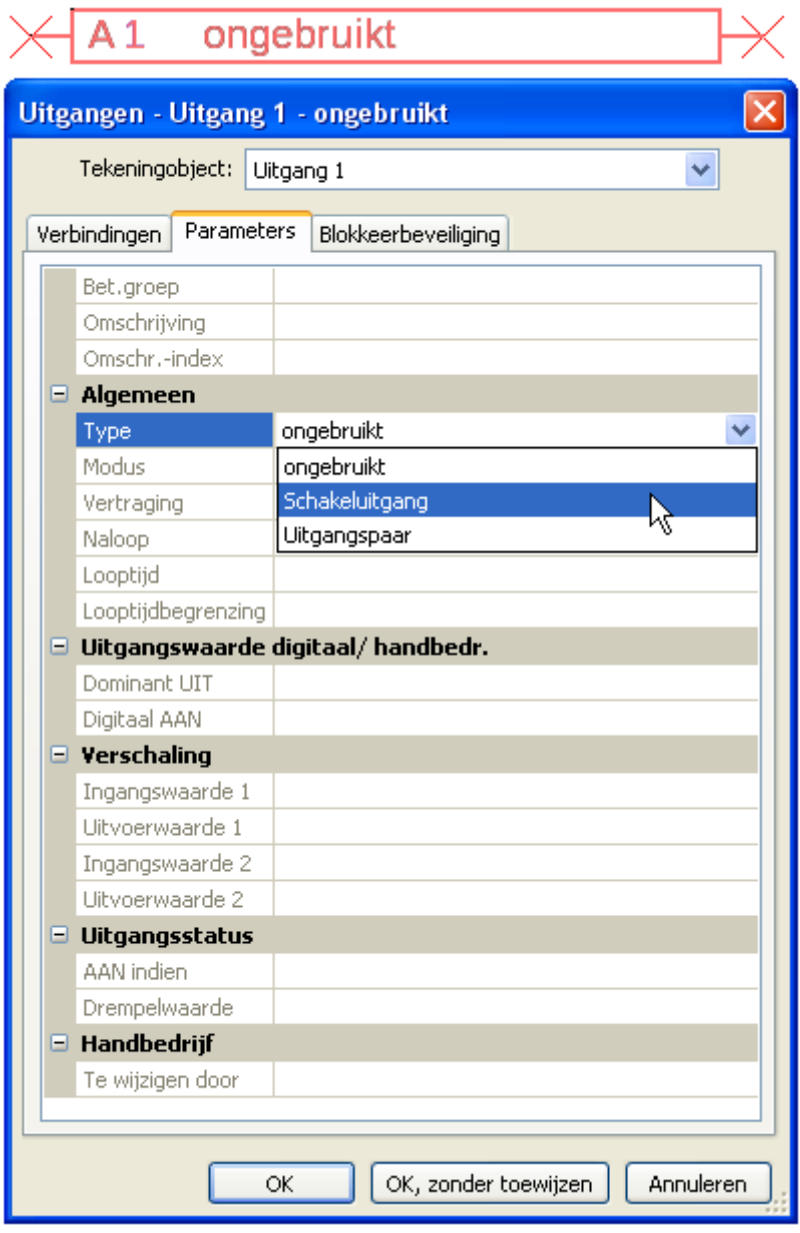

# <span id="page-13-0"></span>**Programmering met TAPPS2 / Uitgangen Uitgangen 1/2, 3/4, 5/6, 7/8 en 9/10 als uitgangspaar**

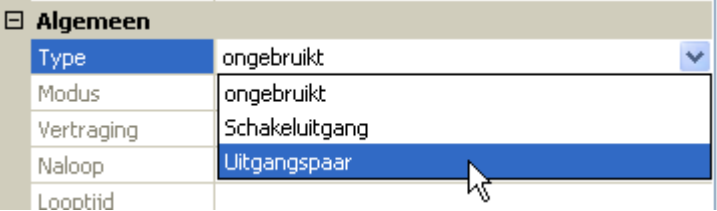

Deze uitgangen kunnen als eenvoudige schakeluitgang of samen met de **onderstaande**  schakeluitgangen als **uitgangspaar** (bv. aansturing van een mengventiel) worden gebruikt.

De uitgangsparen **7/8** en **9/10** benodigen het gebruik van een hulprelais (relaismodule).

#### **Looptijd**

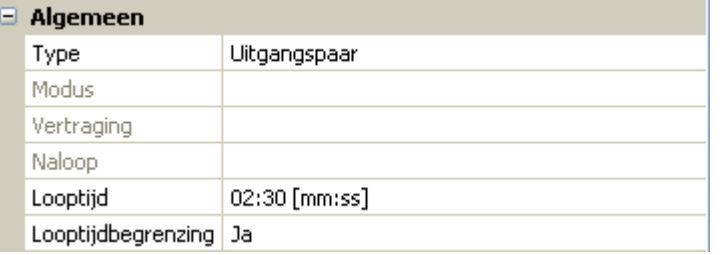

Voor ieder **uitgangspaar** dient de looptijd van het mengventiel te worden opgegeven.

**Wordt mengerlooptijd 0 opgegeven, volgt er geen aansturing van het uitgangspaar.** 

#### **Looptijdbegrenzing**

Bij **geactiveerde** looptijdbegrenzing wordt de aansturing van het uitgangspaar beëindigd, indien de resterende looptijd van 20 minuten op 0 teruggeteld is. De resterende looptijd wordt opnieuw geladen, indien het uitgangspaar naar handbedrijf wordt gezet, door een melding (dominant AAN of UIT) aangestuurd wordt, de aansturingslooprichting wijzigt of de vrijgave van UIT naar AAN wordt omgeschakeld.

Wordt de looptijdbegrenzing **gedeactiveerd**, dan wordt de resterende looptijd slechts tot 10 seconden teruggeteld en de aansturing van het uitgangspaar wordt niet beëindigd.

Uitgangsparen worden in de statusbalk met een "**+**" tussen de uitgangsnummers weergegeven.

**Voorbeeld**: uitgangen **3+4** zijn als uitgangspaar geparametreerd

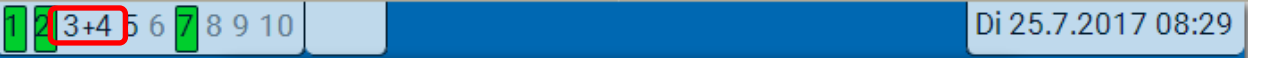

Werken 2 verschillende functies gelijktijdig op beide uitgangen van het uitgangspaar, dan wordt de uitgang met het laagste nummer ("OPEN"-commando) geactiveerd.

**Uitzondering**: functie "Melding" – komt de gelijktijdige aansturing van deze functie, dan wordt de uitgang met het hoogste nummer ("DICHT"-commando) geactiveerd.

# <span id="page-13-1"></span>**Alle schakeluitgangen**

Voor alle **schakel**uitgangen kan een inschakelvertraging en een nalooptijd worden ingesteld.

#### $\boxminus$  Algemeen

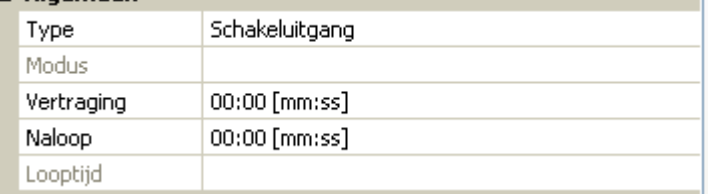

# <span id="page-14-0"></span>**Alle uitgangen**

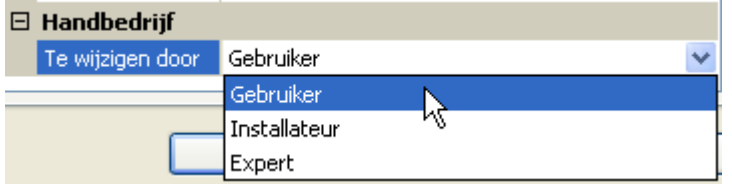

Voor alle uitgangen kan het handbedrijf tot **gebruikersgroepen** (Gebruiker, Installateur, Expert) worden beperkt.

# <span id="page-14-1"></span>**Uitgangen 7 tot 10 als analoge uitgangen**

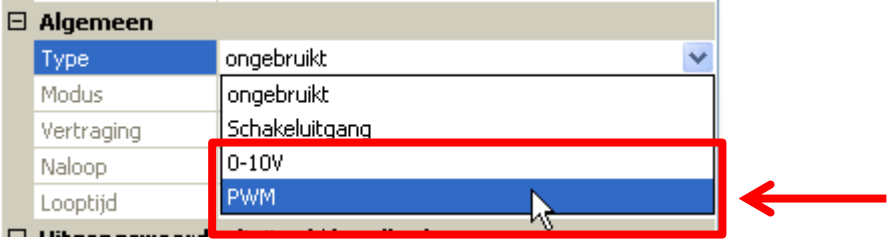

Deze uitgangen stellen een spanning van 0 tot 10V ter beschikking, bv. voor vermogensregeling van branders (brandermodulatie) of toerentalregeling van elektronische pompen.

De uitgave geschiedt naar keuze als spanning (**0 - 10 V**) of als **PWM**-signaal.

Wordt in de modules RSM610-**24** of RSM610-**MB24 de uitgang 7** als schakel-, 0-10V- of PWM-uitgang geparametreerd, dan heeft dit geen invloed op deze uitgang. Deze geeft permanent 24V uit.

In de modules RSM610-**MB** of RSM610-**MB24** kan de **uitgang 9** niet als schakel-, 0-10V- of PWMuitgang worden geparametreerd.

Deze kunnen door een PID-functie of ook door andere functies worden aangestuurd. Die "verschaling" beidt de mogelijkheid, de **analoge waarde** van de bron (met of zonder kommapositie) aan het regelbereik van het aan te sturen apparaat aan te passen.

In de modus **PWM** (pulsbreedtemodulatie) wordt een bloksignaal met een spanningspiek van ca. **10V** en een frequentie van **1kHz** met variabele arbeidscyclus (0 - 100%) aangemaakt.

#### **Werken meerdere functies (analoge waardes) gelijktijdig op een analoge uitgang, wordt de hoogste waarde uitgegeven.**

Bij activering van de analoge uitgang met een **digitaal commando** kan een uitgangsspanning tussen 0,00V en 10,00V (cq. 0,0% – 100,0 % bij PWM) worden vastgelegd. Digitale commando's zijn ten opzicht van een verbinding met een analoge waarde **dominant**.

De activering van de analoge uitgang met "**Dominant uit**" en "Digitaal aan" is met de volgende digitale signalen mogelijk:

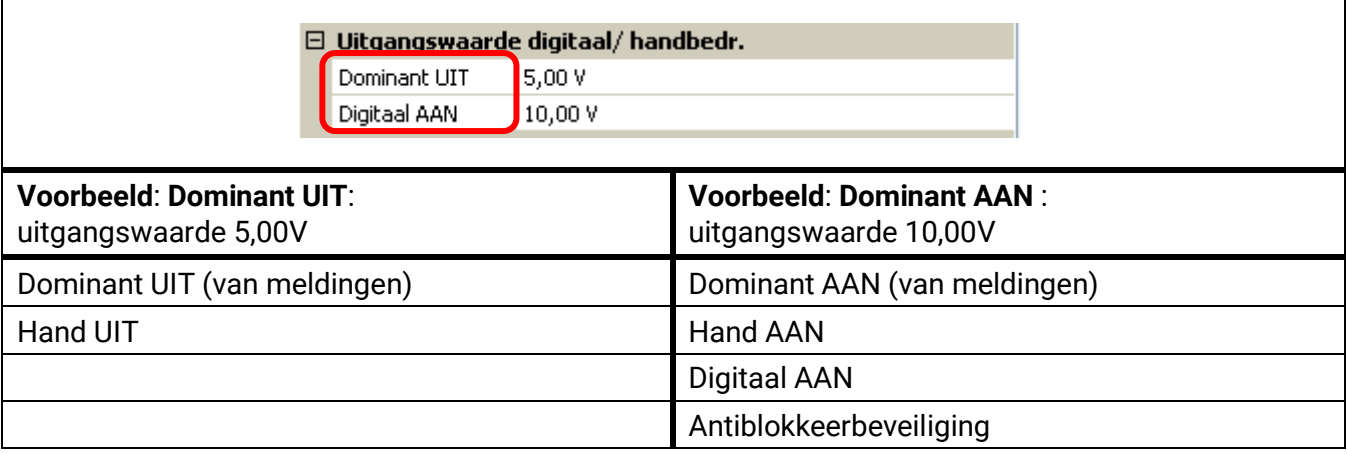

#### **Programmering met TAPPS2 / Uitgangen**

#### **Uitgangsstatus van de analoge uitgangen**

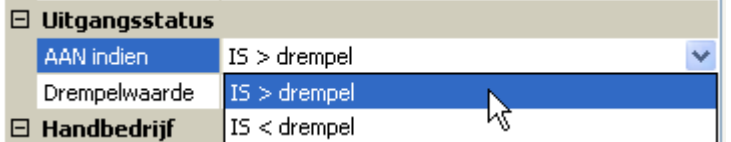

Voor de **uitgangsstatus** kan worden vastgelegd, of de status **AAN** boven of onder een instelbare **drempelwaarde** dient te worden uitgegeven.

**Voorbeeld**: Als een analoge uitgang meer dan 3,00 V uitgeeft, dan gaat de uitgangsstatus van UIT naar AAN.

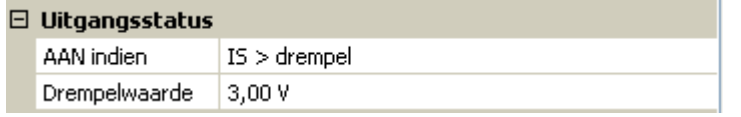

Afhankelijk van de technische eigenschappen van de aangestuurde pomp kan daarmee de uitgangsstatus zo worden ingesteld, dat deze alleen dan op AAN staat, indien de pomp daadwerkelijk loopt.

Dient met een analoge uitgang (A7 – A10) **tegelijkertijd** ook een schakeluitgang mee te worden geschakeld, kan dit alleen door een specifieke programmering worden bereikt.

**Voorbeeld**: Zodra de uitgangsstatus van de anloge uitgang naar AAN gaat, wordt dit AAN-commando via de logische functie aan de schakeluitgang doorgegeven.

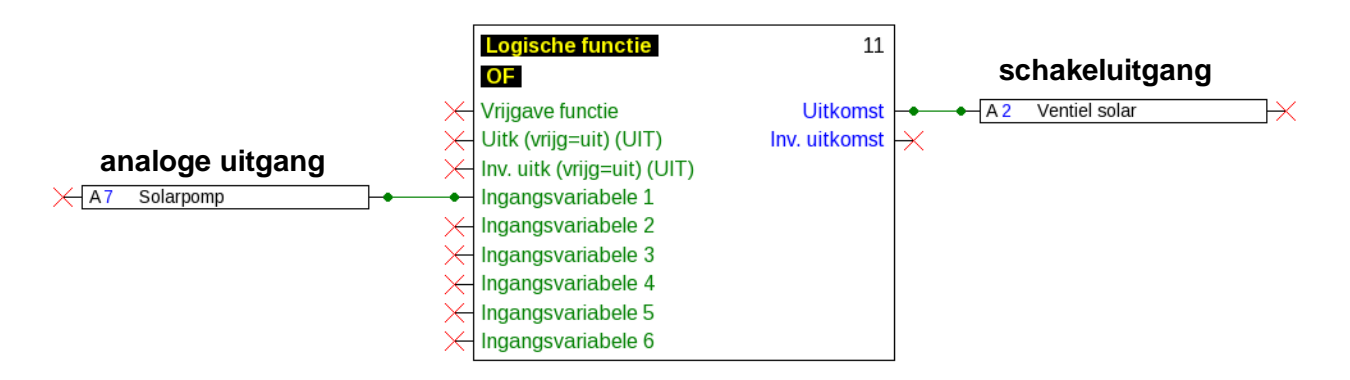

#### **Voorbeeld van verschillende verschalingen**

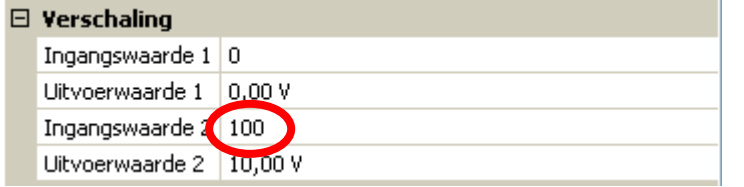

**Stapgrootte van een PID-functie**: Modus 0- 10V, de stapgrootte 0 dient 0V, de stapgrootte 100 dient 10V te betekenen.

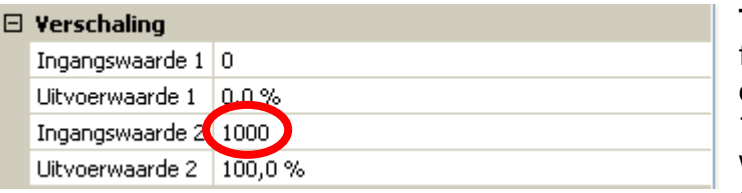

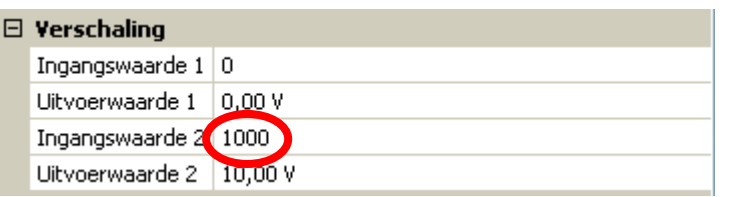

**zonder komma** overgenomen.

**Temperatuurwaarde**, bv. van een analoge functie: modus PWM, de temperatuur 0°C dient 0%, de temperatuur 100,0°C dient 100% te betekenen. De temperatuurwaarde wordt in 1/10°C **zonder** komma overgenomen.

**Brandervermogen**, bv. van de functies Warmtevraag Warmwater of Onderhoudsfunctie: modus 0-10V, het brandervermogen van 0,0% dient 0V, 100,0% dient 10V te betekenen.

De procentuele waarde wordt in 1/10%

# <span id="page-16-0"></span>**Uitgang 9 (alleen RSM610-MB en RSM610-MB24**

De uitgang 9 dient in deze modules als M-Bus-ingang en wordt daarom altijd als "**ongebruikt**" weergegeven.

# <span id="page-16-1"></span>**Omschrijving**

Invoer van de uitgangsomschrijving door keuze uit vooringestelde omschrijvingen van verschillende betekenisgroepen of gebruikersgedefinieerde omschrijvingen.

- **Algemeen**
- **Klimaat**
- **Gebruiker** (gebruikersgedefinieerde omschrijvingen)

Daarnaast kan aan iedere omschrijving een getal van 1 tot 16 worden toegewezen.

#### **Schakeluitgang Relais maakcontact Schakeluitgang** Relais potentiaalvrij **Relais potentiaalvrij mengventielen, etc.** Uitgangspaar voor<br>mengventielen, etc. **Uitgangspaar voor**  Schakeluitgang **Schakeluitgang 0-10V of PWM** Wisselcontact Wisselcontact **Wisselcontact Wisselcontact Relais**  2222 Uitgang 1  $\vert x \vert$  x **2 x x 3 x x 4 x x 5 x x 6 x x x 7 x x x Schakeluitgangen 7 – 8 x x x 10 of uitgangspaaren 9 x x x alleen met behulp van hulprelais moglijk10 x x x**

# <span id="page-16-2"></span>**Overzicht uitgangen**

De uitgang 6 kan door het uitnemen van een brug (jumper) potentiaalvrij worden gemaakt.

De uitgang **A7** kan in de modules RSM610-**24** en RSM610-**MB24** alleen als **24V**-voeding worden gebruikt.

De uitgang **A9** kan in de modules RSM610-**MB** en RSM610-**MB24** alleen als **M-Bus**-ingang worden gebruikt.

#### **Programmering met TAPPS2 / Uitgangen**

# <span id="page-17-0"></span>**Blokkeerbeveiliging**

Circulatiepompen, welke voor langere tijd niet lopen (bv. verwarmingspompen gedurende de zomer), hebben vaak aanloopproblemen als gevolg van interne corrosie. Dit probleem kan worden voorkomen, indien de pomp periodiek voor 30 seconden wordt ingeschakeld.

In ieder uitgangsmenu kan de **blokkeerbeveiliging** voor alle uitgangen worden vastgelegd. Er kan een tijdstip evenals alle uitgangen worden opgegeven, welke in de blokkeerbeveiliging dienen te worden meegenomen.

#### **Voorbeeld:**

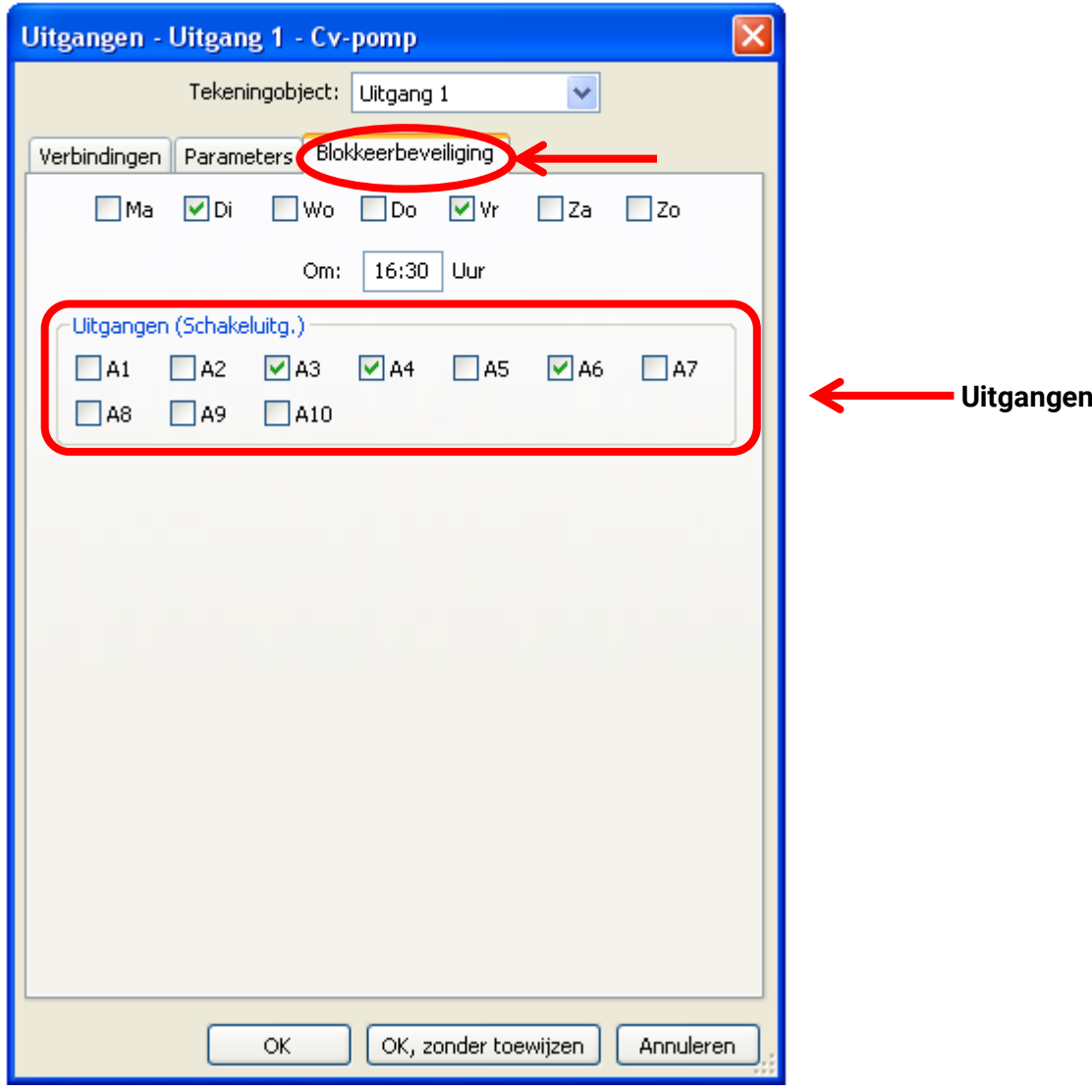

Volgens het voorbeeld worden op dinsdag en vrijdag vanaf 16.30 uur de pompen 3,4 en 6 voor 30 seconden in bedrijf genomen, indien de uitgang sinds de start van de module cq. de laatste cyclus van de blokkeerbeveiliging niet actief zijn geweest.

De module schakelt niet alle uitgangen tegelijk in, maar begint met een uitgang, schakelt na 30 seconden naar de volgende, en zo verder.

# <span id="page-18-0"></span>**M-Bus (alleen RSM610-MB en RSM610-MB24)**

De M-Bus is een master-slave-systeem voor het uitlezen van data van energie- en volumestroommeters (elektra, warmte, water, gas).

De M-Bus-ingang is voor maximaal 4 M-Bus "unit loads" uitgelegd, er kunnen daarom maximaal 4 M-Bus meters met ieder 1 "unit load" aangesloten worden. De module (master) leest cyclisch de waardes van de betreffende apparaten uit, de intervaltijd is instelbaar.

**De module is daarom als master voor de parallelle aansluiting van maximaal vier M-Bus meters (slaves) geschikt.**

Er kunnen **in totaal** max. 32 M-Buswaardes per module worden uitgelezen. Er mag zich slechts één master in het M-Bus-systeem bevinden.

Dit menu bevat alle opgaves en instellingen, welke voor de opbouw van een M-Bus-netwerk noodzakelijk zijn.

# <span id="page-18-1"></span>**Instellingen**

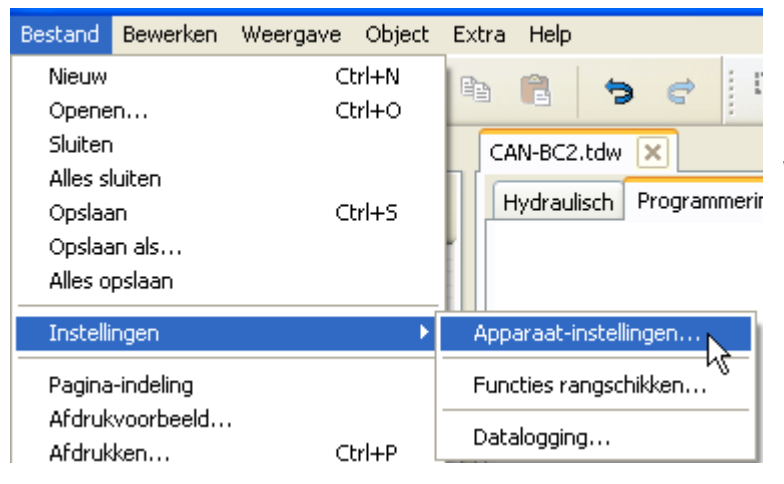

In het menu Apparaat-instellingen/ M-Bus worden de algemene instellingen voor de M-Bus en de adressen van de M-Busapparaten gedefinieerd.

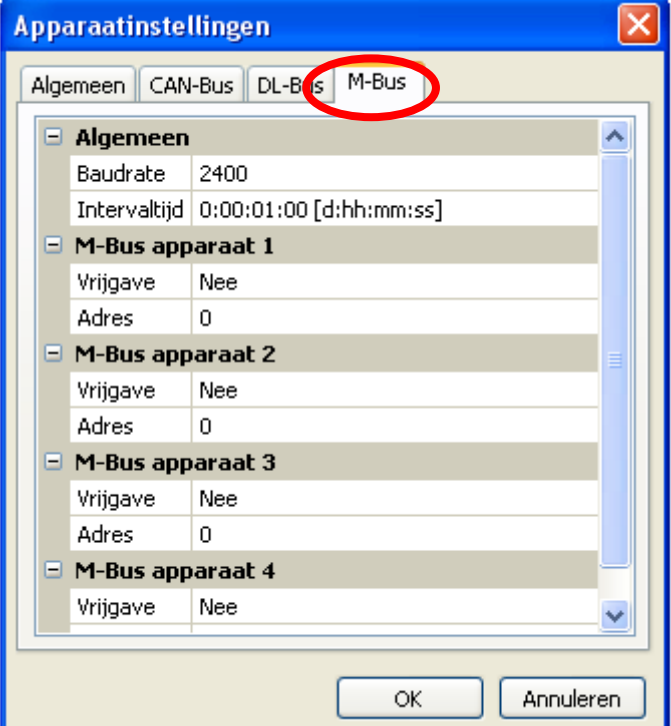

### **Baudrate**

De standaard baudrate van de M-Busapparaten is 2400 Baud. De standaardinstelling hoeft daarom in de meeste gevallen niet te worden gewijzigd.

#### **Intervaltijd**

De intervallen voor uitlezen kunnen van 10 seconden tot 2 dagen ingesteld worden. Grote intervallen belasten de batterij van batterij gevoede M-Busmeters minder.

#### **M-Bus apparaat 1 – 4**

Voor ieder aangesloten M-Busapparaat dient de vrijgave op "**Ja**" ingesteld en het slave-**adres** (tussen 0 en 250) opgegeven worden. Het slave-adres wordt volgens de opgave van de fabrikant op het M-Bus apparaat ingesteld. Er mogen geen 2 dezelfde slave-adressen in het M-Busnetwerk beschikbaar zijn.

#### **Programmierung mit TAPPS2 / M-Bus**

Bij een **aangesloten** M-Busapparaat kunnen via de button "**Lijst**" de apparaat-informatie en de ontvangen data **afgelezen** worden.

**Voorbeeld**: C.M.I.-weergave voor een aangesloten M-Busmeter

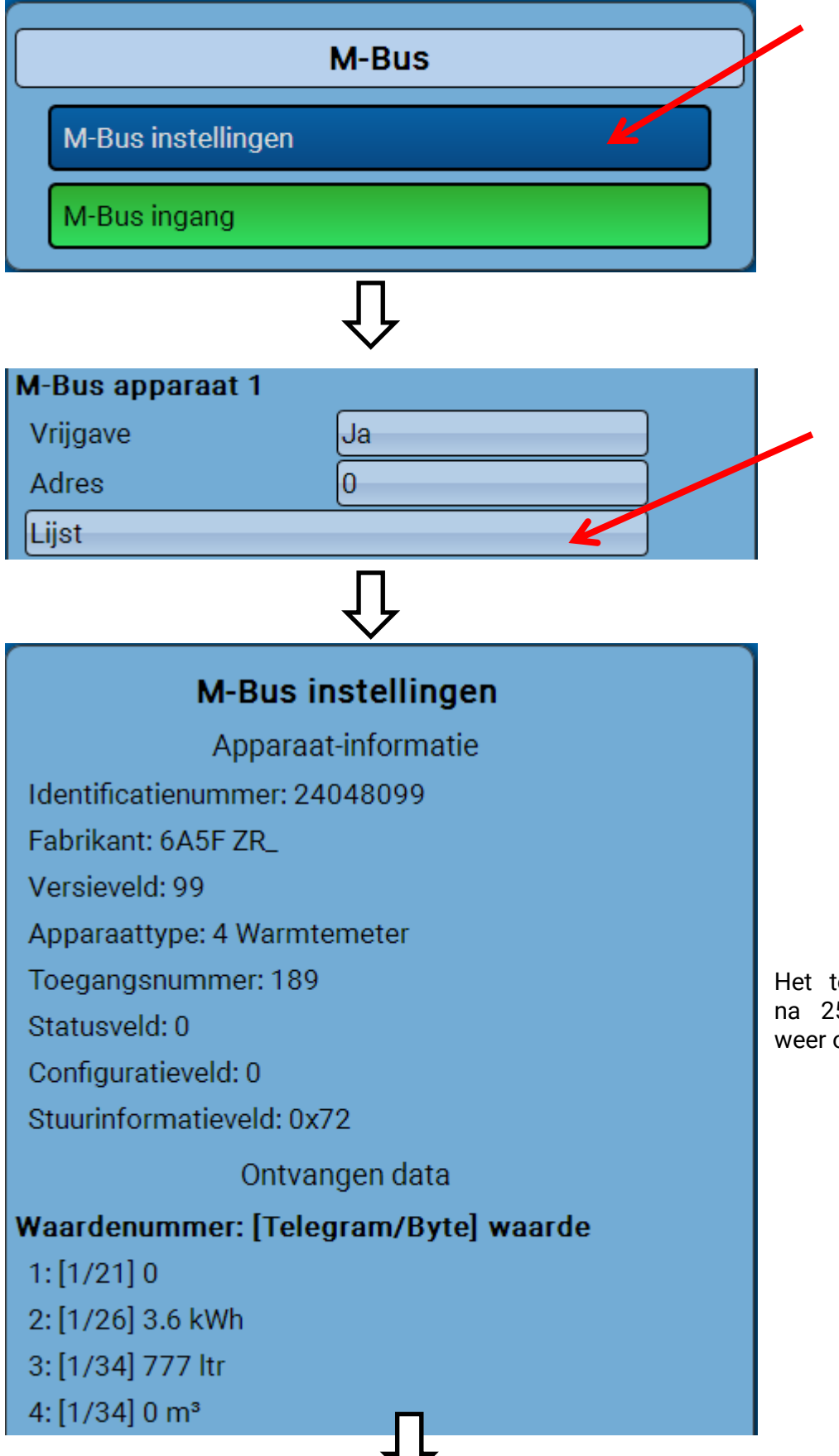

Het toegangsnummer wordt na 255 toegangsmomenten weer op 0 gezet.

#### **Apparaat-informatie**

In het bovenste gedeelte worden apparaat- en fabrikantspecifieke informatie weergegeven.

#### **Ontvangen data**

Hier kunnen per meter maximaal 128 waardes weergegeven worden. De volgorde wordt samengesteld uit het telegramadres en de **startbyte**. Aanvullend wordt de uitgelezen waarde met de eenheid weergegeven.

**Voorbeeld**: De waarde 2 komt van het telegramadres 1 en de startbyte 26. Waarde 3 en 4 hebben betrekking op byte 34, alleen met verschillende eenheden.

De opgaves van de waardes kunnen in de handleidingen van de M-Busapparaten worden geraadpleegd.

# <span id="page-20-0"></span>**M-Bus ingang**

Er kunnen maximaal 32 M-Bus-ingangen worden geprogrammeerd.

**Voorbeeld**: Parametrering van de M-Bus-ingang 1

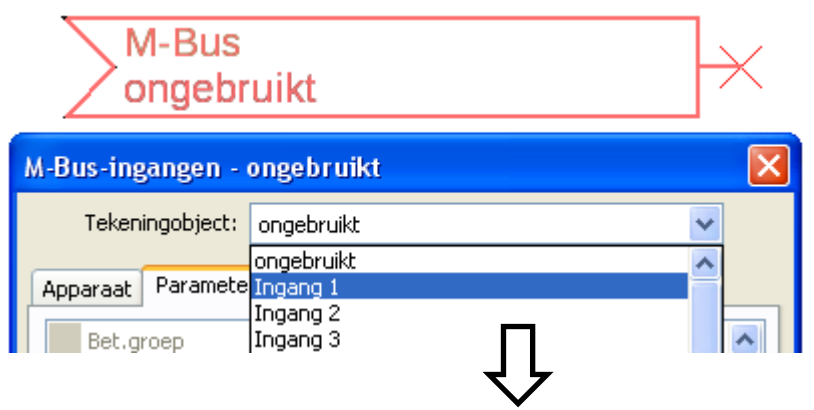

#### **Keuze**: **Analoog** of **Digitaal**

Meestal worden analoge waardes (=getalswaardes) overgenomen.

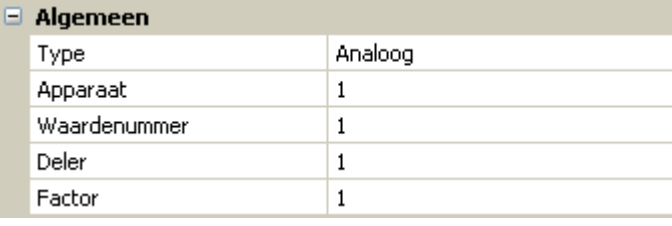

### <span id="page-20-1"></span>**Algemeen**

**Apparaat**: Opgave van het **apparaatnummer** volgens de apparaatinstellingen (1 – 4)

Waardenummer: Opgave van het waardenummer uit de "Lijst" van de uitgelezen apparaat-informatie (C.M.I.-menu **M-Bus-instellingen**)

**Deler / Factor**: Opgave van een deler of factor voor het aanpassen van de uitgelezen waarde aan de daadwerkelijke grootte (bv. juiste positie van de komma).

### <span id="page-20-2"></span>**Omschrijving**

Aan iedere M-Bus-ingang kan een eigen omschrijving worden toegekend. De keuze van de omschrijving volgt uit verschillende betekenisgroepen of gebruikersgedefinieerd. Aanvullend is de opgave van maximaal 16 indexnummers mogelijk.

#### **Voorbeeld:**

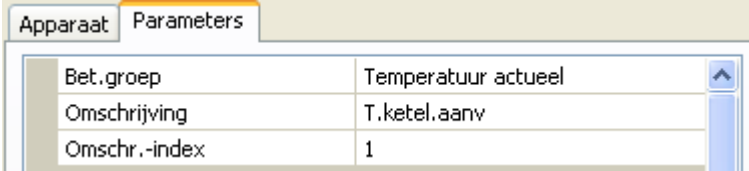

#### **Programmierung mit TAPPS2 / M-Bus**

# <span id="page-21-0"></span>**Eenheid**

Wordt als meetgrootheid "**Automatisch**" overgenomen, dan wordt de eenheid, welke het M-Bus apparaat opgeeft, in de module gebruikt.

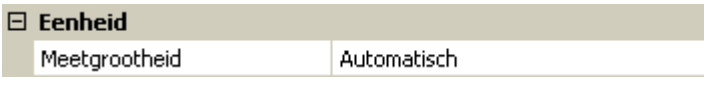

Bij keuze "**Gebruikersgedef.**" kunnen een eigen **eenheid**, een **sensorcorrectie** en bij geactiveerde **sensorcheck** bewakingsfuncties worden gekozen.

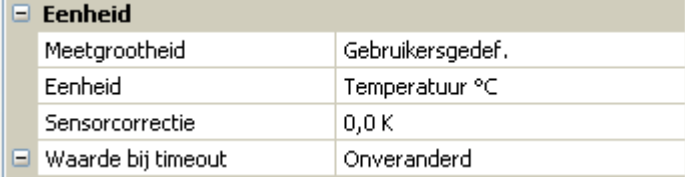

Aan iedere M-Bus-ingang wordt een **eenheid** toegekend, welke afwijkend ten opzichte van de eenheid van het M-Busapparaat kan zijn. Er staat een veelvoud aan eenheden ter beschikking.

#### **Sensorcorrectie**

De waarde van de M-Bus-ingang kan met een vaste differentiewaarde gecorrigeerd worden.

#### **Waarde bij timeout**

Deze keuze wordt alleen bij meetgrootheid "Gebruikersgedef." weergegeven. Deze toepassing is momenteel nog **niet** beschikbaar.

#### <span id="page-21-1"></span>**Sensorcheck**

Met Sensorcheck "**Ja**" staat de **sensorfout** van de M-Buswaarde als digitale ingangsvariabele van een functie ter beschikking.

Het gebruik hiervan is alleen zinvol, indien voor de sensorfout gebruikersgedefinieerde drempel- en uitgavewaardes worden gedefinieerd.

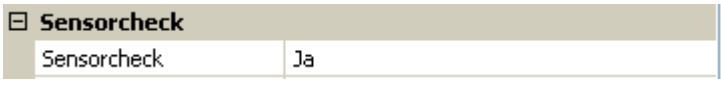

### <span id="page-21-2"></span>**Sensorfout**

Deze keuze wordt alleen bij meetgrootheid "**Gebruikersgedef.**" en bij **geactiveerde sensorcheck** weergegeven.

**Sensorfout**: Status "**Nee**" voor een correcte waarde **binnen** de drempelwaardes en "**Ja**" voor een waarde **buiten** de drempelwaardes. Hierdoor kan bv. op de uitval van een M-Busapparaat worden gereageerd.

![](_page_21_Picture_176.jpeg)

Voor een zinvol gebruik van de sensorcheck dienen de drempelwaardes voor kortsluiting en onderbreking van "Standaard" naar "**gebruikersgedefinieerd**" gewijzigd en de gewenste drempelwaardes gedefinieerd worden. Aansluitend worden ook de gewenste kortsluit- en onderbrekingswaarde gedefinieerd.

**Onderschrijdt** de uitgelezen meetwaarde de gedefinieerde **kortsluitwaarde** of **overschrijdt** de meetwaarde de **onderbrekingswaarde**, dan worden de betreffende **uitgavewaardes** in plaats van de meetwaardes overgenomen.

Door een juiste keuze van de drempelwaardes en uitgavewaardes kan aan de module bij uitval van een meetwaarde een vaste waarde worden opgegeven, zodat een functie in noodbedrijf verder kan blijven functioneren (vaste hysterese: 10 cq. 1,0°C).

De kortsluitwaarde kan alleen onder de onderbrekingswaarde worden gedefinieerd.

**Voorbeeld**: Temperatuur

![](_page_22_Picture_63.jpeg)

Daalt de meetwaarde onder 10°C wordt 50°C uitgegeven, stijgt de meetwaarde boven 100°C, wordt 70°C uitgegeven.

Na afsluiten van de parameterinvoer met **OK** wordt de M-Bus-ingang in **TAPPS2** zo weergegeven:

![](_page_22_Figure_7.jpeg)

# <span id="page-23-0"></span>**Vaste waardes**

In dit menu kunnen tot **64 vaste waardes** gedefinieerd worden, welke bv. als ingangsvariabelen van functies kunnen worden gebruikt.

Na keuze in het hoofdmenu worden de reeds gedefinieerde vaste waardes met hun omschrijving en actuele waarde cq. toestand weergegeven.

#### **Voorbeeld:**

![](_page_23_Picture_104.jpeg)

# <span id="page-23-1"></span>**Type vaste waarde**

Na keuze van de gewenste vaste waarde volgt het vastleggen van het type.

 $\overline{\mathbf{v}}$ 

- **Digitaal**
- **Analoog**
- **Impuls**

# <span id="page-23-2"></span>**Digitaal**

Keuze van de **meetgrootheid**:

- **Uit / Aan**
- **Nee / Ja**

Maximum

![](_page_23_Picture_105.jpeg)

klik

Keuze, of der status via een keuzebox of door een enkele klik kan worden omgeschakeld.

# <span id="page-24-0"></span>**Analoog**

Keuze uit een veelvoud van eenheden cq. dimensies

![](_page_24_Picture_67.jpeg)

![](_page_24_Picture_68.jpeg)

Na de opgave van de **omschrijving** geschiedt het vastleggen van de toegestane grenzen en van de actuele vaste waarde. Binnen deze grenzen kan de waarde in het menu worden versteld.

# <span id="page-24-1"></span>**Impuls**

Met deze vaste waarde kunnen korte **impulsen** door het aantippen in het menu worden aangemaakt. **Voorbeeld:**

![](_page_24_Picture_69.jpeg)

![](_page_24_Picture_70.jpeg)

Keuze van de **functiegrootte**: bij activatie kan een AAN-impuls (van UIT naar AAN) of een UIT-impuls (van AAN naar UIT) worden gegenereerd.

#### **Programmering met TAPPS2 / Vaste waardes**

# <span id="page-25-0"></span>**Omschrijving**

Invoer van de omschrijving van de vaste waarde door keuze uit vooringestelde omschrijvingen of gebruikersgedefinieerde omschrijvingen.

Daarnaast kan aan iedere omschrijving een getal 1 – 16 worden toegewezen.

# <span id="page-25-1"></span>**Beperking van de wijzigingsmogelijkheden**

Voor **alle** vaste waardes kan worden ingesteld, met welk gebruikersniveau de vaste waarde mag worden gewijzigd:

![](_page_25_Picture_42.jpeg)

# <span id="page-26-0"></span>**CAN-Bus**

Het CAN-netwerk maakt de communicatie mogelijk tussen CAN-Busapparaten. Door het verzenden van analoge of digitale waardes via CAN-**uitgangen** kunnen andere CAN-Busapparaten deze waardes als CAN-**ingangen** overnemen.

Er kunnen tot 62 CAN-Busapparaten in een netwerk worden opgenomen.

Ieder CAN-Busapparaat dient over een eigen knoopnummer in het netwerk te beschikken.

De **bekabeling/ opbouw** van een CAN-Busnetwerk wordt in de montagehandleiding beschreven.

Wordt een CAN-ingang of CAN-uitgang in de tekening ingevoegd, dan kunnen vervolgens pas de instellingen van de regelaar worden vastgelegd. Deze gelden vervolgens voor alle andere CANelementen.

# <span id="page-26-1"></span>**CAN-instellingen voor de module RSM610**

![](_page_26_Picture_152.jpeg)

Deze instellingen kunnen ook in het menu Bestand/ Instellingen / Apparaat-instellingen..." worden gedaan:

![](_page_26_Picture_10.jpeg)

# **Knoop**

Vastleggen van het **eigen** CAN-knoopnummer (Instelbereik: 1 – 62). Het fabriekszijdige ingestelde knoopnummer van de module is 32. Het apparaat met knoopnummer 1 geeft het tijdstempel voor alle andere CAN-Busapparaten voor.

#### **Busrate**

De standaard busrate van het CAN-netwerk bedraagt **50 kbit/s** (50 kBaud), welke voor de meeste CAN-Busapparaten voorgegeven is.

**Belangrijk:** In het CAN-Busnetwerk dienen **alle** apparaten over **dezelfde** overdrachtssnelheid te beschikken om met elkaar te kunnen communiceren.

De busrate kan tussen 5 en 500 kbit/s worden ingesteld, waarbij bij lagere busrates langere netwerkwerken mogelijk zijn (zie montagehandleiding).

# **Programmering met TAPPS2 / CAN-Bus Omschrijving**

![](_page_27_Picture_51.jpeg)

Iedere RSM610 kan een eigen omschrijving toegewezen krijgen

# <span id="page-27-0"></span>**Datalogging**

![](_page_27_Picture_52.jpeg)

den de parameters voor ing van analoge en gedefinieerd.

**Voorbeed:** TAPPS2 geeft de geprogrammeerde in- en uitgangen als standaardinstelling op. Deze instelling kan gewijzigd cq. aangevuld worden

![](_page_27_Picture_53.jpeg)

#### **Programmering met TAPPS2 / CAN-Bus**

#### **Voor de CAN-datalogging is op de C.M.I. een minimale versie 1.25 en een minimale versie van Winsol 2.06 noodzakelijk.**

De CAN-datalogging is uitsluitend met de C.M.I. mogelijk. De gegevens voor de logging zijn vrij te kiezen. Er vindt geen continue uitwisseling van data plaats. Op aanvraag van een C.M.I. slaat de module de actuele waardes in een logging-geheugen op en blokkeert deze tegen overschrijven (bij aanvragen van een andere C.M.I.), totdat de gegevens zijn uitgelezen en het logging-geheugen weer is vrijgegeven.

De noodzakelijke instellingen van de C.M.I. voor de datalogging via CAN-Bus zijn in der online-help van de C.M.I. beschreven.

Iedere regelaar kan max. 64 digitale en 64 analoge waardes uitgeven, welke in het menu "**CAN-Bus/Datalogging**" van de UVR 16x2 worden gedefinieerd.

De bronnen voor de te loggen waardes kunnen ingangen, uitgangen, functie-uitgangsvariabelen, vaste waardes, systeemwaardes, DL-, CAN-en M-Busingangen zijn.

**Opmerking: Digitale ingangen** dienen in het gedeelte van de **digitale** waardes te worden gedefinieerd.

#### **Alle tellerfuncties (energiemeting, warmtemeting, tellers)**

Er kunnen willekeurig veel tellerfuncties (echter maximaal 64 analoge waardes) worden gelogd. De te loggen waardes van de tellers worden net zoals alle andere analoge waardes in de lijst "Datalogging Analoog" ingevoerd.

# <span id="page-29-0"></span>**CAN-analoge ingangen**

Er kunnen tot 64 CAN-analoge ingangen geprogrammeerd worden. Deze worden door de opgave van het **verzend**-knoopnummer en het nummer van de CAN-uitgang van de **verzendknoop** vastgelegd.

![](_page_29_Picture_138.jpeg)

### <span id="page-29-1"></span>**Knoopnummer**

Na invoer van het knoopnummer van de **verzendknoop** worden de verdere instellingen uitgevoerd. Van het apparaat met dit knoopnummer wordt de waarde van een CAN-analoge uitgang overgenomen.

**Voorbeeld:** Op CAN-analog**e ingang** 1 wordt **van** apparaat met het knoopnummer 1 de waarde van de CAN-analoge uitgang 1 overgenomen.

![](_page_29_Picture_139.jpeg)

# <span id="page-29-2"></span>**Omschrijving**

Aan iedere CAN-ingang kan een eigen omschrijving gegeven worden. De keuze van de omschrijving geschiedt zoals bij de ingangen uit verschillende betekenisgroepen of gebruikersgedefinieerd.

#### **Voorbeeld:**

![](_page_29_Picture_140.jpeg)

# <span id="page-29-3"></span>**CAN-Bus time-out**

Vastleggen van de time-outtijd van de CAN-ingang (minimale waarde: 5 minuten).

![](_page_29_Picture_141.jpeg)

Zolang de informatie voortdurend vanuit de CAN-Bus wordt ingelezen, is de **netwerkfout** van de CANingang *"***Nee**".

Heeft de laatste actualisering van de waarde langer als de ingestelde time-outtijd plaatsgevonden, gaat de **netwerkfout** van "**Nee**" naar "**Ja**". Dan kan worden vastgelegd, of de laatst overgedragen waarde of een te kiezen vervangingswaarde uitgegeven wordt (alleen bij instelling meetgrootheid: **Gebruikersgedef.**).

Omdat de **netwerkfout** als bron voor een functie-ingangsvariabelen kan worden gekozen, kan op de uitval van een CAN-Bus of van de verzendknoop worden gereageerd.

In de **systeemwaardes** / Algemeen staat de netwerkfout van **alle** CAN-ingangen ter beschikking.

# <span id="page-30-0"></span>**Eenheid**

Wordt als meetgrootheid "**Automatisch**"genomen, dan wordt de eenheid, welke de verzendknoop opgeeft, in de regelaar gebruikt.

![](_page_30_Picture_61.jpeg)

Bij de keuze "**Gebruikersgedef.**" kunnen een eigen **eenheid**, een **sensorcorrectie** en bij een actieve sensorcheck bewakingsfuncties worden gekozen.

![](_page_30_Picture_62.jpeg)

Aan iedere CAN-ingang wordt een eigen eenheid toegewezen, welke afwijkend tot de eenheid van de verzendknoop kan zijn. Er staan verschillende eenheden ter beschikking.

**Sensorcorrectie**: De waarde van de CAN-ingang kan met een vaste waarde worden gecorrigeerd.

# <span id="page-30-1"></span>**Waarde bij time-out**

Wordt de time-outtijd overschreden, kan worden vastgelegd of de laatst overgedragen waarde ("Onveranderd") of een instelbare vervangingswaarde uitgegeven wordt.

![](_page_30_Picture_63.jpeg)

#### **Programmering met TAPPS2 / CAN-Bus**

### <span id="page-31-0"></span>**Sensorcheck**

Met sensorcheck "**Ja**" staat de **sensorfout** van de sensor, van welke de CAN-ingang wordt overgenomen, als ingangsvariabele van een functie ter beschikking.

![](_page_31_Picture_154.jpeg)

### <span id="page-31-1"></span>**Sensorfout**

Deze keuze wordt alleen bij **actieve sensorcheck en** bij meetgrootheid "**Gebruikersgedef.**" weergegeven.

Bij actieve "**Sensorcheck**" staat de **sensorfout** van een CAN-ingang als ingangsvariabele van functies ter beschikking: status "Nee" voor een correct werkende sensor en "Ja" voor een defect (kortsluiting of onderbreking). Daarmee kan bv. op de uitval van een sensor worden gereageerd.

![](_page_31_Picture_155.jpeg)

Worden de **standaard** drempelwaardes gekozen, dan wordt een kortsluiting bij onderschrijden van de **meetgrens** en een onderbreking bij overschrijden van de **meetgrens** weergegeven.

De **standaardwaardes** voor temperatuursensoren zijn bij kortsluiting -9999,9°C en bij onderbreking 9999,9°C. Deze waardes worden in geval van een fout voor de interne berekeningen gebruikt.

![](_page_31_Picture_156.jpeg)

Door een juiste keuze van drempelwaardes en waardes voor kortsluiting of onderbreking kan bij uitval van een sensor op de zendknoop van de module een vaste waarde worden opgegeven, waarmee een functie in noodbedrijf verder kan blijven functioneren(vaste hysterese: 1,0°C).

De kortsluitwaarde kan alleen onder de onderbrekingswaarde worden gedefinieerd.

In de **Systeemwaardes** / Algemeen staat de sensorfout van **alle** ingangen, CAN- en DL-ingangen ter beschikking.

# <span id="page-31-2"></span>**CAN-digitale ingangen**

Er kunnen tot 64 CAN-digitale ingangen geprogrammeerd worden. Deze worden door de opgave van het **verzend**-knoopnummer en het nummer van de CAN-uitgang van de **verzend**knoop vastgelegd.

De parametrering is nagenoeg identiek met die van de CAN-analoge ingangen.

32 Onder **meetgrootheid /Gebruikersgedef.** kan de **weergave** voor de CAN-digitale ingang van **UIT / AAN** naar **Nee / Ja** worden gewijzigd en kan worden vastgelegd, of bij overschrijden van de time-outtijd de laatst verzonden status ("Onveranderd") of een te kiezen vervangingswaarde uitgegeven wordt.

# <span id="page-32-0"></span>**CAN-analoge uitgangen**

Er kunnen tot 32 CAN-analoge uitgangen geprogrammeerd worden. Deze worden door de opgave van de **bron** in de regelaar vastgelegd.

![](_page_32_Picture_143.jpeg)

Verbindingen met de bron in de module, waarvan de waarde van de CAN-uitgang afstamt.

- **Ingangen**
- **Uitgangen**
- **Functies**

• **Vaste waardes**

- **Systeemwaardes**
- **DL-Bus**

**Voorbeeld**: Bron ingang 3

![](_page_32_Picture_144.jpeg)

### <span id="page-32-1"></span>**Omschrijving**

Aan iedere CAN-analoge uitgang kan een eigen omschrijving worden gegeven. De keuze van de omschrijving geschiedt zoals bij de ingangen uit verschillende betekenisgroepen of gebruikersgedefinieerd.

#### **Voorbeeld**:

![](_page_32_Picture_145.jpeg)

# <span id="page-32-2"></span>**Verzendvoorwaarde**

#### **Voorbeeld**:

![](_page_32_Picture_146.jpeg)

![](_page_32_Picture_147.jpeg)

#### **Programmering met TAPPS2 / CAN-Bus**

# <span id="page-33-0"></span>**CAN-digitale uitgangen**

Er kunnen tot 32 CAN-digitale uitgangen geprogrammeerd worden. Deze worden door de opgave van de **bron** in de module vastgelegd.

De parametrering is – behoudens de verzendvoorwaarden – identiek met die van de CAN-analoge uitgangen.

# <span id="page-33-1"></span>**Omschrijving**

Aan iedere CAN-digitale uitgang kan een eigen omschrijving worden gegeven. De keuze van de omschrijving geschiedt zoals bij de ingangen uit verschillende betekenisgroepen of gebruikersgedefinieerd.

#### **Voorbeeld**:

![](_page_33_Picture_96.jpeg)

# <span id="page-33-2"></span>**Verzendvoorwaarde**

#### **Voorbeeld:**

![](_page_33_Picture_97.jpeg)

![](_page_33_Picture_98.jpeg)

# <span id="page-34-0"></span>**DL-Bus**

De DL-Bus dient als busleiding voor diverse sensoren en/of voor datalogging middels C.M.I. of D-LOGG.

De DL-Bus is een bidirectionele dataleiding en alleen met producten van Technische Alternative compatibel. Het DL-Busnetwerk werkt onafhankelijk van het CAN-Busnetwerk.

Dit menu bevat alle weergaves en instellingen, welke voor de opbouw van een DL-Busnetwerk noodzakelijk zijn.

De **bekabeling/ opbouw** van een DL-Busnetwerk wordt in de montagehandleiding van de regelaar beschreven.

# <span id="page-34-1"></span>**DL-instellingen**

![](_page_34_Picture_136.jpeg)

In het menu Bestand/ Instellingen / Apparaatinstellingen / DL-Bus kan de Data**uitgave** voor de **datalogging** via DL-Bus en voor de weergaves in de ruimtesensor **RAS-PLUS** inof uit worden geschakeld. Voor de **DL-**

**datalogging** wordt de C.M.I. gebruikt. Er worden alleen de in- en uitgangswaardes en 2 warmtemetingen, maar geen waardes van de netwerkingangen uitgegeven.

# <span id="page-34-2"></span>**DL-ingang**

Via een DL-ingang worden sensorwaardes van DL-Bussensoren overgenomen. Er kunnen tot 32 DL-ingangen geprogrammeerd worden.

**Voorbeeld**: parametrering van DL-ingang 1

![](_page_34_Picture_137.jpeg)

**Keuze**: Analoog of Digitaal

![](_page_34_Picture_138.jpeg)

### <span id="page-34-3"></span>**DL-Bus adres en DL-Bus index**

Iedere DL-sensor dient een eigen **DL-Busadres** te hebben. De instelling van het adres van de DLsensor wordt in het datablad van de sensor beschreven.

De meeste DL-sensoren kunnen verschillende meetwaardes verwerken (bv. volumestroom en temperaturen). Er dient voor iedere meetwaarde een eigen **index** opgegeven te worden. De betreffende index kan uit het datablad van de DL-sensor worden bepaald.

#### **Programmering met TAPPS2 / DL-Bus**

# <span id="page-35-0"></span>**Omschrijving**

Aan iedere DL-ingang kan een eigen omschrijving worden gegeven. De keuze van de omschrijving geschiedt zoals bij de ingangen uit verschillende betekenisgroepen of gebruikersgedefinieerd.

#### **Voorbeeld:**

![](_page_35_Picture_154.jpeg)

### <span id="page-35-1"></span>**DL-Bus time-out**

Zolang de informatie voortdurend van de DL-Bus wordt ingelezen, is de **netwerkfout** van de DL-ingang "**Nee**".

Wordt na drie maal opvragen van DL-sensorwaardes door de regelaar geen waarde ontvangen, dan gaat de **netwerkfout** van "**Nee**" naar "**Ja**". Dan kan vastgelegd worden, of de laatst overgedragen waarde of een te kiezen vervangingswaarde uitgegeven wordt (alleen bij instelling meetgrootheid: **Gebruikersgedef.**).

Omdat de **netwerkfout** ook als bron van functie-ingangsvariabelen kan worden gebruikt, kan op een uitval van de DL-Bus of van een DL-sensor worden gereageerd.

In de Systeemwaardes / Algemeen staat de netwerkfout van **aller** DL-ingangen ter beschikking.

# <span id="page-35-2"></span>**Eenheid**

Wordt als meetgrootheid **"Automatisch**" ingesteld, dan wordt de eenheid, welke de DL-sensor opgeeft, in de regelaar gebruikt.

![](_page_35_Picture_155.jpeg)

Bij keuze "**Gebruikersgedef.**" kunnen een eigen **eenheid**, een **sensorcorrectie** en – bij actieve sensorcheck – bewakingsfuncties worden gekozen.

![](_page_35_Picture_156.jpeg)

Aan iedere DL-ingang wordt een **eenheid** toegewezen, welke afwijkend aan de eenheid van de DLsensor kan zijn. Er staat een veelvoud aan eenheden ter beschikking.

**Sensorcorrectie**: De waarde van de DL-ingang kan met een vaste differentiewaarde worden gecorrigeerd.

# <span id="page-35-3"></span>**Waarde bij time-out**

Deze keuze wordt alleen bij meetgrootheid "Gebruikersgedef." weergegeven.

Wordt een time-out geconstateerd, kan vastgelegd worden of de laatst overgedragen waarde ("Onveranderd") of een te kiezen vervangingswaarde uitgegeven wordt.

![](_page_35_Picture_157.jpeg)
### **Sensorcheck**

Met Sensorcheck "**Ja**" staat de **sensorfout** van de sensor, welke van een DL-ingang wordt overgenomen, als ingangsvariabele van een functie ter beschikking.

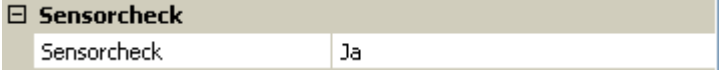

### **Sensorfout**

Deze keuze wordt alleen bij actieve sensorcheck en bij meetgrootheid "Gebruikersgedef." weergegeven.

Bij actieve "**Sensorcheck**" staat de **sensorfout** van een DL-ingang als ingangsvariabele van functies beschikbaar: status "**Nee**" voor een correct werkende sensor en "**Ja**" voor een defecte (kortsluiting of onderbreking). Hiermee kan bv. op het uitvallen van een sensor worden gereageerd.

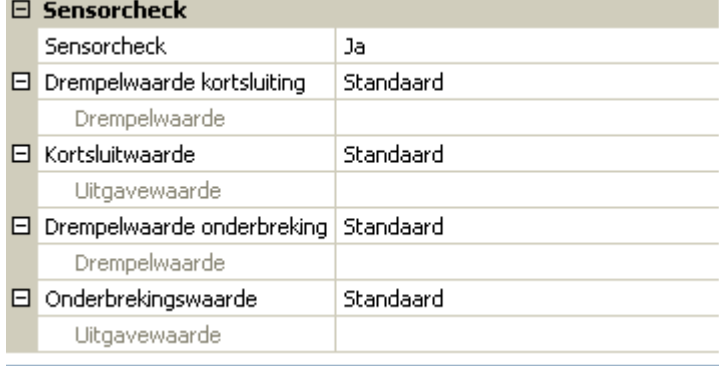

Worden de **standaard** drempelwaardes gekozen, dan wordt een kortsluiting bij onderschrijden der **meetgrens** en een onderbreking bij overschrijden van de **meetgrens** weergegeven.

De **standaard**waardes voor temperatuursensoren zijn bij kortsluiting -9999,9°C en bij onderbreking 9999,9°C. Deze waardes worden in geval van een fout voor die interne berekeningen gebruikt.

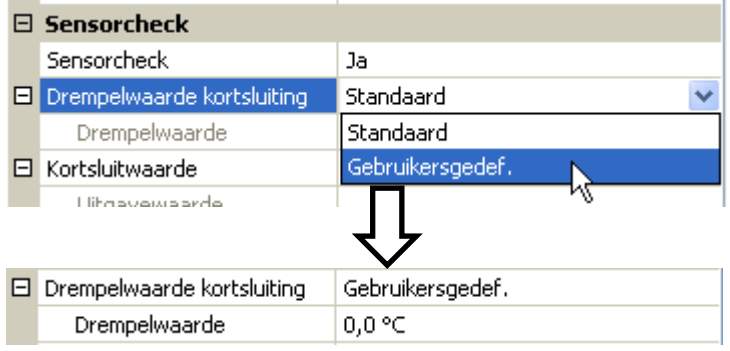

Door een juiste keuze van drempelwaardes en waardes voor kortsluiting of onderbreking kan bij uitval van een sensor op de zendknoop van de module een vaste waarde worden opgegeven, waarmee een functie in noodbedrijf verder kan blijven functioneren(vaste hysterese: 1,0°C).

De kortsluitwaarde kan alleen onder de onderbrekingswaarde gedefinieerd worden.

In de Systeemwaardes / Algemeen staat de sensorfout van **alle** ingangen, CAN- en DL-ingangen ter beschikking.

### **DL-digitale ingangen**

De DL-Bus is zo voorbereid, dat ook digitale waardes kunnen worden overgenomen. Momenteel bestaat er nog geen gebruiksmogelijkheid hiervoor.

De parametrering is nagenoeg identiek met die van DL-analoge ingangen.

Onder **Meetgrootheid / Gebruikersgedef.** kan de **weergave** voor de DL-digitale ingang in **Nee/Ja** worden gewijzigd:

#### **Programmering met TAPPS2 / DL-Bus**

### **Buslast van DL-sensoren**

De voeding en de signaalovergave van DL-sensoren geschiedt **samen** over een 2-polige leiding. Een aanvullende ondersteuning van de voeding door een externe adapter (zoals bij de CAN-Bus) is niet mogelijk.

Door het relatief hoge stroomverbruik van de DL-sensoren dient de "**Buslast**" in acht te worden genomen:

De module RSM610 levert de maximale buslast van **100%**. De buslasten van DL-sensoren worden in de technische gegevens van de betreffende DL-sensoren aangegeven.

**Voorbeeld**: De DL-sensor FTS4-50DL heeft een buslast van **25%**. Er kunnen daarom maximaal twee FTS4-50DL aan de DL-Bus worden aangesloten.

# **DL-uitgang**

Via een DL-uitgang kunnen analoge- en digitale waardes naar het DL-Busnetwerk worden gezonden. Zo kan by. een **digitaal commando** voor het activeren van een O<sub>2</sub>-sensor O2-DL uitgegeven worden.

**Voorbeeld**: parametrering van DL-uitgang 1

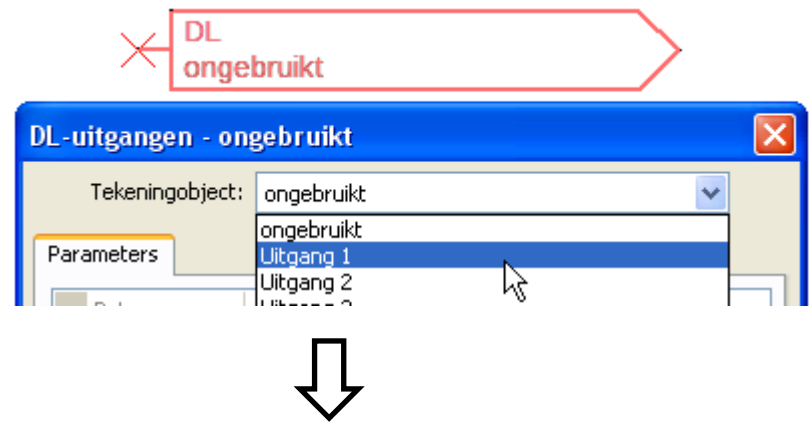

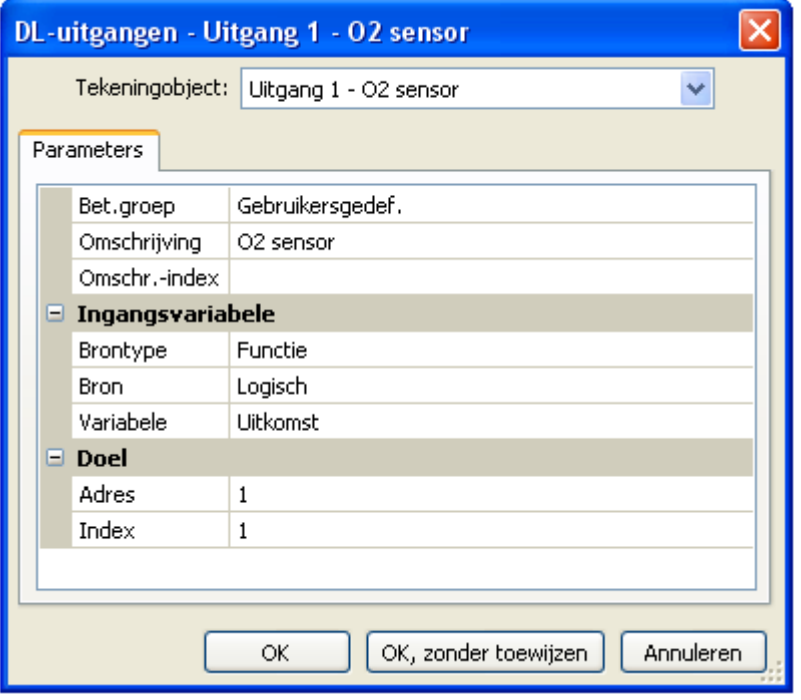

Instellen van de omschrijving Opgave van de bron in de regelaar, waarvan de waarde voor de DL-uitgang stamt.

- **Ingangen**
- **Uitgangen**
- **Functies**
- **Vaste waardes**
- **Systeemwaardes**
- **CAN-Bus analoog**
- **CAN-Bus digitaal**

Opgave van het doeladres van de DLsensor, welke dient te worden geactiveerd.

Voor de activering van de  $O<sub>2</sub>$ -sensor heeft de index geen invloed en kan worden genegeerd.

# **Systeemwaardes**

De volgende Systeemwaardes kunnen voor functie-ingangsvariabelen en CAN- en DL-uitgangen als **bron** worden gekozen:

- **Algemeen**
- **Tijd**
- **Datum**
- **Zon**

### Systeemwaardes "Algemeen"

Deze systeemwaardes kunnen - bij een betreffende programmering – in een bewaking van het regelsysteem te voorzien.

- **Regelaarstart**
- **Sensorfout ingang**
- **Sensorfout CAN**
- **Sensorfout DL**
- **Netwerkfout CAN**
- **Netwerkfout DL**

**Regelaarstart** genereert 40 seconden na het inschakelen van het apparaat cq. een reset een 20 seconden lange impuls en dient als bewaking van starts van de regelaar (bv. na stroomuitval) in de datalogging. Hiervoor dient de intervaltijd in de datalogging op 10 seconden ingesteld te zijn.

**Sensorfout** en **netwerkfout** zijn globale digitale waardes (Nee/Ja) zonder betrekking op de foutstatus van een bepaalde sensor cq. netwerkingang.

Heeft een van de sensoren of netwerkingangen een fout, dan wijzigt de betreffende groepsstatus van "**Nee**" naar "**Ja**

- **Seconde (van de lopende kloktijd) Dag**
- **Minuut (der lopende kloktijd) Maand**
- 
- 
- **Minuten-impuls Kalenderweek**
- 
- **Zomertijd (digitale waarde UIT/AAN) Dagimpuls**
- 

### **Systeemwaardes** "Tijd" **Systeemwaardes** "Datum"

- 
- 
- **Uur (der lopende kloktijd) Jaar (zonder eeuwwaarde)**
- **Seconden-impuls Weekdag (beginnend met maandag)**
	-
- **Uur-impuls Dag van het jaar**
	-
- **Tijd (hh:mm) Maandimpuls**
	- **Jaarimpuls**
	- **Weekimpuls**

De "impuls"-waardes" genereren een impuls per tijdseenheid.

### **Programmering met TAPPS2 / Systeemwaardes**

**Systeemwaardes** "Zon"

- **Zonsopgang** (kloktijd)
- **Zonsondergang** (kloktijd)
- **Minuten tot zonsopgang** (op dezelfde dag, loopt niet over middernacht)
- **Minuten sinds zonsopgang**
- **Minuten tot zonsondergang**
- **Minuten sinds zonsondergang** (op dezelfde dag, loopt niet over middernacht)
- **Zonnehoogte** (zie Beschaduwingsfunctie)
- **Zonnerichting** (zie Beschaduwingsfunctie)
- **Zonnehoogte > 0°** (digitale waarde AAN/UIT)

# **Apparaat-instellingen**

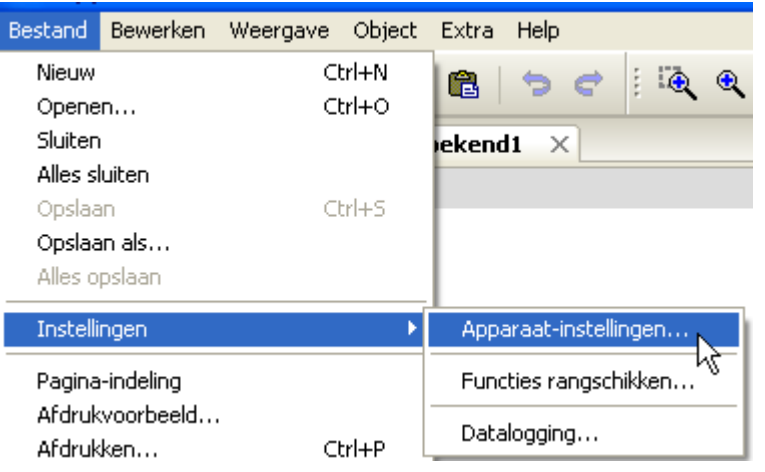

In dit menu worden de algemene instellingen voor de module, de CAN- en de DL-Bus gedaan.

# **Allgemeen**

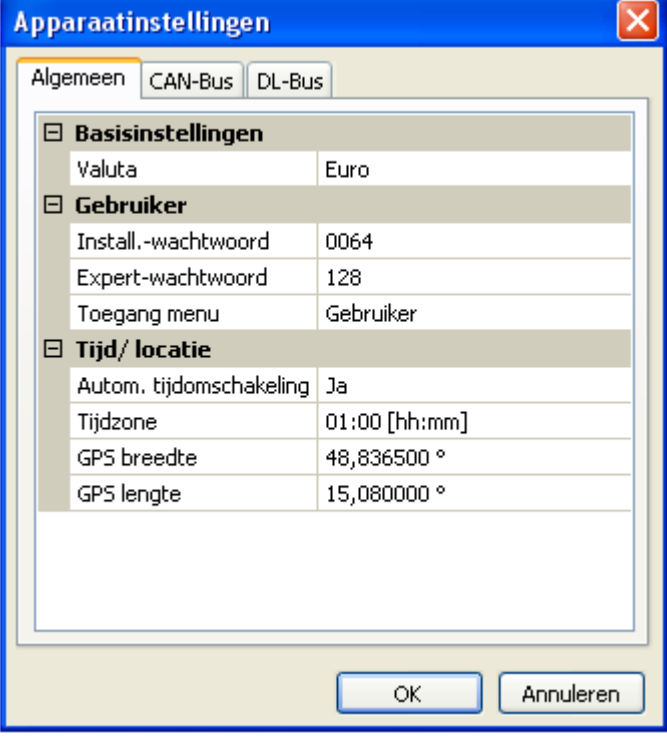

### **Valuta**

Keuze van de valuta voor de berekening van opbrengsten en kosten

### **Installateur- / Expert-wachtwoord**

Opgave van de paswoorden voor deze programmering.

### **Toegang menu**

Vastleggen uit welk gebruikersniveau de toegang tot het **hoofdmenu** toegestaan wordt.

Is de toegang tot het menu alleen voor de **Installateur** of de **Expert** toegestaan, dan dient bij de keuze voor het hoofdmenu op de startpagina van het functieoverzicht (button ) het betreffende **paswoord** te worden opgegeven.

### **Tijd / Locatie**

- **automatische tijdomschakeling**  indien "**Ja**", geschiedt de automatische omzetting naar zomertijd volgens de regels binnen de Europese Unie.
- **Tijdzone** 01:00 betekent de tijdzone "**UTC + 1 uur**". **UTC** staat voor "Universal Time Coordinated", voorheen ook als GMT (= Greenwich Mean Time) gebruikt.
- **GPS breedte** Geografische breedte volgens GPS (= global positioning system satelliet gestuurd navigatiesysteem),
- **GPS lengte** Geografische lengte volgens GPS

Met de waardes voor de geografische lengte en breedte worden de locatieafhankelijke zonnegegevens bepaald. Deze kunnen in functies (bv. beschaduwingsfunctie) worden gebruikt.

De fabriekszijdige voorinstelling voor de GPS-data betreft de standplaats van Technische Alternative in Amaliendorf / Oostenrijk.

### **CAN- / DL-Bus / M-Bus**

Deze instellingen worden in de hoofdstukken CAN-Bus, DL-Bus en M-Bus beschreven.

# C.M.I. menu

# **Wijzigen gewenste waardes**

### **Beispiel:**

Wijzigen van de waarde "T.ruimte.NORM, van de cv-groepregeling

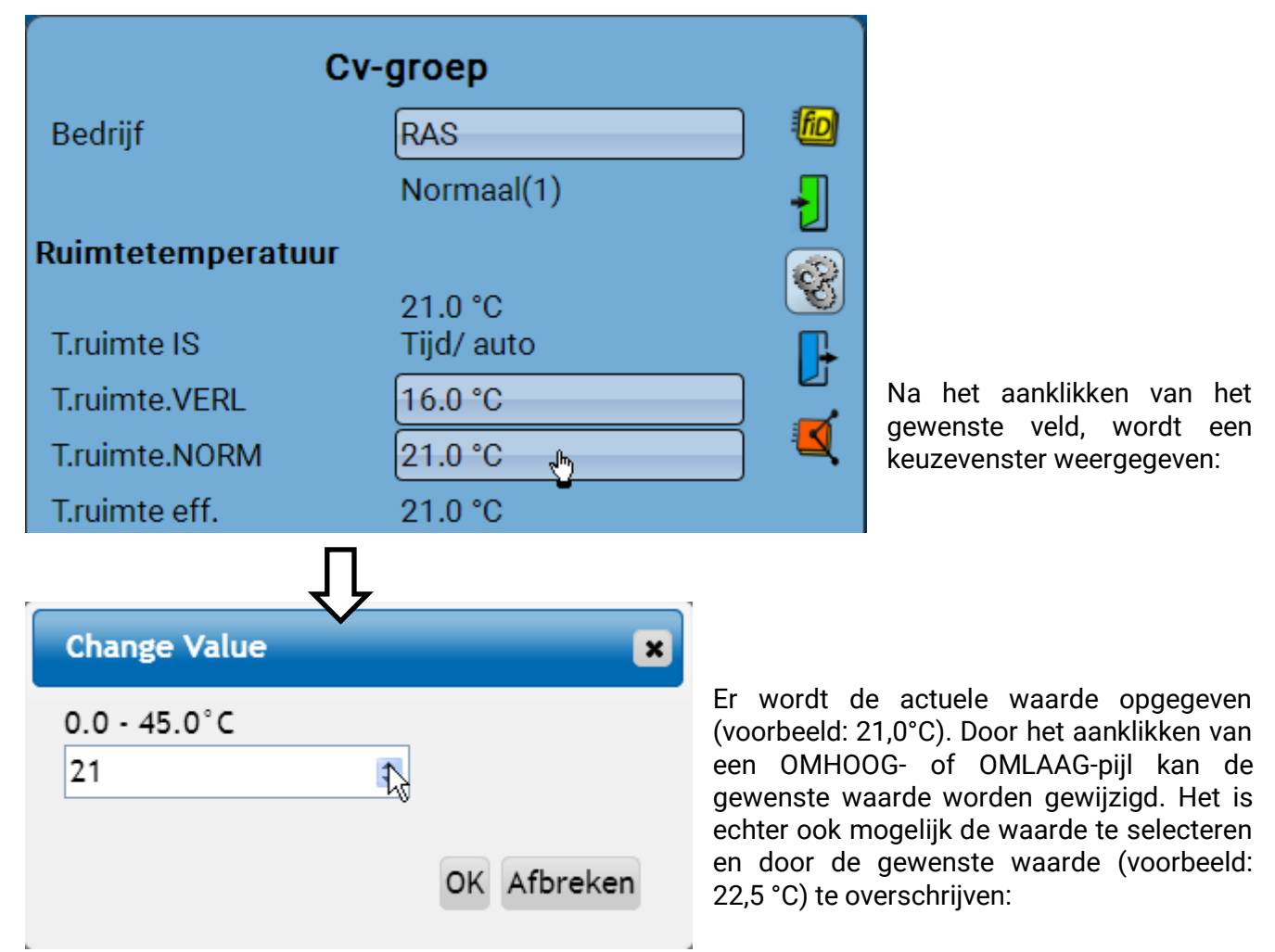

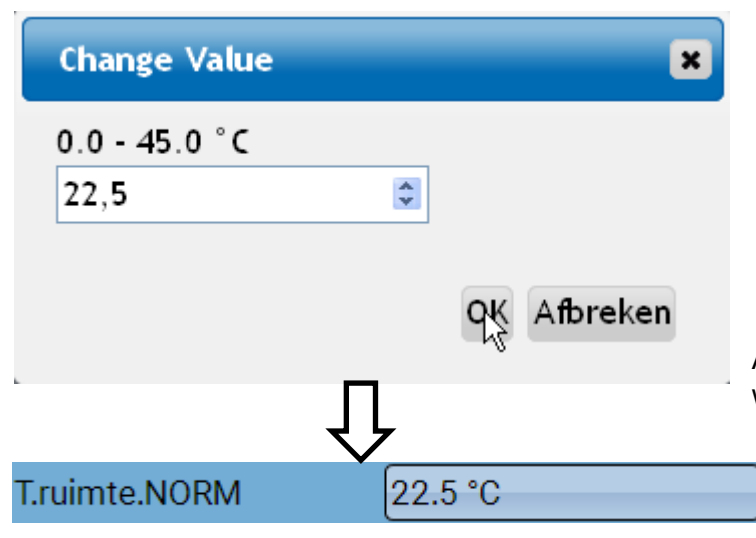

Afsluiten met "OK", hierdoor wordt de waarde in de module overgenomen:

#### **C.M.I. menu**

# **Aanmaken van nieuwe elementen**

### **van in- of uitgangen, vaste waardes, functies, meldingen, CAN- of DL-Bus**

**Voorbeeld:** aanmaken van een voorheen ongebruikte uitgang als schakeluitgang:

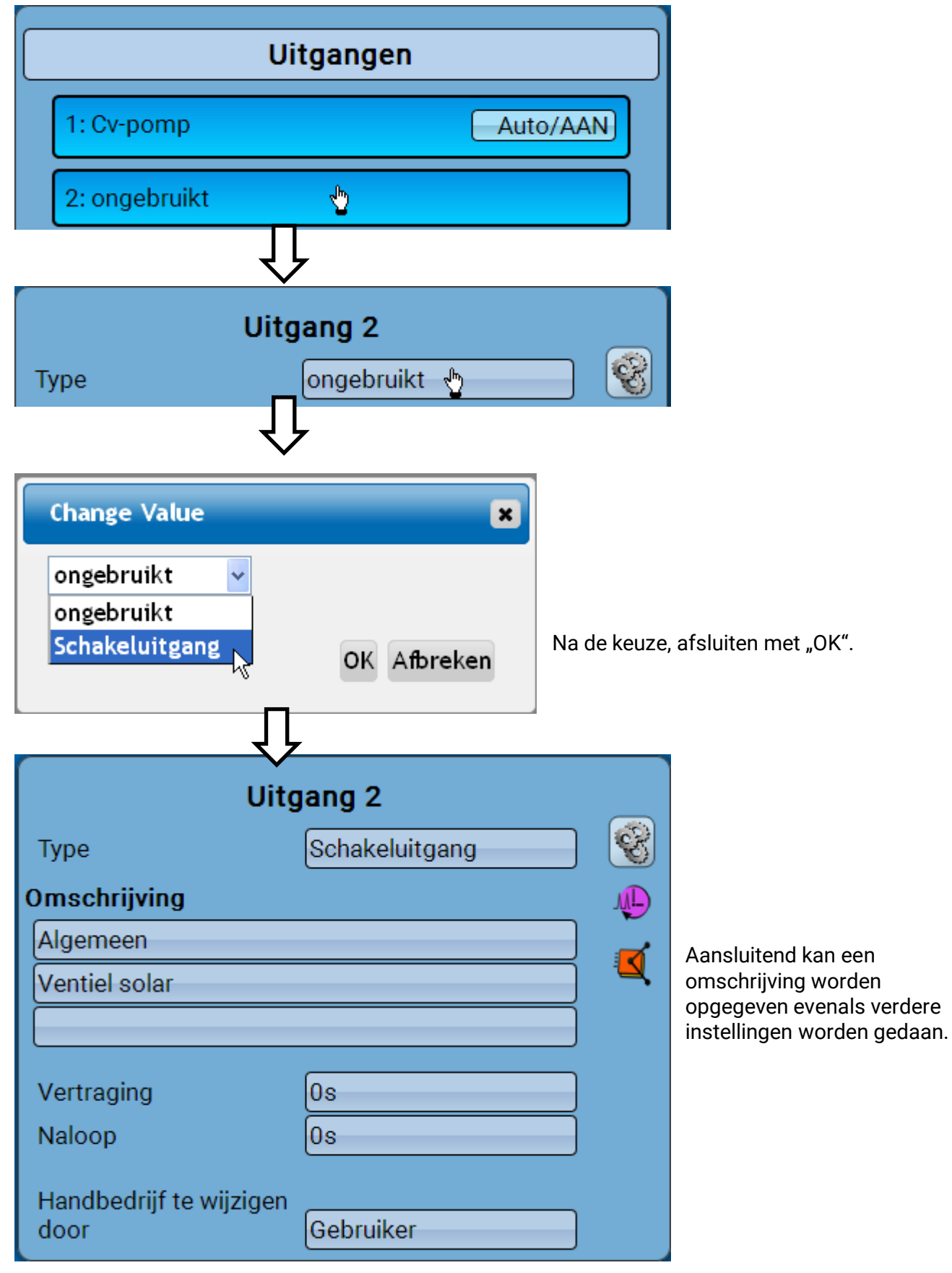

# **Datum / Tijd / Locatie**

In de statusbalk worden rechts boven de **datum** en **tijd** weergegeven.

In een CAN-netwerk worden datum en tijd van netwerkknoop 1 overgenomen.

Door de keuze van dit statusveld komt men in het menu voor datum, tijd en locatiegegevens.

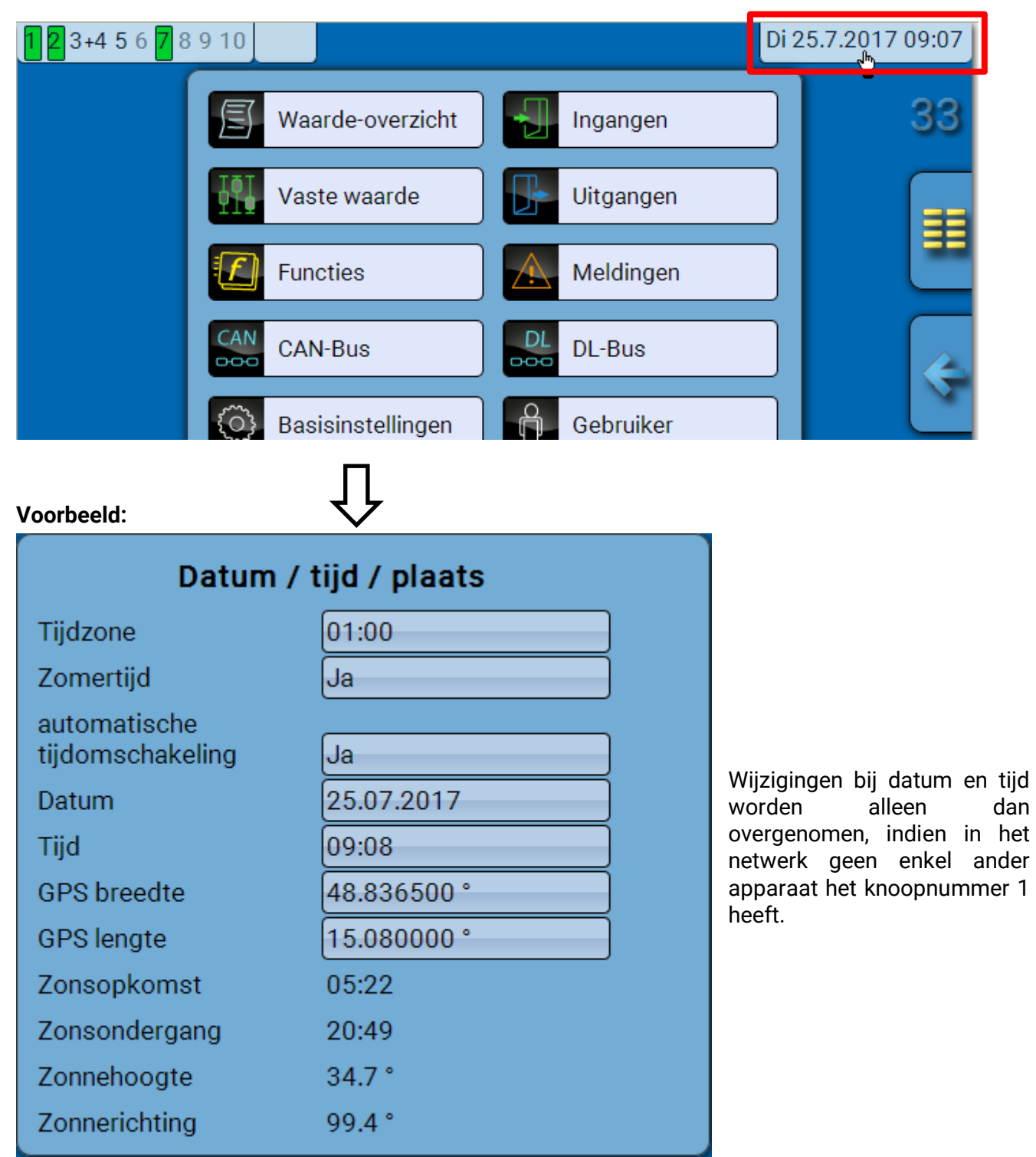

#### **C.M.I. menu / Datum / Tijd / Locatie**

Allereerst worden de parameters voor de systeemwaardes weergegeven.

- **Tijdzone** Opgave van de tijdzone vten opzichte van de UTC (= "Universal Time Coordinated", voorheen ook als GMT (= Greenwich Mean Time) bekend). In het voorbeeld is de tijdzone "UTC + 01:00" ingesteld.
- **• Zomertijd** "Ja", indien de zomertijd actief is.
- **automatische tijdomschakeling**  indien "**Ja**", geschiedt de automatische omzetting naar zomertijd volgens de regels binnen de Europese Unie.
- **Datum** invoer van de actuele datum (DD.MM.JJ).
- **Tijd** invoer van de actuele tijd
- **GPS breedte** Geografische breedte volgens GPS (= global positioning system satelliet gestuurd navigatiesysteem),
- **GPS lengte** Geografische lengte volgens GPS

Met de waardes voor de geografische lengte en breedte worden de locatieafhankelijke zonnegegevens bepaald. Deze kunnen in functies (bv. beschaduwingsfunctie) worden gebruikt. De fabriekszijdige voorinstelling voor de GPS-data betreft de standplaats van Technische Alternative in Amaliendorf / Oostenrijk.

- **Zonsopkomst** tijd
- **Zonsondergang** tijd
- **Zonnehoogte**  weergave in ° vanuit de geometrische horizon (0°) gemeten,
	- $Z$ enit =  $90^\circ$
- **Zonnerichting**  weergave in ° vanuit het noorden (0°) gemeten
	- Noord =  $0^\circ$  $Oost = 90^\circ$  $Zuid = 180°$ West = 270°

# **Waarde-overzicht**

In dit menu worden de actuele waardes van de **ingangen** 1 – 16, de **DL- ingangen** en de analoge en digitale **CAN-ingangen** weergegeven.

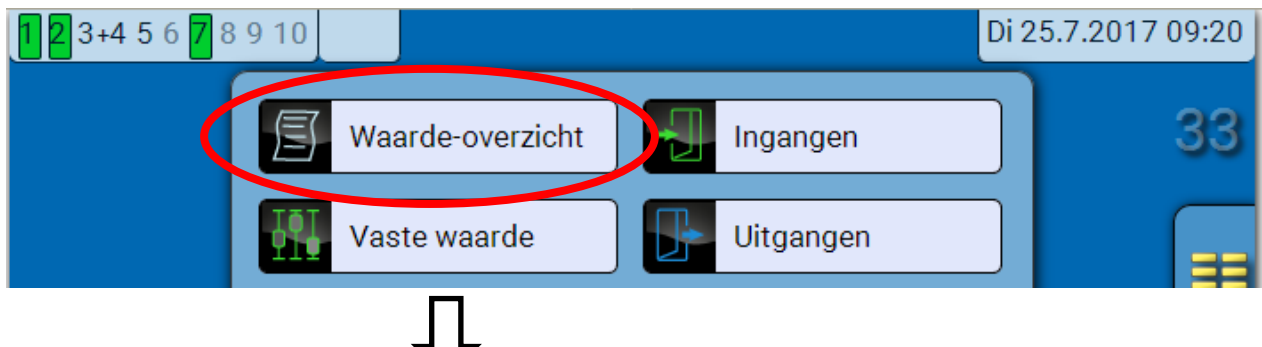

De verschillende omschrijvingen worden door keuze van de gewenste groep zichtbaar.

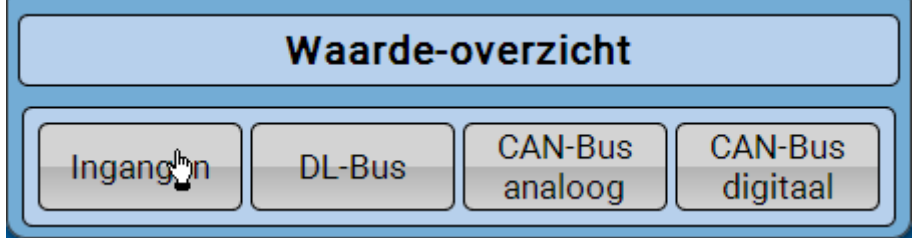

**Voorbeeld**: Ingangen

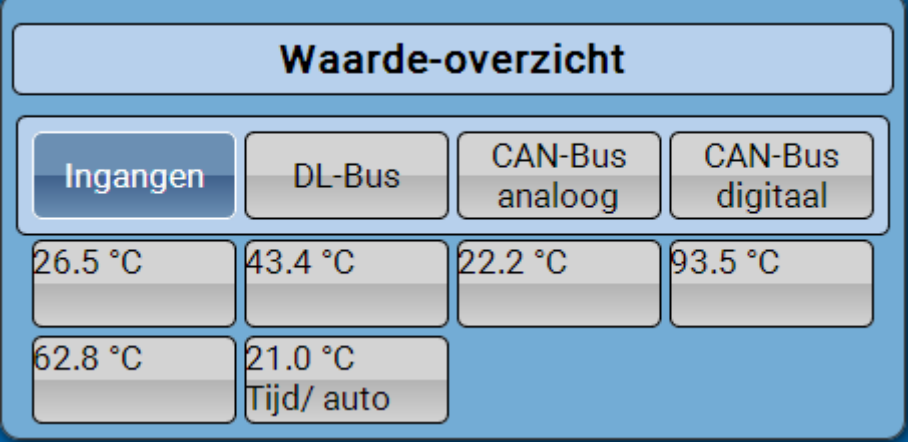

#### **C.M.I. menu / Ingangen**

# **Ingangen**

De **methode** vn de parametrering via de C.M.I. is altijd hetzelfde, hier wordt daarom als voorbeeld alleen de parametrering van de ingangen beschreven.

De module beschikt over **6 ingangen** voor analoge (meetwaardes), digitale (AAN/UIT) signalen of impulsen.

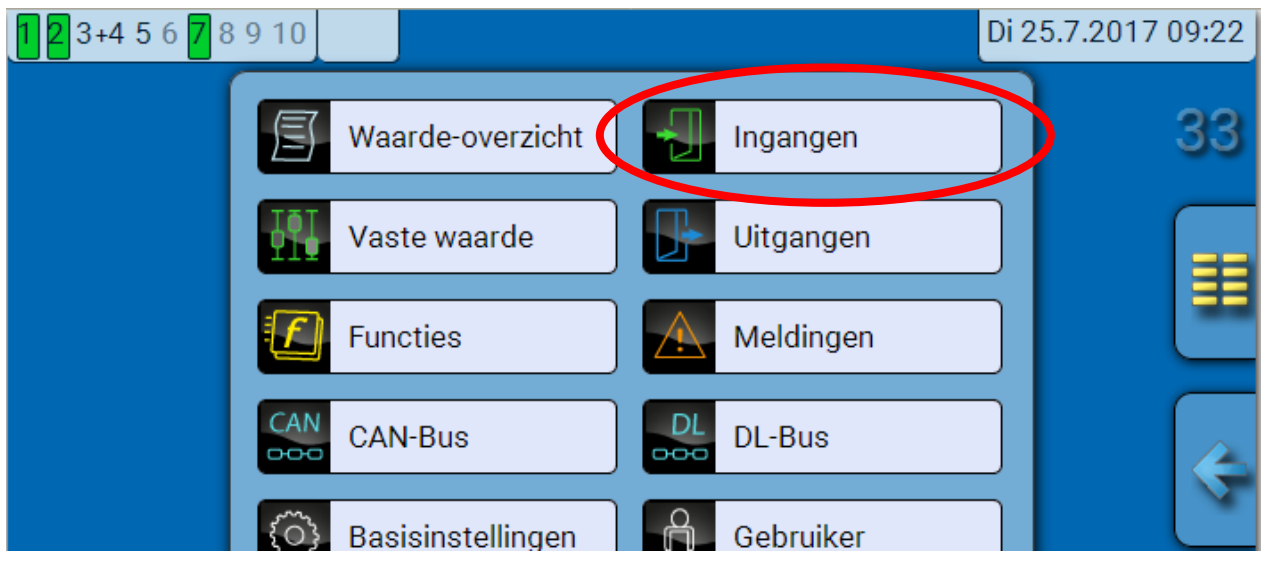

Na keuze in het hoofdmenu worden die ingangen met hun omschrijving en de actuele meetwaarde cq. toestand weergegeven.

**Voorbeeld** vaan een reeds geprogrammeerd systeem, ingang 6 is nog ongebruikt**:**

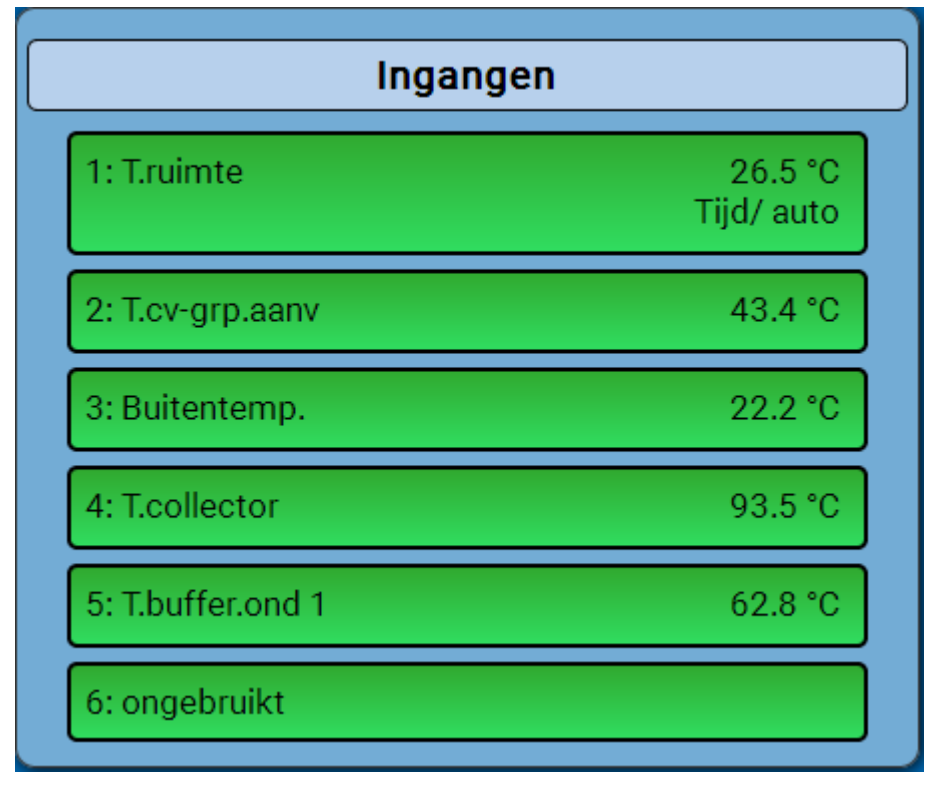

# **Parametrering**

### **Sensortype en meet- en procesgrootte**

Na de selectie van de gewenste ingang wordt het sensortype vastgelegd.

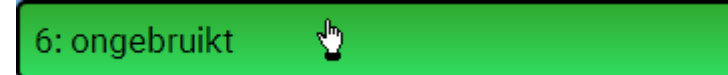

Allereerst volgt de instelling van het type van het ingangssignaal

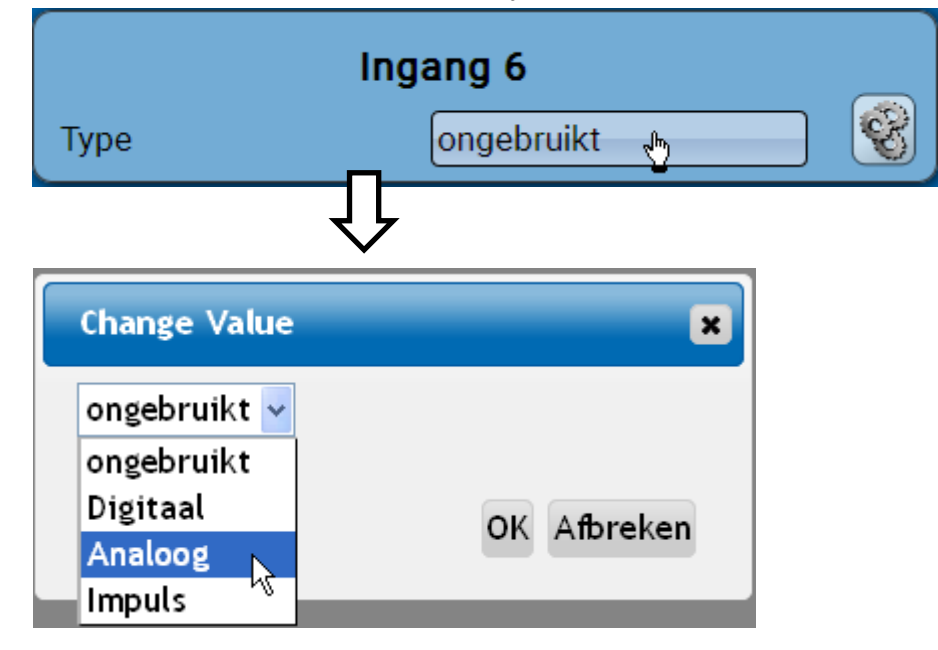

Daarna volgt de keuze van de **meetgrootte.** Voor de meetgrootheid "**Temperatuur**" dient ook het **sensortype** gedefinieerd te worden.

Voor de meetgrootheden **Spanning** en **Weerstand** wordt de procesgrootheid gekozen:

- **Dimensieloos**
- **Dimensieloos (,1)**
- **Rendement**
- **Dimensieloos (,5)**
- **Temperatuur °C**
- **Globale straling**
- **CO2-gehalte ppm**
- **Procent**
- **Absolute vochtigheid** • **Druk bar, mbar,**
- **Pascal**
- **Liter**
- **Kubieke meter**
- **Debiet (l/min, l/h, l/d, m³/min, m³/h, m³/d)**
- **Vermogen**

• **Spanning**

- **Stroomsterkte mA** • **Stroomsterkte A**
- 
- **Weerstand**
- **Snelheid km/h**
- **Snelheid m/s**
- **Graden (hoek)**

Aansluitend dient het waardebereik met de verschaling worden vastgelegd.

**Voorbeeld** Spanning/ globale straling: Vorocholine

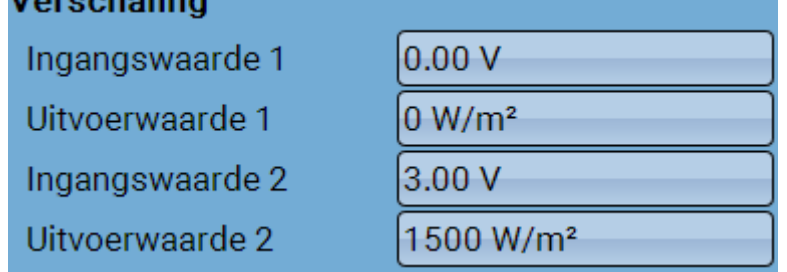

0,00V betekent 0 W/m², 3,00V geeft 1500 W/m².

### **C.M.I. menu / Ingangen**

### **Impulsingang**

Ingang **6** kan impulsen met **max. 20 Hz** en ten minste **25 ms** impulsduur vrwerken (**S0**-impulsen). De ingangen **2 - 5** kunnen impulsen met **max. 10 Hz** en ten minste **50 ms** impulsduur verwerken. **Keuze van de meetgrootheid**

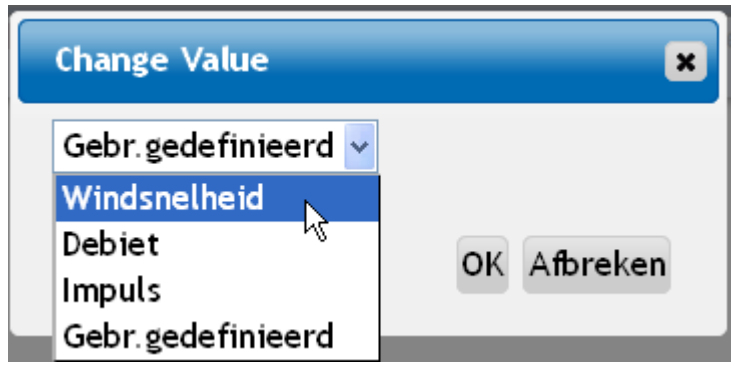

#### **Windsnelheid**

Voor de meetgrootheid "**Windsnelheid**" dient een quotiënt te worden opgegeven. Dat is de signaalfrequentie bij **1 km/h**.

**Voorbeeld:** De windsensor **WIS01** geeft bij een windsnelheid van 20 km/h iedere seconde een impuls uit (= 1Hz). Daarom is de frequentie bij 1 km/h dus 0,05Hz.

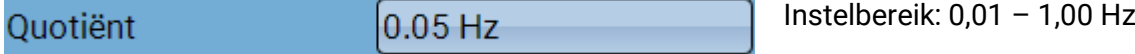

#### **Debiet**

Voor de meetgrootheid "**Debiet**" dient een quotiënt te worden opgegeven. Dat is het debiet in liter per impuls.

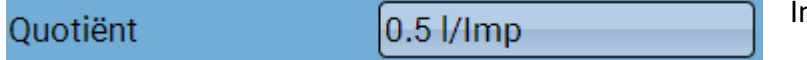

nstelbereik: 0,1 - 100,0 l/impuls

#### **Impuls**

Deze meetgrootheid dient als ingangsvariabele voor die functie "Teller", impulsteller met eenheid "impulsen".

#### **Gebruikersgedefinieerd**

Voor die meetgrootheid "**Gebruikersgedefinieerd**" dienen een quotiënt **en** de eenheid opgegeven te worden

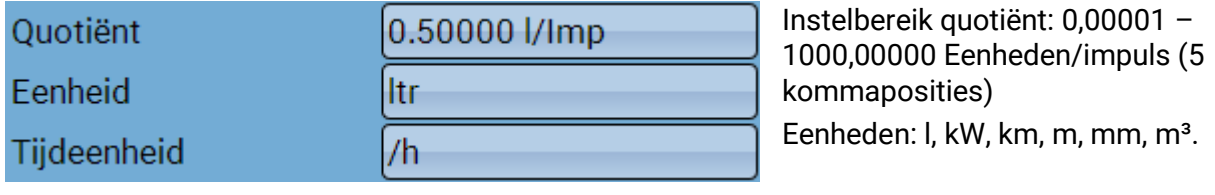

Voor l, mm en m³ dient daarnaast de tijdseenheid te worden gekozen. Voor km en m zijn de tijdseenheden vast ingesteld.

**Voorbeeld**: Voor de functie "Energiemeter" kan de eenheid "kW"worden gebruikt. In bovenstaand voorbeeld is 0,00125 kWh/impuls gekozen, hetgeen 800 impulsen/kWh betekent.

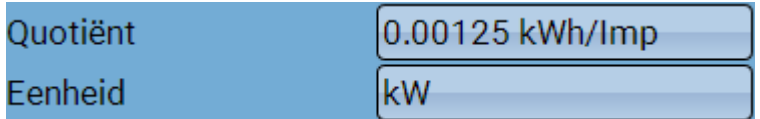

### **Omschrijving**

Invoer van de ingangsomschrijving door keuze uit de vooringestelde omschrijvingen uit verschillende betekenisgroepen of gebruikersgedefinieerde omschrijvingen.

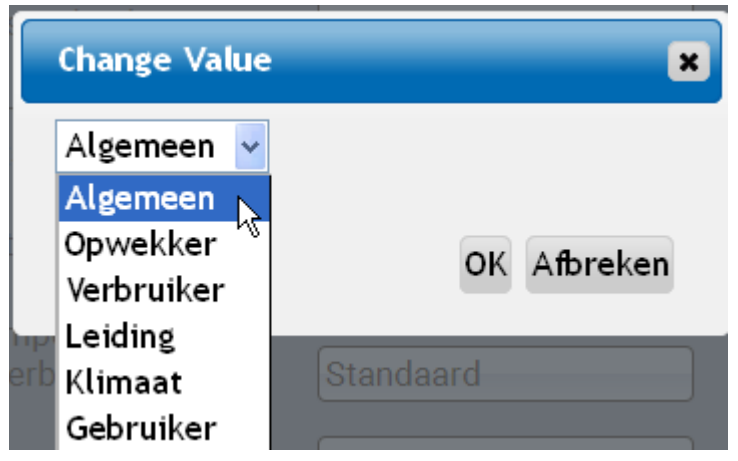

Daarnaast kan aan iedere omschrijving een getal 1 – 16 worden toegewezen.

### **Sensorcorrectie, Gemiddelde waarde, Sensorcheck voor analoge sensoren**

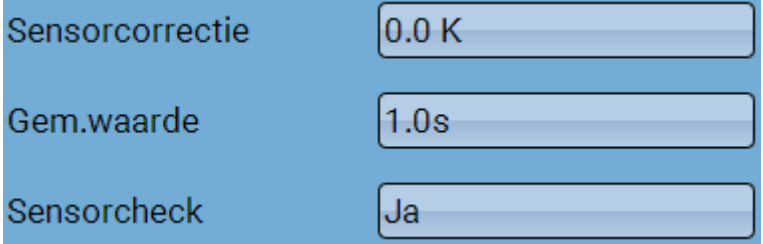

Een geactiveerde "**Sensorcheck**" (invoer: "**Ja**") genereert bij een kortsluiting cq. een onderbreking **automatisch** een foutmelding: In de bovenste statusbalk wordt een **Waarschuwingsdriehoek**  weergegeven, in het menu "Ingangen" krijgt de defecte sensor een rode rand.

#### **Voorbeeld:**

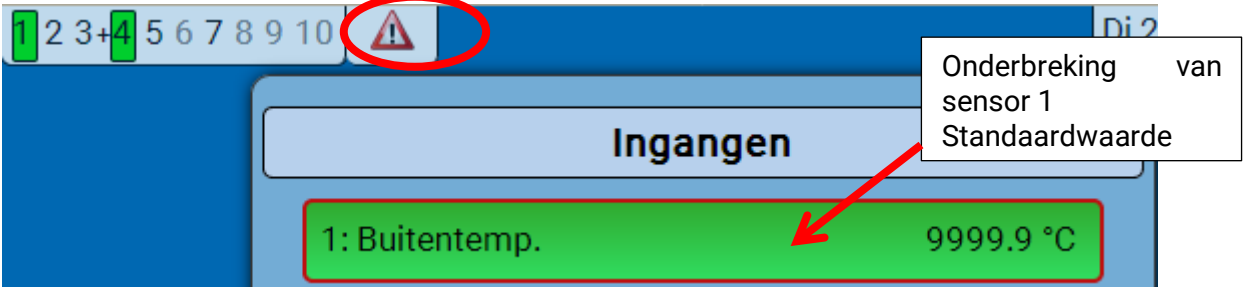

# **Uitgangen Weergave van de uitgangsstatus**

**Voorbeeld** een reeds geprogrammeerd systeem**:**

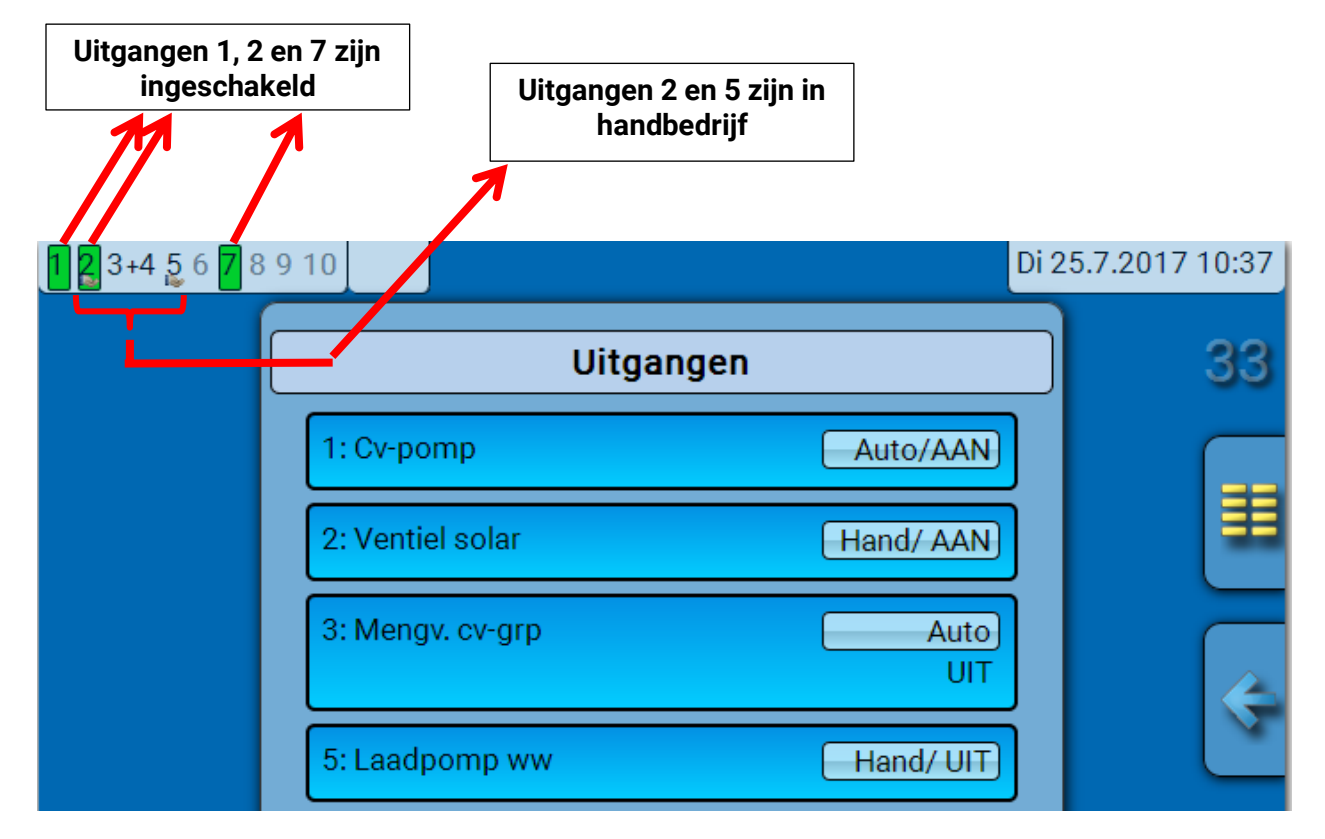

De **ingeschakelde** uitgangen worden **groen** geaccentueerd.

Uitgangen in **handbedrijf** worden door een **handsymbool** onder het uitgangsnummer gekenmerkt.

**Voorbeeld: Dominant geschakelde uitgangen** (door functie "Melding"):

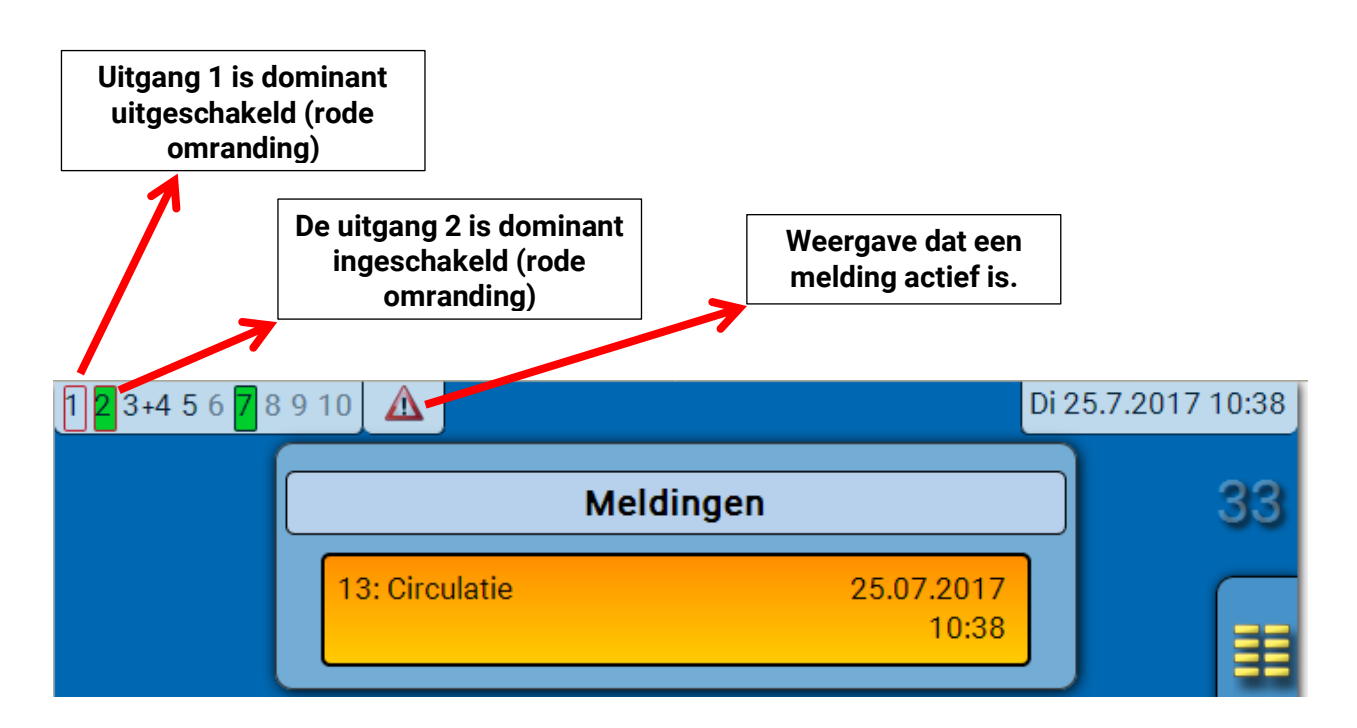

# **Weergave van de analoge uitgangen**

In de menuweergave van de C.M.I. worden de bedrijfstoestand en de uitvoerwaarde van de analoge uitgang weergegeven. De uitgangsstatus kann door het aantippen worden gewijzigd.

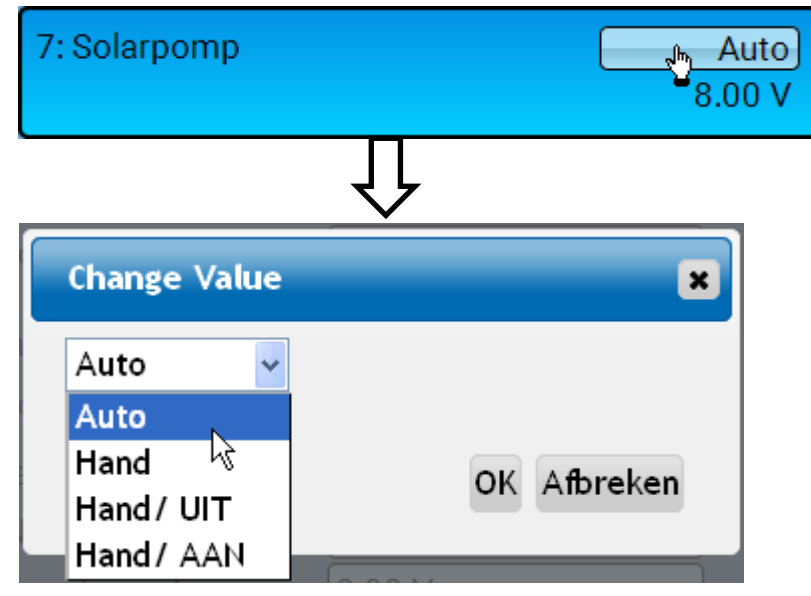

- **Auto**: uitvoer aan de hand van de bron en verschaling
- **Hand**: instelbare waarde
- Hand/UIT: uitvoer volgens instelling "Dominant UIT"
- Hand/AAN: uitvoer volgens instelling "Digitaal AAN"

### **C.M.I. menu / Uitgangen** Uitgangsteller

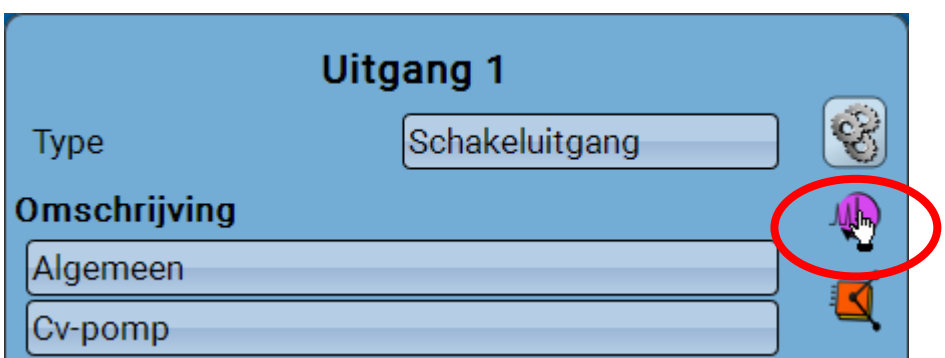

Door de keuze van dit symbool kunnen **voor iedere uitgang** de bedrijfsuren en impulsen (inschakelingen) worden afgelezen.

**Voorbeeld**: bij uitgang 1 kan der tellerstand sinds 1-1-2014 worden afgelezen.

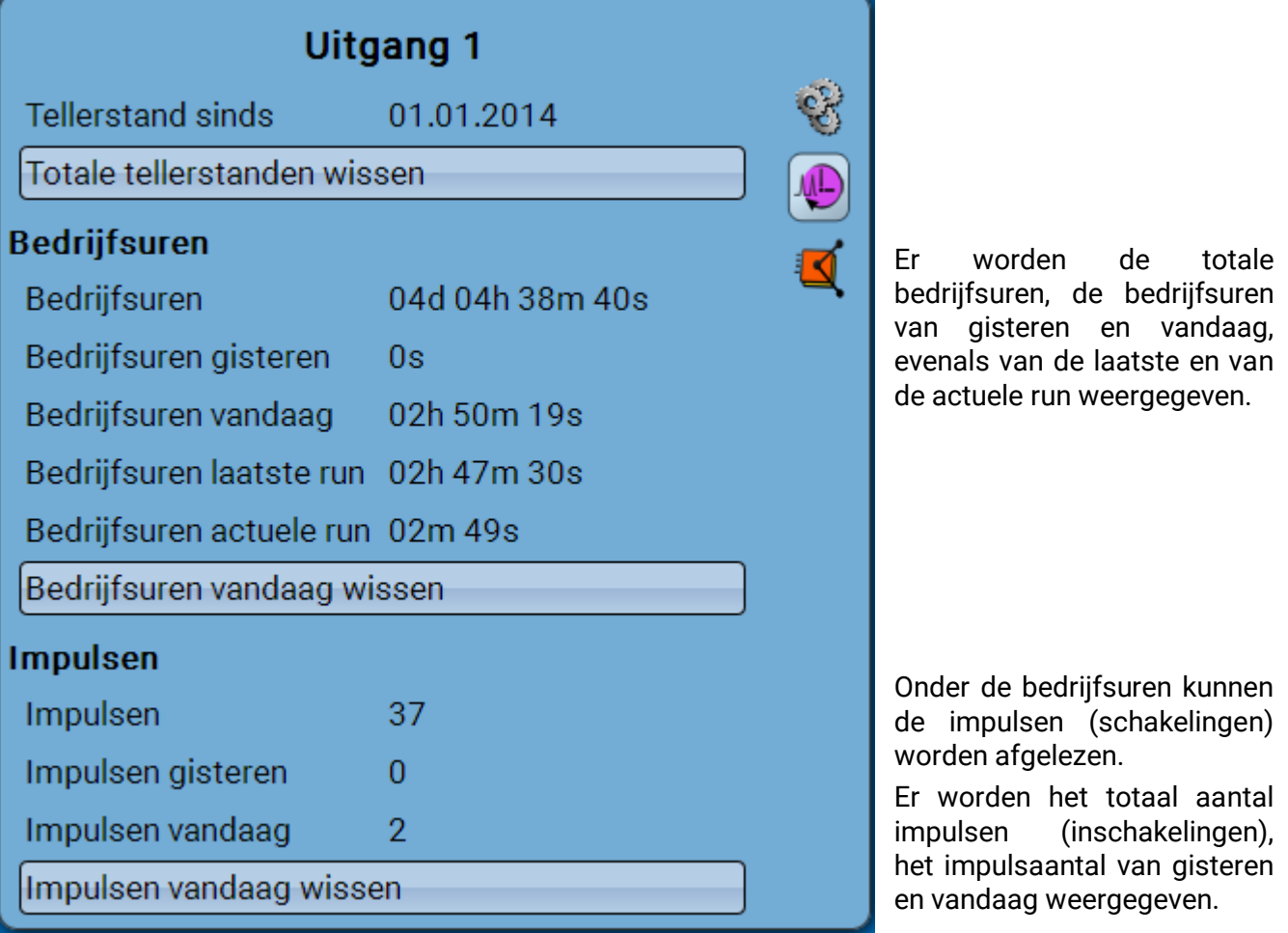

- ➢ **LET OP:** De tellerstanden worden ieder uur in het interne geheugen weggeschreven. Bij een stroomuitval kan daarom de telling van maximaal 1 uur verloren gaan.
- ➢ Bij het laden van functiedata wordt gevraagd, of de opgeslagen tellerstanden overgenomen moeten worden.

### **Tellerstanden wissen**

#### **Totale tellerstand wissen**

Na het aanklikken van de button wordt gevraagd, of men de **totale** tellerstanden en standen van "**gisteren**" van de bedrijfsuren- **en** van de impulsteller wilt wissen. De tellerstanden "**vandaag**" en "**laatste run**" en **"actuele run**" worden daarmee niet gewist.

#### **Bedrijfsuren of impulsen van vandaag wissen**

Na het aanklikken van de button wordt gevraagd, of men de **vandaag** getelde bedrijfsuren cq. impulsen wilt wissen. Bedrijfsuren "laatste run" en "actuele run" worden daardoor niet gewist

### **Weergave van de verbindingen**

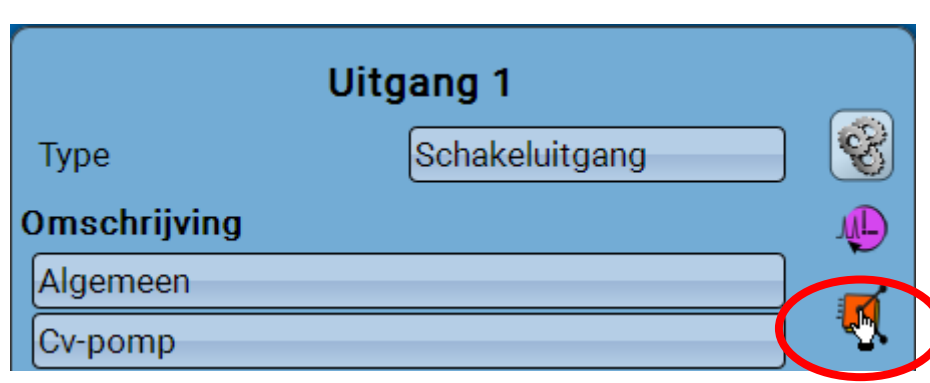

Na de keuze van het symbool worden voor de uitgang de verbindingen met de functies weergegeven. **Voorbeeld:**

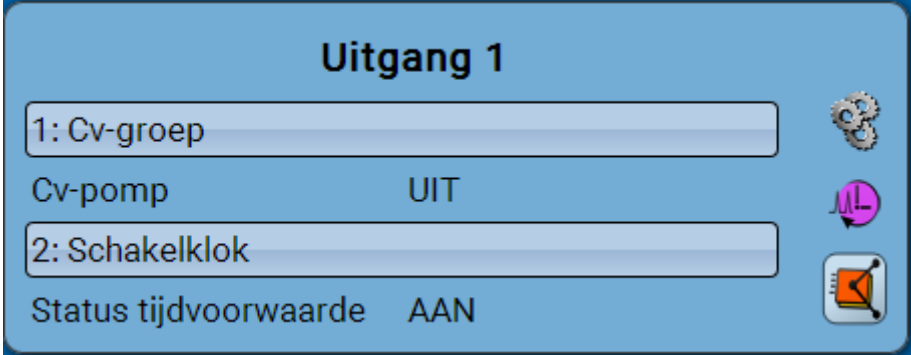

In dit voorbeeld wordt de uitgang 1 door 2 functies aangestuurd, waarbij deze momenteel door de functie 1 (Schakelklok) wordt ingeschakeld.

Door de keuze van een functie komt men **direct** in de parametrering van die functie.

#### **C.M.I. menu / Vaste waarde**

# **Vaste waarde**

# **Wijzigen van een digitale vaste waarde**

Door het aantippen van het **licht gemarkeerde** schakelveld kan de vaste waarde worden gewijzigd.

**Voorbeeld**: Omschakeling van **AAN** naar **UIT** door een keuzebox

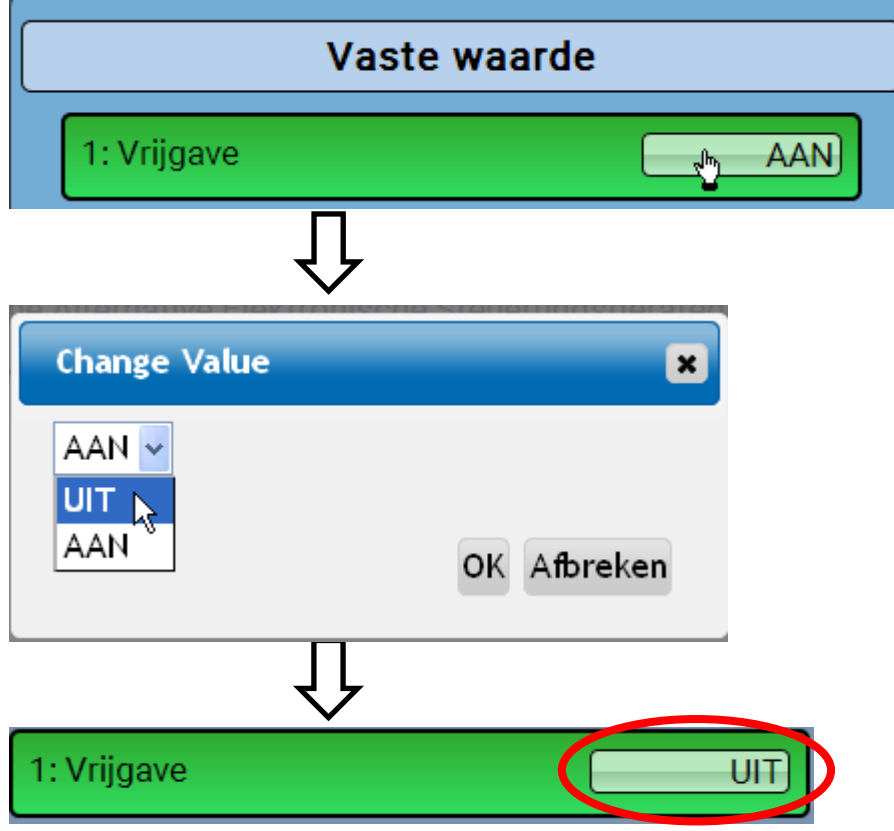

### **Wijzigen van een analoge vaste waarde**

Door het aantippen van het **licht gemarkeerde** schakelveld kan de vaste waarde worden gewijzigd.

#### **Voorbeeld:**

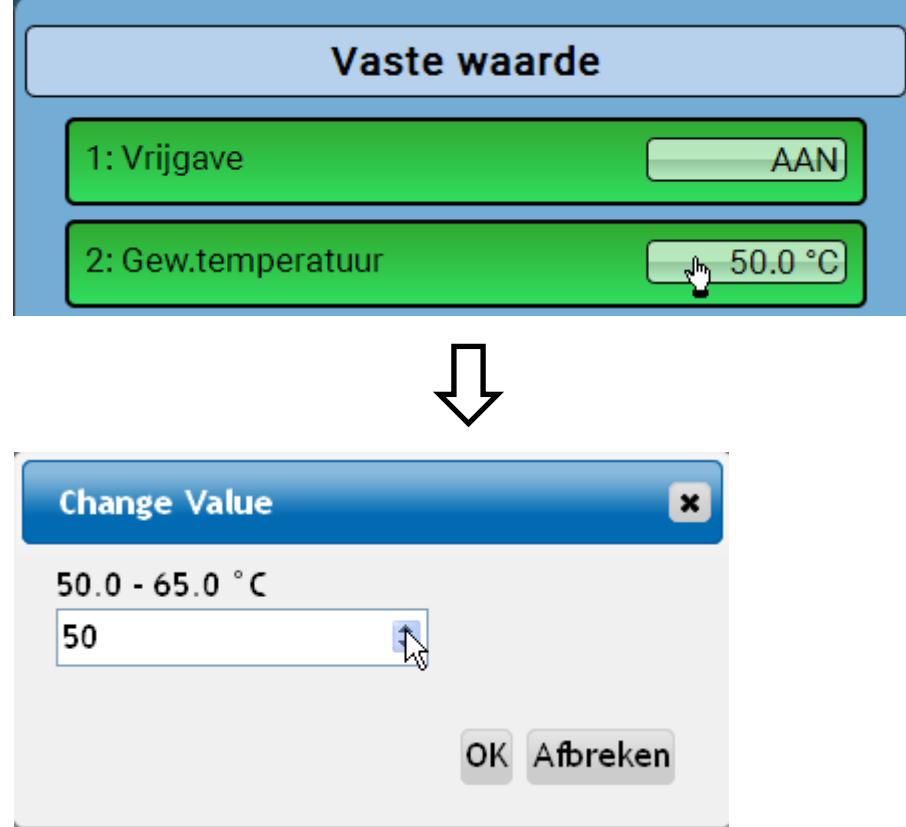

Er wordt de actuele waarde opgegeven (voorbeeld: 50,0°C). Door het aanklikken van de OMHOOG-of de OMLAAG-pijl kan de gewenste waarde worden gewijzigd. Het is echter ook mogelijk, de waarde te selecteren en door de gewenste waarde te vervangen

### **Activeren van een impuls-vaste waarde**

Door het aantippen van het **licht gemarkeerde** schakelveld kan de vaste waarde worden gewijzigd.

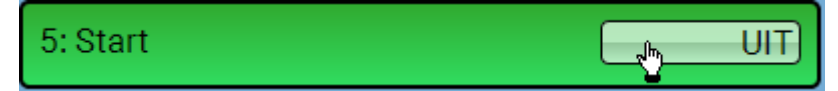

# **Basisinstellingen**

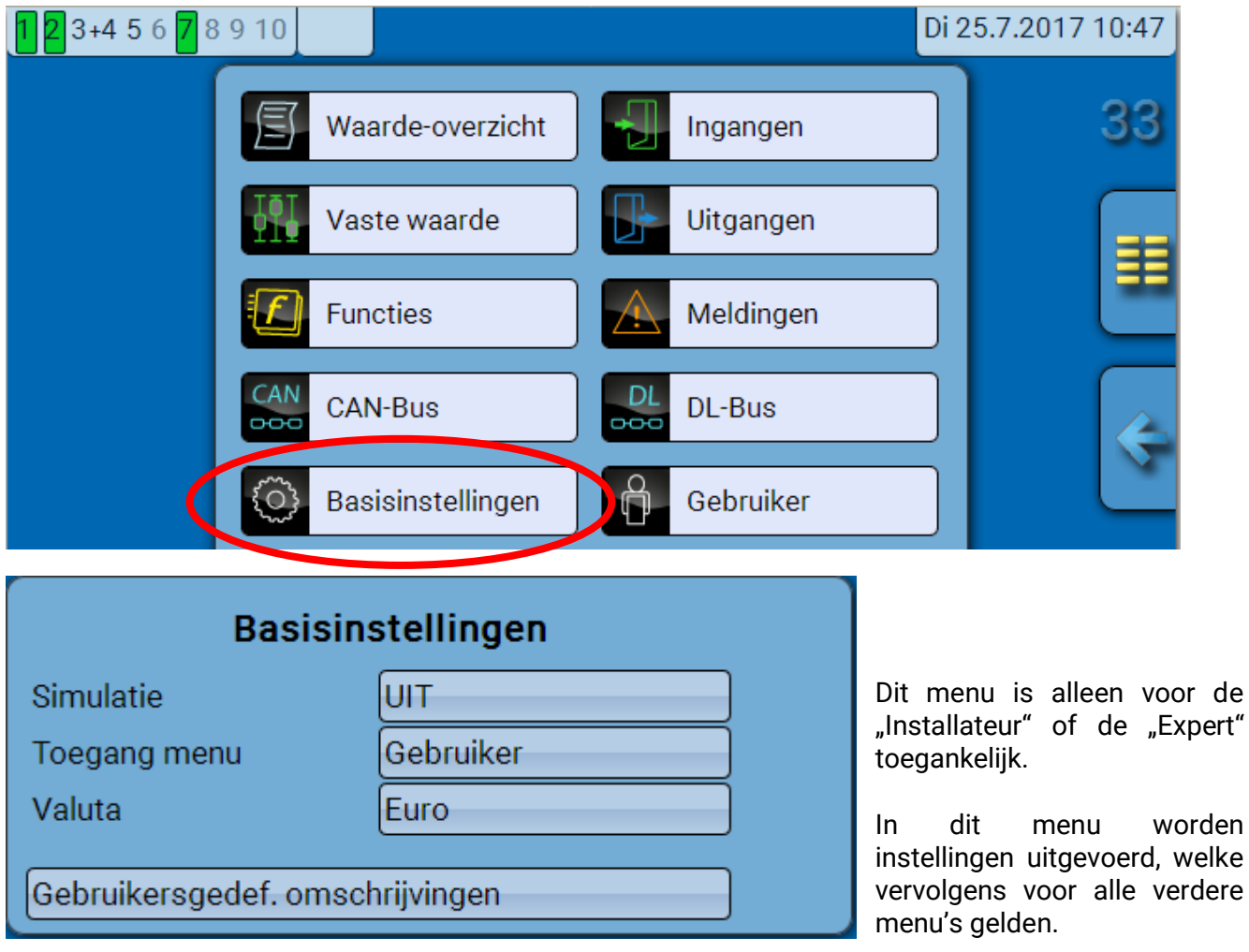

**Simulatie** - Mogelijkheid de simulatiemodus te activeren (alleen in expertmodus mogelijk):

- Geen gemiddelde meettijd van de buitentemperatuur in de cv-groepregeling.
- Alle temperatuuringangen worden als PT1000 sensor gemeten, ook indien er een ander sensortype is gedefinieerd.
- Geen weergave van een ruimtesensor als RAS.
- **Keuze**: **UIT**

**Analoog** – Simulatie met de ontwikkelingsset EWS16x2

**CAN-simboard** – Simulatie met de SIM-BOARD-USB-UVR16x2 voor simulatie in een systeem

De simulatiemodus wordt automatisch bij het verlaten van het expertniveau beëindigd.

**Toegang menu** - Vastleggen uit welk gebruikersniveau de toegang tot het **hoofdmenu** toegestaan wordt.

Indien de toegang tot het menu alleen voor de **Installateur** of voor de **Expert** toegestaan is, dient bij de keuze voor het hoofdmenu het betreffende **paswoord** te worden opgegeven.

**Valuta** – Keuze van de valuta voor de berekening van opbrengsten en kosten

**Gebruikersgedefinieerde omschrijvingen** - Voor het beschrijven van de elementen kunnen vooringestelde omschrijvingen uit verschillende betekenisgroepen of gebruikersgedefinieerde omschrijvingen worden gekozen.

Er kunnen **tot 100 verschillende** omschrijvingen door de gebruiker worden gedefinieerd. Het maximale tekenaantal per omschrijving bedraagt **24**.

De reeds gedefinieerde omschrijvingen staan voor alle elementen (ingangen, uitgangen, functies, vaste waardes, Bus- in- en uitgangen) ter beschikking.

# **Versie en serienummer**

In dit menu worden de versie van het bedrijfssysteem (firmware), het serienummer en de interne productiegegevens weergegeven.

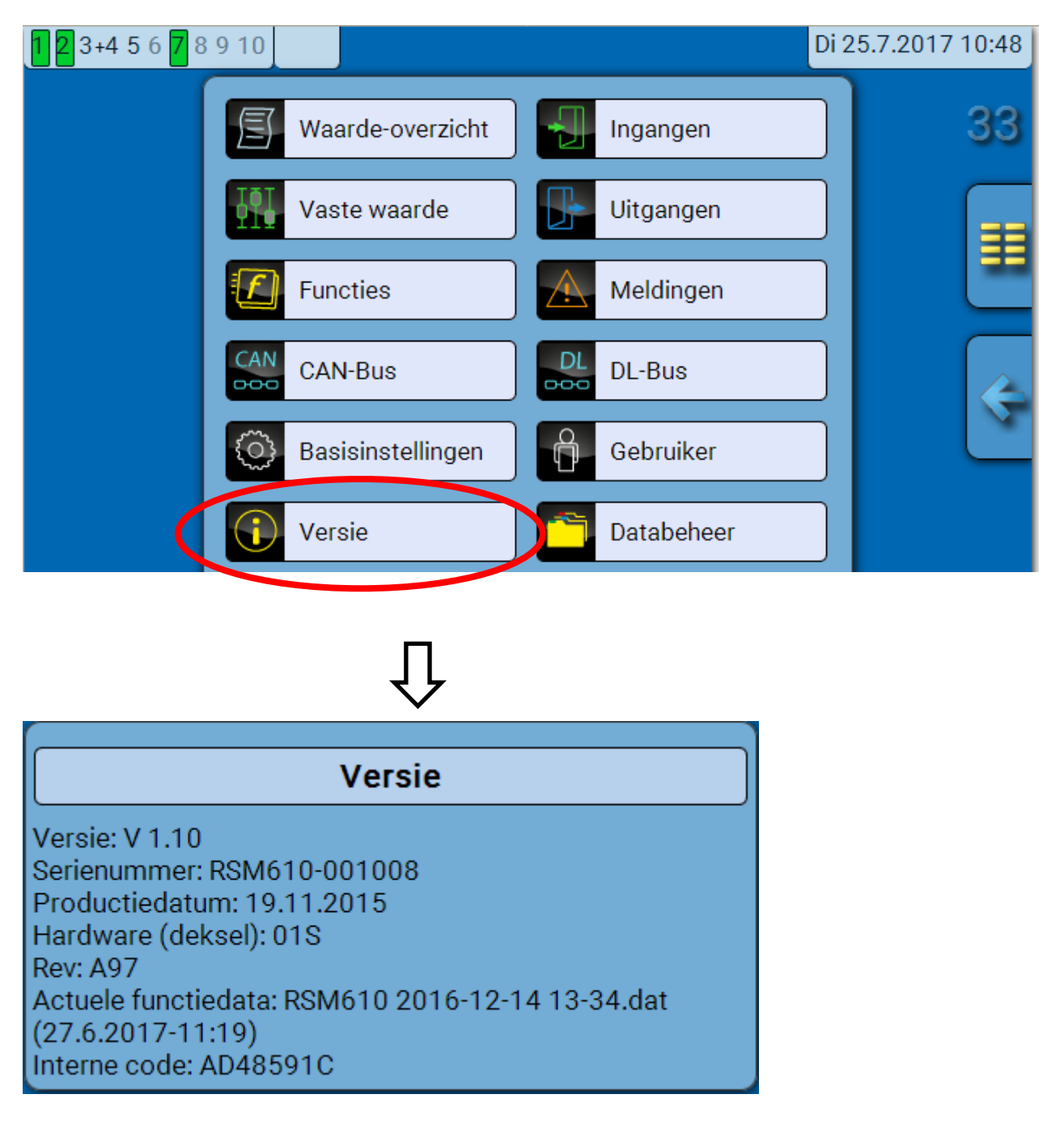

Het serienummer is ook op het typeplaatje van de module zichtbaar.

### **C.M.I. menu / Meldingen Meldingen**

Dit C.M.I.-menu geeft de geactiveerde meldingen weer.

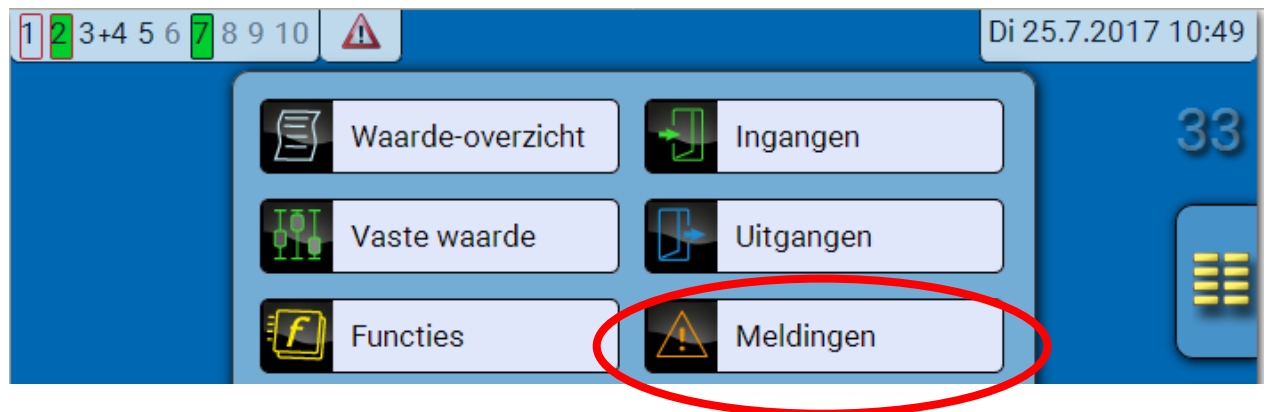

**Voorbeeld**: Melding 13 is actief.

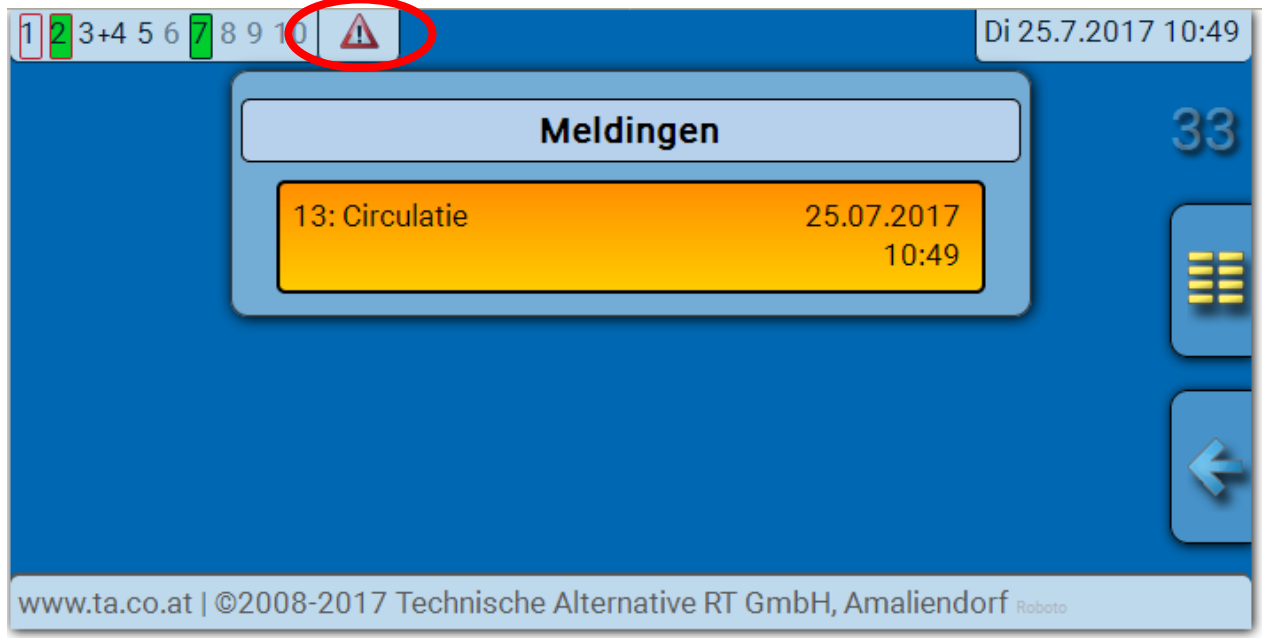

Is ten minste een melding actief, dan wordt in de bovenste statusbalk een waarschuwingsdriehoek weergegeven.

Nauwkeurige uitleg m.b.t. de meldingen wordt in de handleiding "**Programmering / Deel 2: Functies, hoofdstuk Melding**" behandeld.

# **Gebruiker**

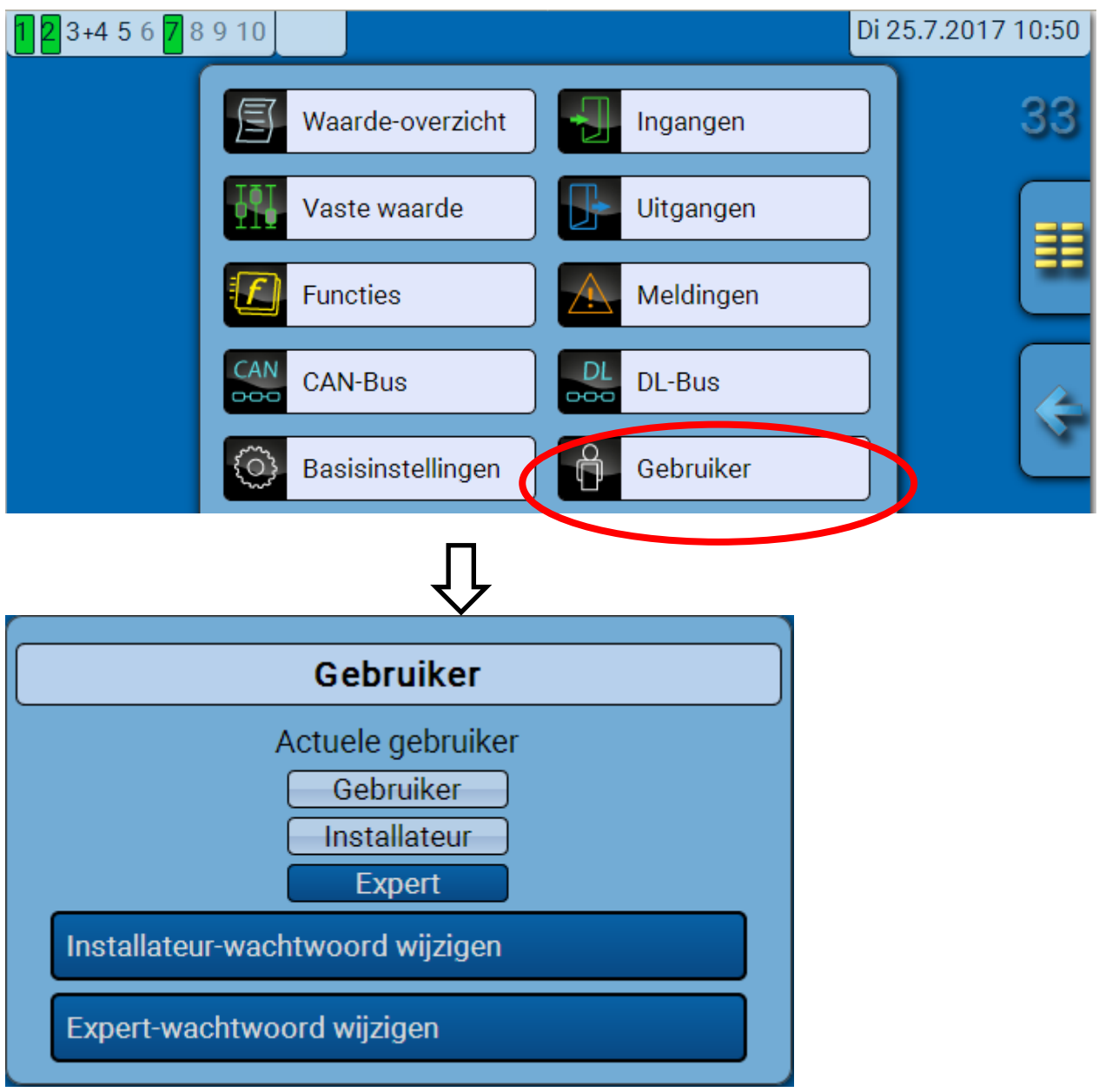

# **Actuele gebruiker**

Bij het binnentreden van het menu staat de gebruiker op het **gebruikersniveau**.

Voor de toegang tot het installateur- of expertniveau is de invoer van een **paswoord** noodzakelijk, welke door de programmeur kan worden opgegeven.

**Na het laden van de functiedata springt de regelaar weer naar het gebruikersniveau terug en neemt de geprogrammeerde paswoorden over.**

**Na een start van de regelaar bevindt zich de regelaar altijd in het gebruikersniveau.**

**Het paswoord wordt in het programma TAPPS2 vastgelegd en kan bij toegang via het expertniveau via de UVR16x2 of CAN-MTx2 worden gewijzigd.**

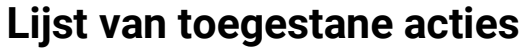

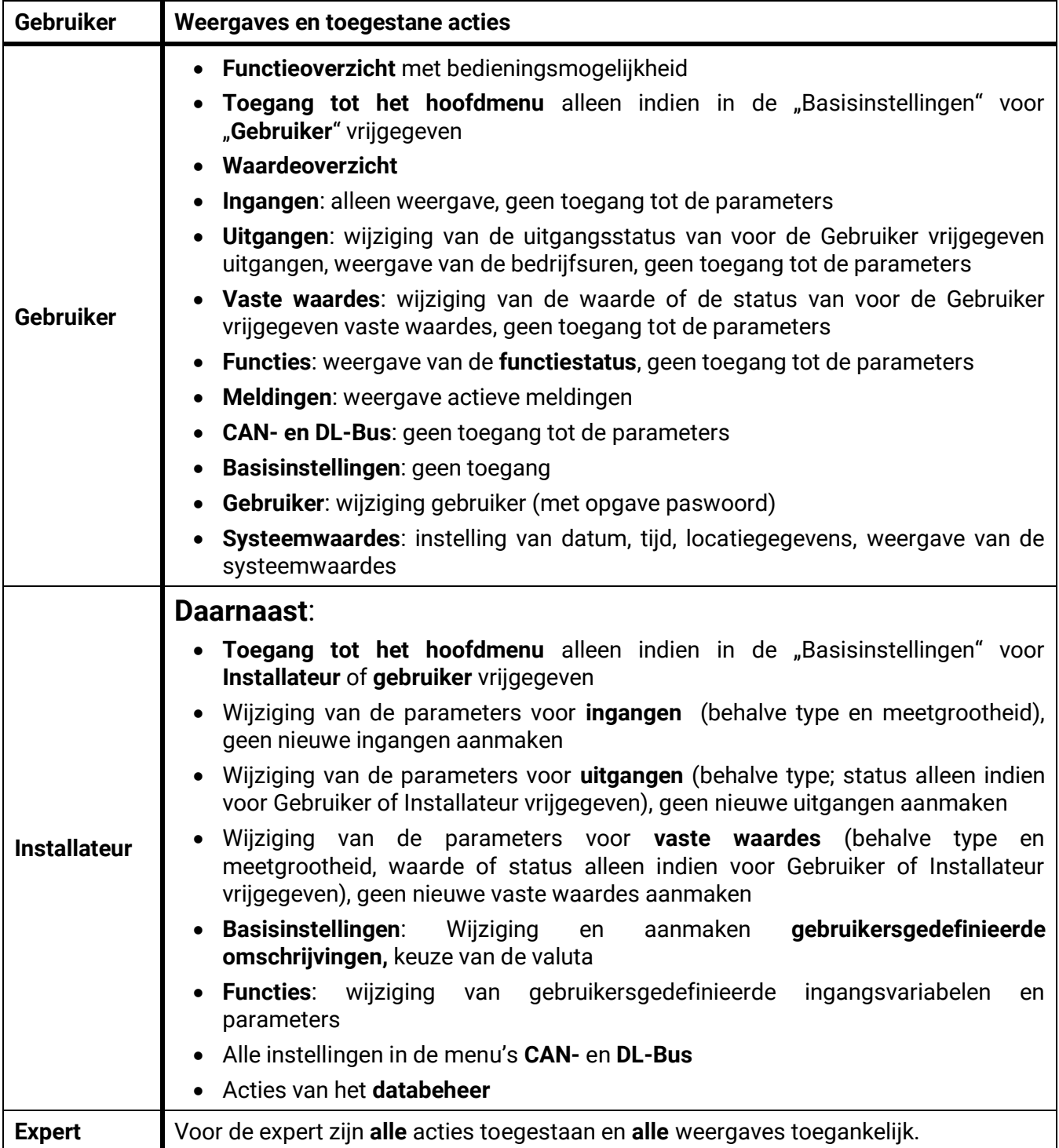

#### **Automatische omschakeling**

Normaliter schakelt de module automatisch 30 minuten **na het inloggen** als Expert of Installateur naar de **gebruikersmodus** terug.

# **Databeheer**

### **C.M.I. - menu Databeheer**  $123+45678910$ Di 25.7.2017 10:53 33 Waarde-overzicht Ingangen Vaste waarde Uitgangen **Functies** Meldingen CAN Dl **CAN-Bus DL-Bus** nor. mm. Basisinstellingen Gebruiker Versie Databeheer **Databeheer** Functiedata Totale reset uitvoeren Actuele functiedata: RSM610 2016-12-14 13-34.dat Weergave van de  $(27.6.2017 - 11:19)$ actuele functiedata met tijdstip van het **Status Herstarten**

### **Totale reset**

Een totale reset is alleen vanuit het installateur- of expertniveau na een controlevraag mogelijk.

Een **totale reset** wist de functiemodules, de parametrering van alle in- en uitgangen, Bus-in- en uitgangen, vaste- en systeemwaardes. De instellingen voor het CAN-knoopnummer en voor de CAN-Busrate blijven behouden.

Na het aantippen volgt een controlevraag of een totale reset dient te worden uitgevoerd.

### **Herstarten**

Aan het einde van het menu "Databeheer" bestaat de mogelijkheid een herstart van de regelaar uit te voeren (na een controlevraag), zonder de regelaar van het net af te koppelen.

#### **Databeheer**

# **Laden van functiedata of firmware-update via de C.M.I.**

In het C.M.I.-menu **Databeheer** kunnen functiedata geladen of opgeslagen en de firmware (het bedrijfssysteem) in de module geladen worden.

**Voor iedere taal is een eigen bedrijfssysteemversie benodigd.** Er bestaat daarom, in tegenstelling tot de regelaar UVR16x2, in de module geen instelmogelijkheid voor de taal.

Allereerst dient het benodigde bestand op de SD-kaart van de C.M.I. te worden geladen. Vervolgens wordt het bestand naar de RSM610 overgedragen.

Deze acties worden eenvoudig door het slepen met ingedrukte linker muisknop ("Drag & Drop") uitgevoerd.

**Voorbeeld:** Laden van functiedata van de SD-kaart naar de RSM610

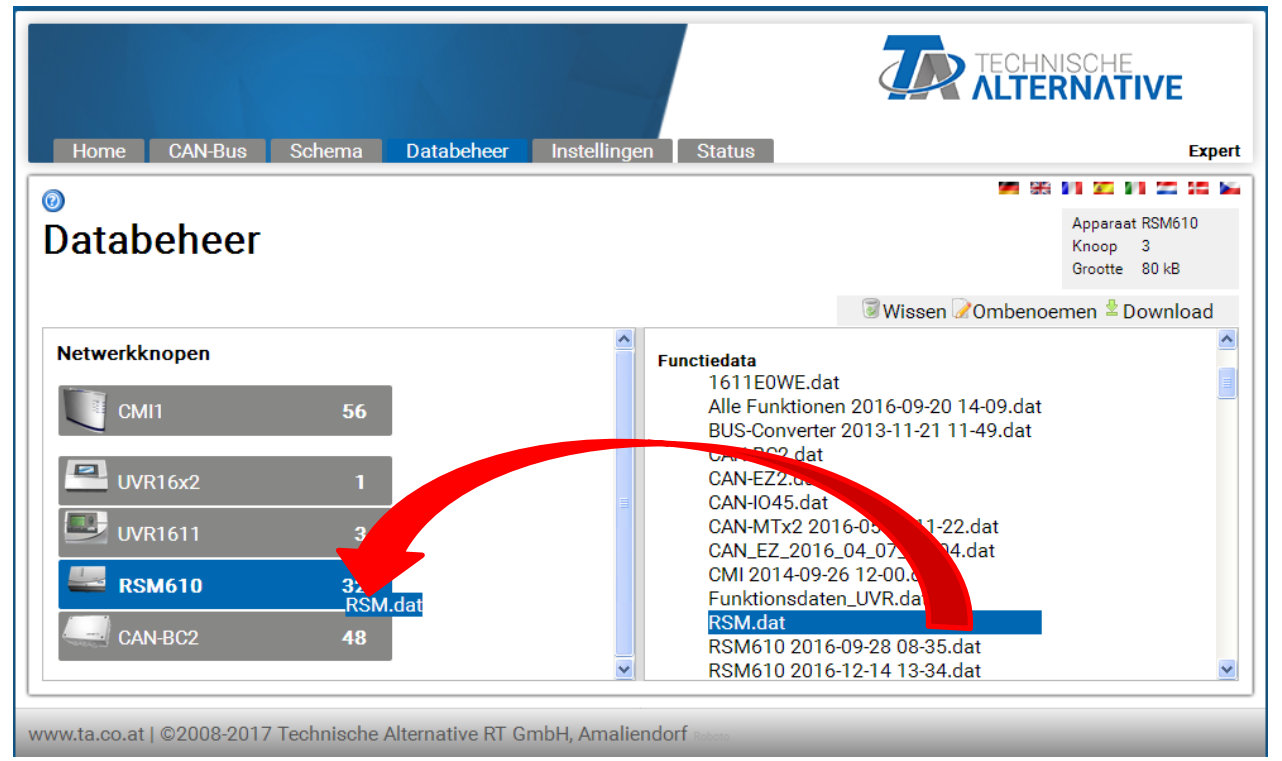

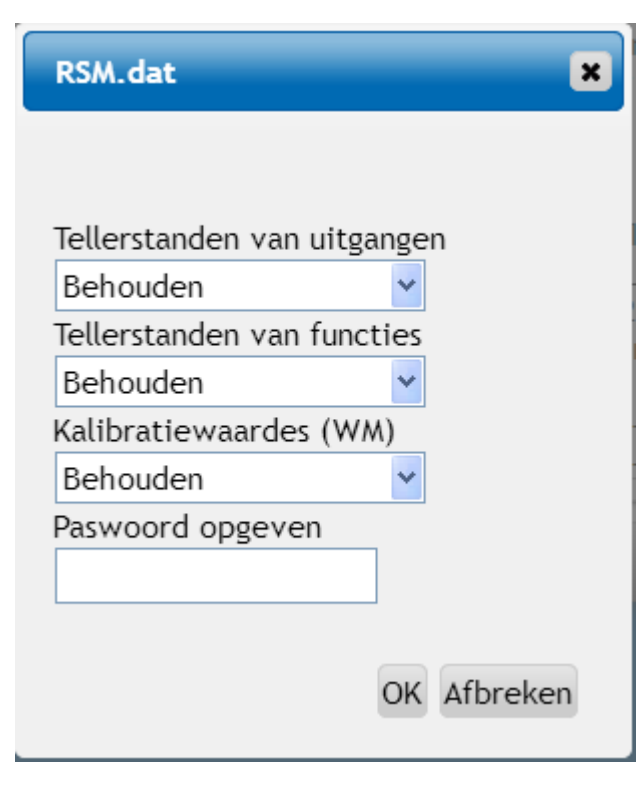

Voor het starten van de datatransfer wordt gevraagd naar de actie omtrent de tellerstanden en naar het **Expert**- of **Installateurswachtwoord**.

# **Laden van de functiedata of firmware-update via de UVR16x2 of CAN-MTx2**

De datatransfer is alleen via het installateurs- of expertniveau in het menu **Databeheer** mogelijk.

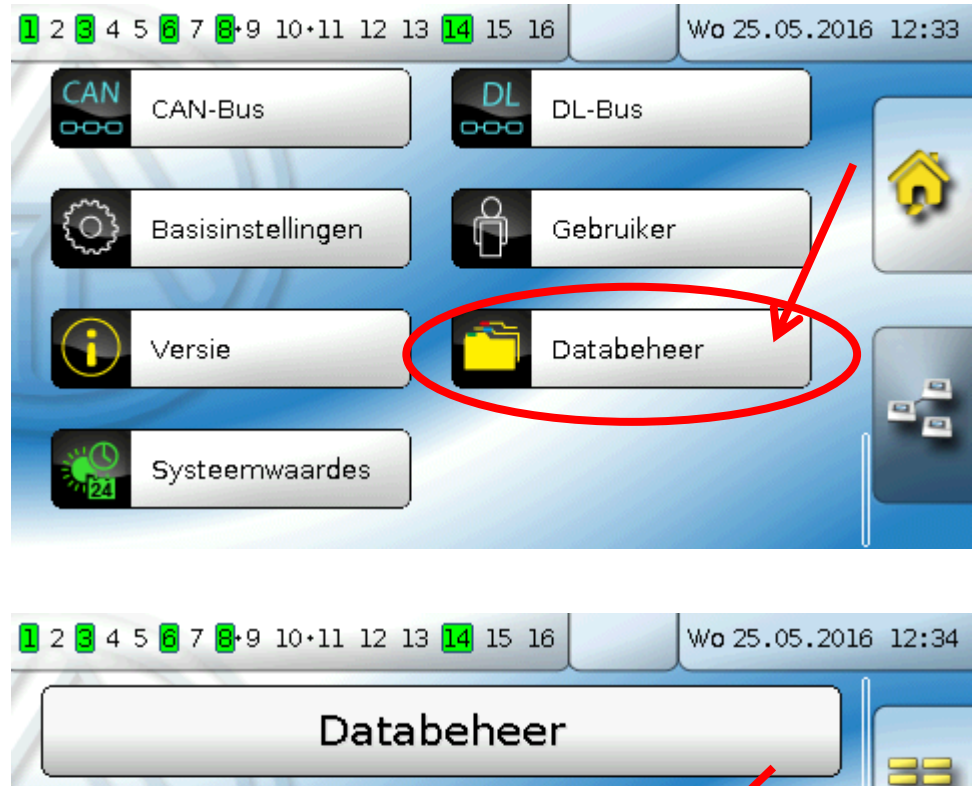

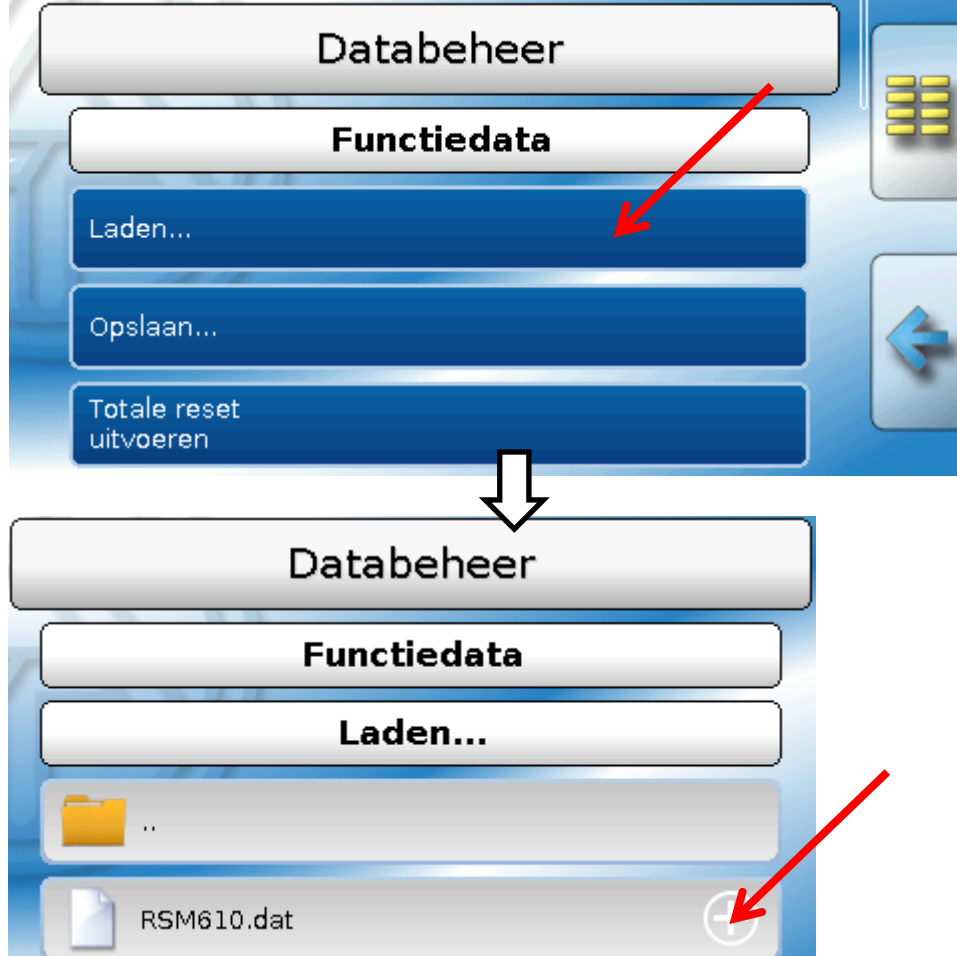

Om het bestand naar de RSM610 te zenden, raakt men het plus-symbool aan, waarna een keuze zichtbaar wordt.

#### **Databeheer**

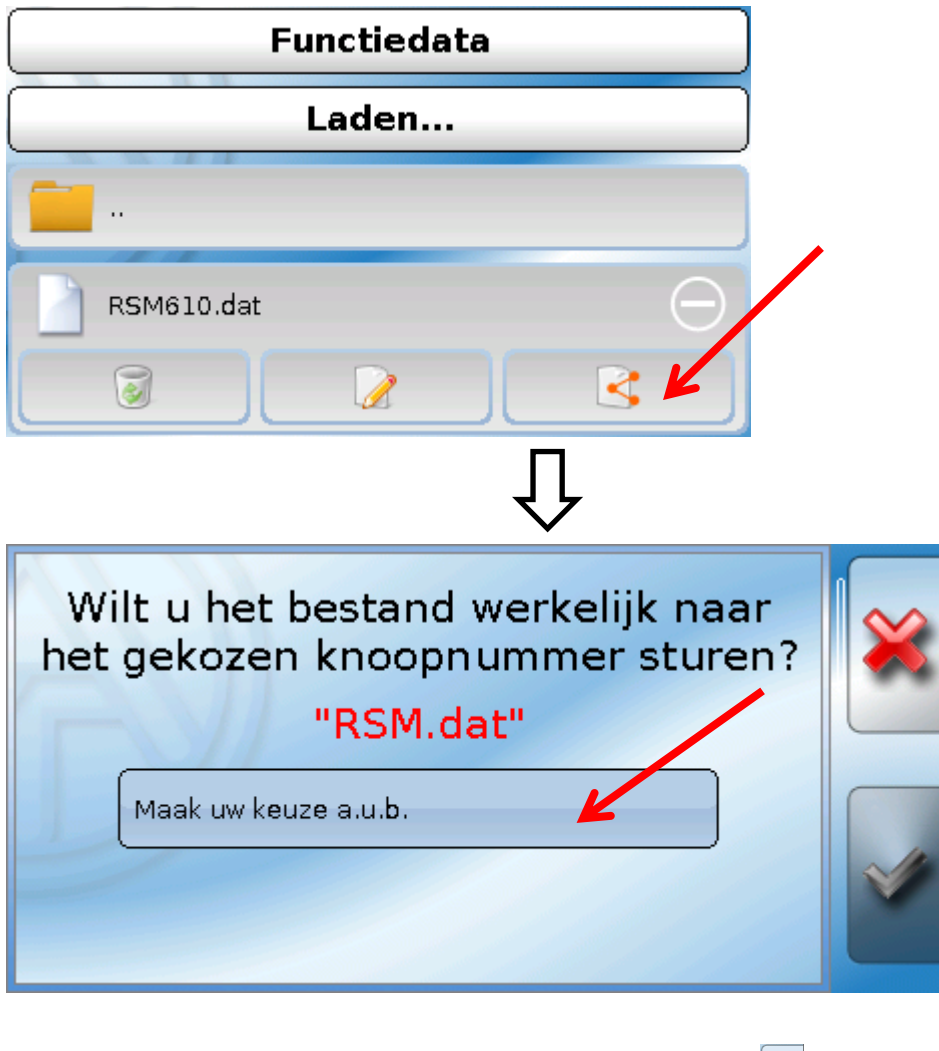

Keuze van het **knoopnummer** en afsluitend aantippen van .

Door het aantippen van wordt de handeling afgebroken.

De datatransfer is pas na invoer van het Installateurs- of Expertwachtwoord van het doelapparaat mogelijk.

# Reset

Door het **kort** indrukken (met een dunne pen) op de resetknop aan de voorzijde van de regelaar en loslaten **voordat** de pieptoon eindigt, start de regelaar opnieuw op (= reset).

**Totale reset**: Door het **lang** indrukken van de knop begint de status-LED **snel** te knipperen. De knop moet ingedrukt blijven gehouden, totdat het snelle knipperen naar langzaam knipperen overgaat.

Een **totale reset** wist alle functiemodules , de parametrering van alle in- en uitgangen, bus-in- en uitgangen, vaste waardes, systeemwaardes en de instellingen van de CAN-Bus.

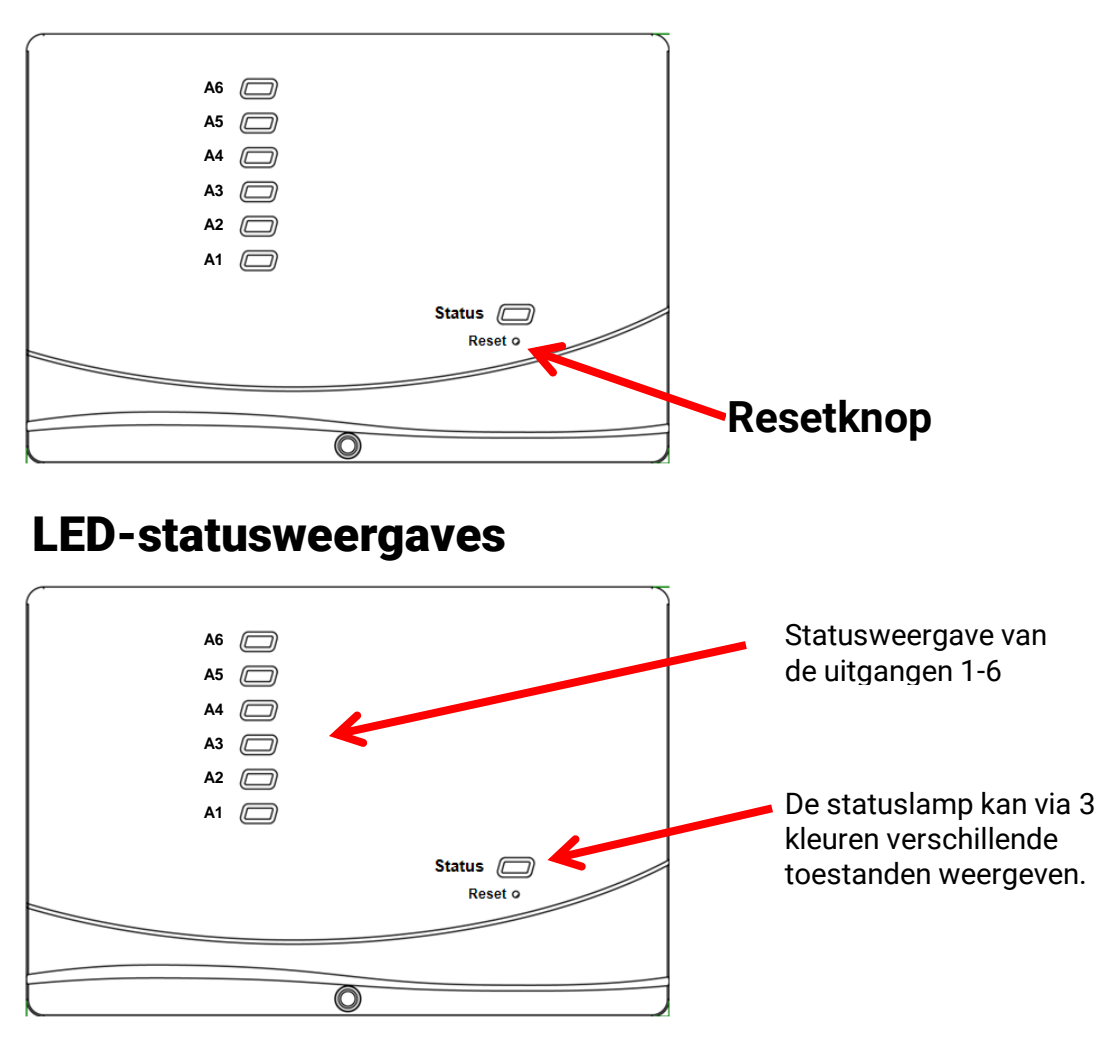

Een actieve **melding** kan door een gewijzigde statusweergave worden aangegeven. De instelling daarvoor geschiedt in het parametermenu van de functie "Melding".

### **Statusweergaves bij het starten van de module**

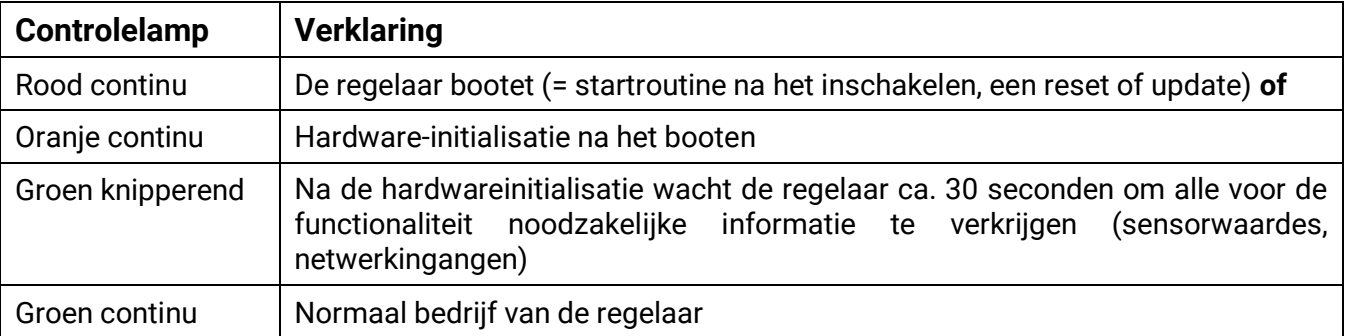

# Technische gegevens RSM610

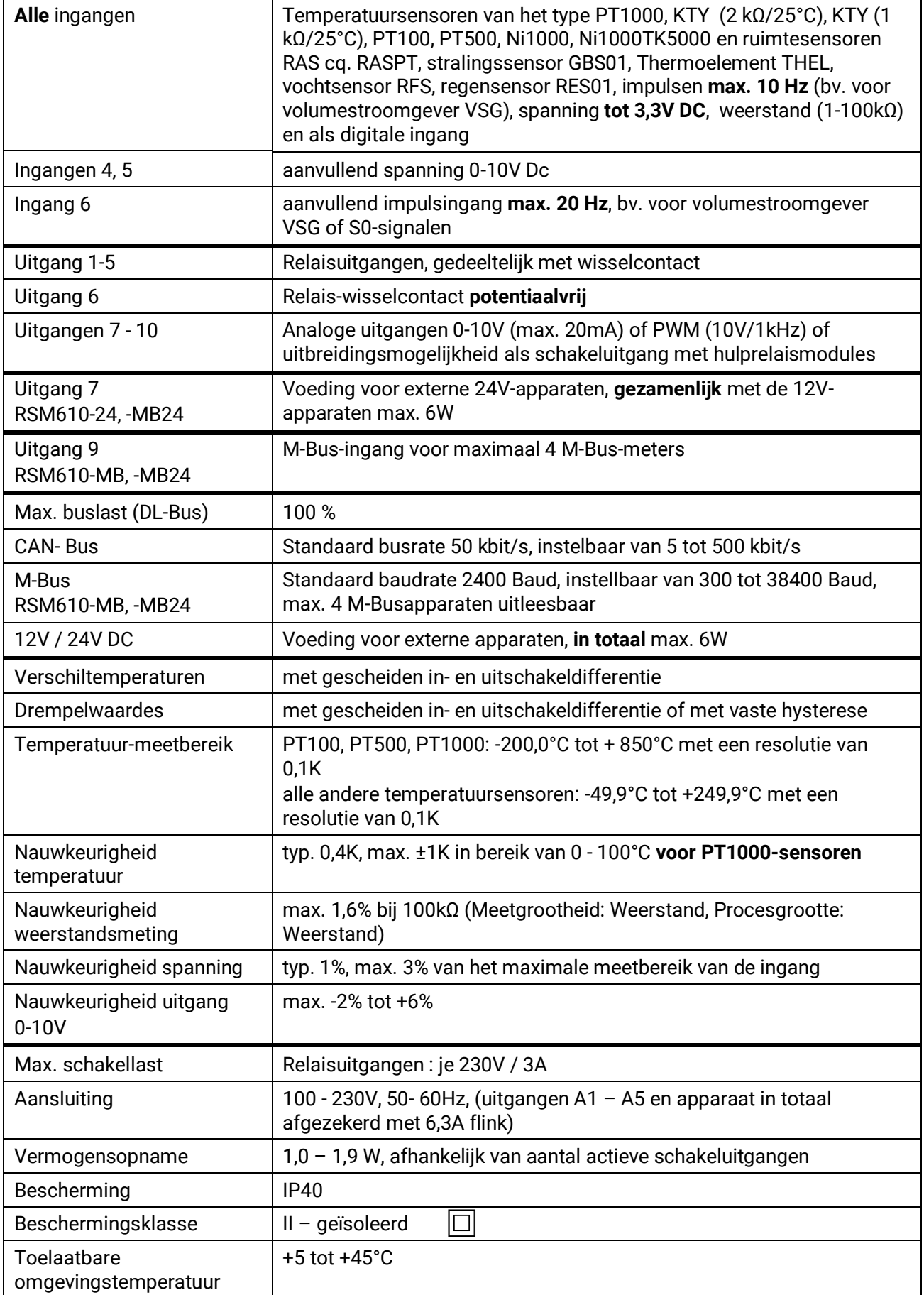

### **Duurzame Techniek BV**

Oude Rijksweg Noord 64c 6114 JG Susteren

T: +31 (0)46 449 1250

- E: [info@duurzametechniek.nl](mailto:info@duurzametechniek.nl)
- I: [www.duurzametechniek.nl](http://www.duurzametechniek.nl/)

#### **Impressum**

Deze bedieningshandleiding is auteursrechtelijk beschermd.

Een gebruik buiten het auteursrecht behoeft toestemming van de firma Technische Alternative RT GmbH. Dit geldt in het bijzonder voor reproduceren, vertalingen en gebruik in elektronische media.

# **Technische Alternative RT GmbH**

A-3872 Amaliendorf Langestraße 124

E-Mail: [mail@ta.co.at](mailto:mail@ta.co.at) --- [www.ta.co.at](http://www.ta.co.at/) --- © 2018

Tel ++43 (0)2862 53635 Fax ++43 (0)2862 53635 7

 $\epsilon$